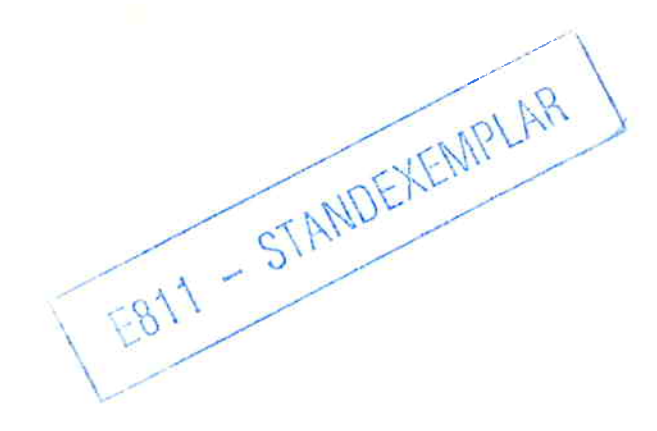

# **P 244 Temperature<br>Controller with<br>Function Block FB 162**

# **Manual**

Order No. 6ES5998-2AB21 Release 03

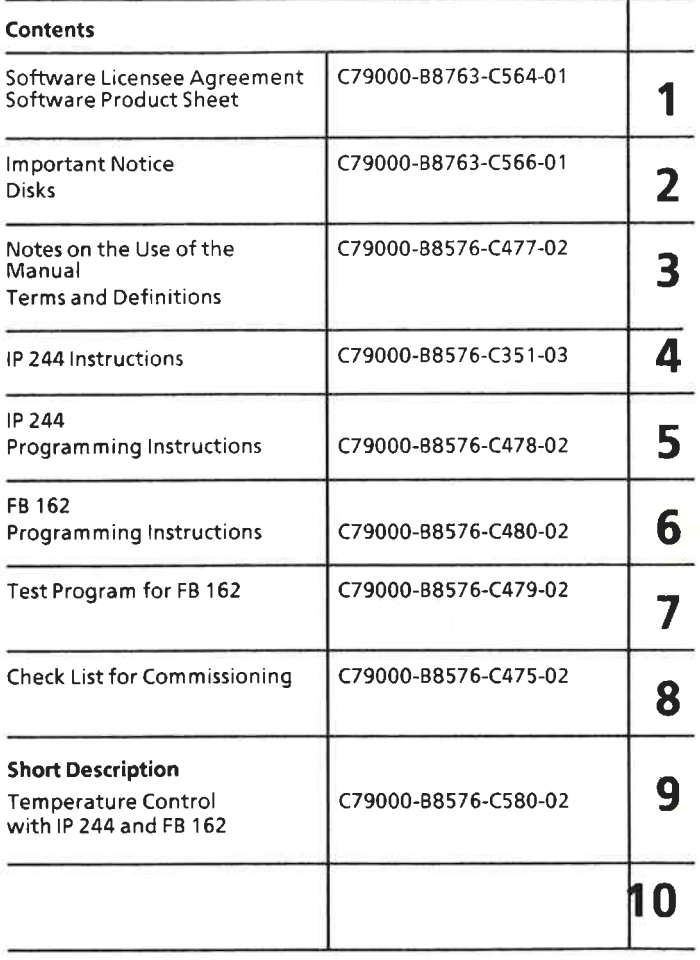

Suggestions and/or Corrections (4x)<br>C79000-B8775-C596-02

Siemens Aktiengesellschaft

The reproduction, transmission or use of this document or its contents is not permitted without express written authority.<br>Offenders will be liable for damages. All rights, including rights created by patent grant or regis

C Siemens AG 1988

Order No.: 6ES5998-2AB21 Release 03 Order from: Gerätewerk Karlsruhe Printed in the Federal Republic of Germany HB 0289 0.25 SR 164 En

# Vertrag über die Nutzung von Software-Produkten gegen einmaliges Entgelt

(Unternehmensbereich Energie- und Automatisierungstechnik)

Bevor Sie die Hülle des beiliegenden Datenträgers öffnen, lesen Sie bitte alle nachstehenden Bedingungen durch. Sie regeln die Benutzung des beiliegenden Software-Produktes und der beiliegenden Dokumentation. Das Offnen der Hülle bedeutet, daß Sie diese Bedingungen in vollem Umfang anerkennen. Wenn Sie diese nicht anerkennen, schicken Sie bitte den Datenträger und diese Dokumentation ungeöffnet unverzüglich zurück. Sie erhalten dann eine Gutschrift.

Ihre Rechte bezüglich des Software-Produktes, das auf dem beiliegenden Datenträger enthalten ist, und aller schriftlichen Unterlagen werden durch die folgenden Bestimmungen geregelt. Sie erkennen an, daß Sie diese gelesen haben und genau befolgen werden:

# Software-Lizenz-Vertrag

### Definitionen  $\mathbf{1}$

- "SIEMENS": die Siemens Aktiengesellschaft, Berlin und München, und deren verbundene Gesellschaften ("Siemens AG") oder ein von Siemens AG autorisierter  $1.1$ Dritter als unmittelbarer Vertragspartner des LIZENZNEHMERS
- "LIZENZNEHMER": der rechtmäßige Empfänger der beiliegenden SOFTWARE und der beiliegenden SOFTWARE-DOKUMENTATION;  $1.2$
- "SOFTWARE": das Software-Produkt, das auf dem beiliegenden Datenträger enthalten ist;  $1.3$
- "SOFTWARE-DOKUMENTATION": die dem Datenträger beiliegende schriftliche Software-Dokumentation (insbesondere Programmbeschreibung) und Teile der- $1.4$ selben:
- 1.5 "SPS": der auf der Rückseite abgedruckte Software-Produktschein, der integrierter Bestandteil dieses Vertrages ist.

#### **Rechte**  $\overline{2}$

SIEMENS räumt dem LIZENZNEHMER, vorbehaltlich Ziffer 9 und der Entrichtung des Nutzungsentgeltes, das nichtausschließliche, zeitlich unbegrenzte und nicht übertragbare Recht ein, die SOFTWARE und die SOFTWARE-DOKUMENTATION gemäß den nachstehenden Bedingungen auf dem im SPS genannten Siemens-Hardware-Produkt und für die in der Programmbeschreibung genannten Zwecke zu nutzen.

#### $\mathbf{R}$ Vervielfältigung

3.1 Das Kopieren der SOFTWARE, ganz oder auszugsweise, ist nicht gestattet. Davon ausgenommen sind drei (3) Kopien, die vom LIZENZNEHMER ausschließlich zu Datensicherungszwecken angefertigt werden dürfen

3.2 Die Vervielfältigung der SOFTWARE-DOKUMENTATION, ganz oder auszugsweise, ist untersagt. Zusätzliche Kopien sind gegen Entgelt erhältlich.

### Eigentum, Geheimhaltung

- Die SOFTWARE und die SOFTWARE-DOKUMENTATION sind Geschäftsgeheimnisse der Siemens AG oder deren Lizenzgeber oder Gegenstand von Copy- $4.1$ right oder evtl. auch von Schutzrechten und gehören auch weiterhin der Siemens AG oder deren Lizenzgeber(n); die Namen der SOFTWARE sind ebenfalls rechtlich geschützt. Der LIZENZNEHMER wird diese Rechte beachten, insbesondere Copyright-Vermerke nicht löschen,
- Weder die SOFTWARE noch die Datensicherungskopien noch die SOFTWARE-DOKUMENTATION dürfen zu irgendeiner Zeit an Dritte weitergegeben, ausge- $4.2$ liehen, vermietet oder in sonstiger Weise überlassen werden.

#### 5 Änderungen, Nachlieferungen

Die SOFTWARE und die SOFTWARE-DOKUMENTATION unterliegen eventuell Änderungen. Geänderte Fassungen können dem LIZENZNEHMER gegen übliches Entgelt zur Verfügung gestellt werden. Für Nachlieferungen sind die Angaben des (der) bisherigen Software-Produkt-Scheins(e) vom LIZENZNEHMER nachzuweisen.

#### 6 Gewährleistung

- 6.1 Die SOFTWARE und die SOFTWARE-DOKUMENTATION werden dem LIZENZNEHMER in der im SPS angegebenen Produktversion/-ausgabe zu Verfügung gestellt
- Die Gewährleistungszeit für die SOFTWARE beträgt sechs (6) Monate. Sie beginnt an dem Tage, an dem der LIZENZNEHMER die SOFTWARE nachweislich von  $6.2$ SIEMENS erhalten hat, Während dieser Zeit leistet SIEMENS bei Vorlage des Originals des entsprechenden Lieferscheins bzw. der entsprechenden Rechnung wie folgt Gewähr.
	- die SOFTWARE ist ordnungsgemäß dupliziert;
	- die SOFTWARE ist auf dem im SPS genannten Hardware-Produkt ablauffähig;
	- der Datenträger ist bei der Übergabe frei von Material- und Herstellungsfehlern.
	- Die Erfüllung der Gewährleistung erfolgt durch Ersatzlieferung.
- 6.3 Im übrigen wird für die Fehlerfreiheit der SOFTWARE und ihrer Datenstrukturen keine Gewährleistung übernommen. Die Gewährleistung erstreckt sich auch nicht auf Mängel wegen unsachgemäßer Behandlung oder anderer Gründe außerhalb des Einflußbereichs von SIEMENS.
- 6.4 Weitere Gewährleistungsansprüche sind ausgeschlossen.

### Haftung  $\overline{7}$

Die Siemens AG haftet für einen von ihr zu vertretenden Personenschaden und ersetzt bei einem von ihr zu vertretenden Sachschaden den Aufwand für die Wiederherstellung der Sachen bis zum Betrag von DM 1.000.000,- je Schadensereignis. Bei Verlust oder Beschädigung von Datenträgermaterial umfaßt die Ersatzpflicht nicht den Aufwand für die Wiederbeschaffung verlorener Daten. Weitergehende Schadensersatzansprüche, insbesondere wegen irgendwelcher Schäden aus Beratung oder Software-Produktfehlern sind ausgeschlossen, soweit nicht in Fällen des Vorsatzes oder grober Fahrlässigkeit zwingend gehaftet wird.

#### 8 **Anwendbares Recht**

Dieser Vertrag unterliegt dem Recht der Bundesrepublik Deutschland.

#### 9 Beendigung

Dieser Vertrag und die durch ihn gewährten Rechte enden, wenn der LIZENZNEHMER eine Bestimmung dieses Vertrages nicht erfüllt. Die übergebene SOFTWARE und SOFTWARE-DOKUMENTATION einschließlich Datensicherungskopien sind in diesem Fall unverzüglich und unaufgefordert vollständig zurückzugeben.

#### 10 Nebenabreden und Vertragsänderungen

Nebenabreden und Vertragsänderungen bedürfen zu ihrer Gültigkeit der Schriftform.

### Hinweise zum Ausfüllen des SPS:

- Siemens-Hardware-Produkt: ergibt sich aus dem entsprechenden Lieferschein bzw. der entsprechenden Rechnung mit Nr. bzw. aus dem Typenschild des betreffenden Rechners (CPU)
- Software-Produkt: Name, Version und Ausgabestand ergeben sich aus dem entsprechenden Lieferschein bzw. der entsprechenden Rechnung bzw. aus dem Kennzeichnungsetikett des Software-Produkts. Die Serien-Nr. ergibt sich aus dem Kennzeichnungsetikett.
- Software-Typ: Software, für die Siemens AG von Dritten Lizenzrechte erworben hat, mit dem Recht zur Vergabe von Nutzungsrechten entsprechend vorstehendem Vertrag ("Lizenz-Software").

# Agreement concerning the use of software products acquired against one payment

(Energy and Automation sectors)

Please, carefully read all the following terms and conditions which shall govern your use of the enclosed software product(s) and attached documentation. Opening the diskette cover indicates your full acceptance of these terms and conditions. If you do not accept them in full, please return the unopened diskette together with the complete documentation immediately. In this case, your money, if paid, will be refunded.

Your rights relating to the software product(s) contained in the attached diskette and written material are exclusively governed by the following provisions and you acknowledge to have read and understood them in full and to agree to be bound and strictly adhere by them.

# **Software Licensee Agreement**

### **Definitions**

- "SIEMENS": Siemens Aktiengesellschaft, Berlin and Munich, Federal Republic of Germany and/or its affiliated companies and/or its authorized distributors;  $1.1$
- "LICENSEE": the lawfull recipient of the attached SOFTWARE and the attached SOFTWARE-DOCUMENTATION:  $1.2$
- "SOFTWARE": the software product(s) on the attached medium;  $1.3$
- "SOFTWARE-DOCUMENTATION": the attached set of written software documentation and parts thereof;  $14$
- "SPS": the software product sheet attached hereto which is part of this agreement;  $1.5$

#### $\overline{2}$ **Rights**

Upon receipt of the payment for use and subject to Section 8 Stemens grants to LICENSEE for an unlimited period of time the non-exclusive and non-transferable right to use the SOFTWARE and the SOFTWARE-DOCUMENTATION in accordance with the provisions below on the Siemens' hardware identified in the SPS and within the scope of the SOFTWARE-DOCUMENTATION.

### $\overline{3}$

- LICENSEE has no right to copy the SOFTWARE, in whole or in part. However, LICENSEE may make three (3) copies of the SOFTWARE for archive purposes only.  $3.1$
- LICENSEE has no rigth to copy the SOFTWARE-DOCUMENTATION, in whole or in part. Copies of the SOFTWARE-DOCUMENTATION are available against  $3.2$ payment.

### **Proprietary Rights; Non-Disclosure**  $\overline{a}$

- The SOFTWARE and SOFTWARE-DOCUMENTATION are trade secrets of the Siemens AG and/or its licensors and/or subject of copyrights and/or other rights; such rights shall not be affected by these provisions; the names of the SOFTWARE are also protected. LICENSEE shall observe such rights and shall, in particular, not delete any copyright notices.
- Neither the SOFTWARE including the archival copies thereof nor the SOFTWARE-DOCUMENTATION shall at any time be transferred, lent, leased or otherwise  $4.2$ made available to any third party by LICENSEE.

#### 5 **Revision, Up-dates**

The SOFTWARE and the SOFTWARE-DOCUMENTATION may, at Siemens' discretion, be revised and/or up-dated by Siemens. Revisions and/or up-dates will be furnished by Siemens to LICENSEE, upon request of LICENSEE, against usual payments but only if Siemens has on its files a copy of the SPS filled out by **LICENSEE** 

#### 6 Warranties

- The SOFTWARE and the SOFTWARE-DOCUMENTATION are made available in the version identified in the SPS. 6.1
- 6.2 The period of waranty extends to six (6) months, beginning on the day the LICENSEE has provably received the SOFTWARE from Siemens. During such period Siemens assumes - on presentation of the original of the respective delivery note or the respective invoice - warranties as follows
	- the SOFTWARE was properly copied;
	- the SOFTWARE runs on the hardware identified in the SPS;
	- the data media of the SOFTWARE is free from material and manufacturing faults.
	- The warranty obligations will be fulfilled by delivery of a substitute.
- 6.3 THE SOLE OBLIGATION OF Siemens UNDER WARRANTY SHALL BE THE FULFILLMENT OF THE OBLIGATIONS SET FORTH IN SECTION 6.2. Siemens EXPRESSLY DISCLAIMS ALL WARRANTIES EXPRESSED OR IMPLIED WITH RESPECT TO ANY CLAIM BY LICENSEE OR ANY THIRD PARTY ARISING FROM THE INCORRECTNESS OF THE SOFTWARE, ITS DATA STRUCTURES AND/OR THE SOFTWARE DOCUMENTATION AND/OR THE USE OF THE SOFTWARE AND/OR THE SOFTWARE DOCUMENTATION, INCLUDING BUT NOT LIMITED TO WARRANTIES OF MERCHANTABILITY AND FITNESS FOR LICENSEE'S PARTICULAR PURPOSE.

#### $\overline{7}$ Liability

Siemens AG shall be liable for injury to persons for which Siemens AG may be held responsible and, in the event of damage to property for which Siemens AG may be held responsible, Siemens AG shall reimburse the cost of restoring such property up to an amount of DM 1,000,000 (Deutsche Mark one million) for any one event. In the case of loss or damage to data carrying material the liability for damage does not include the cost of reconstructing lost data. Any further claims for damages other than the expressly specified compensation as in these provisions, in particular in respect to damage resulting from consultation, assistance in the installation of the SOFTWARE or errors in the SOFTWARE shall be excluded unless liability is mandatory in cases of intent, gross negligence or absence of assured characteristics.

#### 8 Termination

This agreement and the rights granted herein shall terminate if LICENSEE fails to comply with any provision contained herein.

### 9 **Amendments**

Supplemental agreements and amendments to this agreement are not binding unless agreed upon in writing.

# Contrat d'utilisation de logiciels contre paiement d'un montant forfaitaire unique

### (Division Energie électrique et Automatisation)

Avant d'ouvrir l'enveloppe du support de données ci-joint, prière de lire attentivement les conditions mentionnées ci-dessous. Celles-ci réglementent l'utilisation de ce logiciel ainsi que de la documentation jointe. L'ouverture de l'enveloppe équivaut à la reconnaissance implicite et intégrale de ces conditions. En cas de non-acceptation de celles-ci, prière de retourner immédiatement le support de données et la documentation, sans les avoir ouverts. Les cas échéant, vous recevrez en retour un avoir.

Vos droits au titre du document enregistré sur le support de données ci-joint ainsi que de l'ensemble des documents écrits sont réglementés par les prescriptions suivantes. Vous reconnaissez les avoir lues et vous vous engagez à les suivre exactement:

# Contrat de licence pour le logiciel

### **Définitions**

- 1.1 "SIEMENS": Siemens Aktiengesellschaft, Berlin et Munich, et ses sociétés affiliées ("Siemens AG") ou un tiers autorisé par Siemens AG en qualité de contractant direct du LICENCIE;
- 1.2 "LICENCIE": le destinataire légal du LOGICIEL joint et de la DOCUMENTATION jointe;
- 1.3 "LOGICIEL": le logiciel enregistré sur le support de données joint;
- 1.4 "DOCUMENTATION": la documentation écrite jointe au support de données (notamment la description du programme) et des parties de ladite documentation;
- 1.5 "CL": le Certificat de Logiciel imprimé au verso faisant partie intégrante du présent contrat.

#### $\overline{2}$ **Droits**

Sous réserve du point 9 et du versement de la rétribution d'utilisation, SIEMENS concède au LICENCIE le droit non exclusif, illimité temporairement et non cessible d'utiliser le LOGICIEL et la DOCUMENTATION, conformément aux conditions ci-dessous, sur le matériel Siemens indiqué sur le CL et pour les buts mentionnés dans la description du programme.

#### Duplication  $\overline{3}$

- 3.1 Il est interdit de copier le LOGICIEL, en totalité ou en partie. Font exception trois (3) copies que le LICENCIE est autorisé à faire uniquement au titre de la sauvergarde des données
- 3.2 La duplication de la DOCUMENTATION est interdite, en totalité ou en partie. Des copies pourront être fournies moyennant paiement.

### Propriété, secret

- 4.1 Le LOGICIEL et la DOCUMENTATION relèvent du secret d'entreprise de Siemens AG ou de ses donneurs de licence ou bien font l'objet d'un copyright ou, éventuellement, aussi de droits de propriété industrielle et restent, par la suite aussi, la propriété de Siemens AG ou de son ou ses donneurs de licence; les noms du LOGICIEL sont également protégés par la loi. Le LICENCIE observera ces droits, et il s'abstiendra notamment d'effacer les mentions de copyright.
- 4.2 Il est interdit, à quelque moment que ce soit, de communiquer, prêter, donner en location ou céder de quelque autre manière à des tiers le LOGICIEL, les copies de sauvegarde et la DOCUMENTATION.

### Modifications, fournitures des versions modifiées 5

Le LOGICIEL et la DOCUMENTATION font l'objet de modifications éventuelles, Les éditions modifiées pourront être mises à disposition du LICENCIE moyennant paiement de la rétribution en usage. Pour obtenir les nouvelles versions, il appartiendra au LICENCIE de préciser les indications marquées sur le ou les Certificats de Logiciel établis pour la version antérieure.

### 6 Garantie

- 6,1 Le LOGICIEL et la DOCUMENTATION seront mis à la disposition du LICENCIE dans la version/édition mentionnée au CL.
- 6.2 La durée de garantie pour le LOGICIEL sera de six (6) mois. Elle courra à dater du jour auquel le LICENCIE aura reçu de SIEMENS, preuves à l'appui, le LOGICIEL. A ce titre, Siemens garantira pendant lesdits six mois, sur présentation de l'original du bordereau de livraison correspondant ou de la facture correspondante:
	- que le LOGICIEL est reproduit conformément aux règles de l'art;
	- que le LOGICIEL est exécutable sur l'ordinateur/calculateur mentionné au CL;
	- qu'au moment de la remise le support de données est exempt de vices de matériaux et de fabrication.
	- L'accomplissement de la garantie se fera dans le cadre de la fourniture de rechange.
- 6.3 En toute hypothèse, aucune garantie ne sera assumée pour l'absence d'erreurs dans le LOGICIEL et dans ses structures de données. La garantie ne s'étendra pas non plus à des vices résultant d'un traitement non conforme au règles de l'art ou occasionnés pour d'autres raisons ne relevant pas de l'influence de SIEMENS.
- 6.4 Tous autres droits à garantie sont exclus.

#### Responsabilité  $\overline{7}$

Siemens AG assumera la responsabilité d'un dommage personnel qui lui est imputable et, dans le cas d'un dommage matériel qui lui est imputable, paiera les coûts de rétablissement des objets, jusqu'à concurrence de DM 1.000.000,- par sinistre. En cas de perte ou d'endommagement de supports de données, l'obligation d'indemnisation n'englobera pas les travaux nécessaires à la récupération des données perdues. Toutes autres prétentions à indemnité, notamment au titre de dommages, quelle qu'en soit la nature, imputables à des conseils ou des erreurs dans le logiciel sont exclues, dans la mesure où la responsibilité n'est pas engagée de manière impérative pour des raisons de fautes intentionnelles ou de négligence grossière.

#### 8 Droit applicable

Le présent contrat est soumis au droit en vigueur en République fédérale d'Allemagne.

#### 9 Fin du contrat

Le présent contrat et les droits consentis en liaison avec celui-ci prendont fin lorsque le LICENCIE n'accomplira pas l'une des clauses dudit contrat. Le cas échéant, le LOGICIEL et la DOCUMENTATION remis, y compris les copies de sauvegarde, devront être restitués intégralement, à savoir immédiatement et sans mise en demeure.

### 10 Clauses annexes et amendements au contrat

Les clauses annexes et amendements au contrat, pour être valables, exigent la forme écrite.

### Directives à observer pour remplir le CL:

- Matériel Siemens: résulte du bordereau de livraison correspondant ou de la facture correspondante revêtue de son numéro ou encore de la plaquette signalétique de l'ordinateur en question (CPU).
- Logiciel: le nom, la version et l'édition résultent du bordereau de livraison correspondant ou de la facture correspondante ou encore de l'étiquette d'identification du logiciel. Le numéro de série est marqué sur ladite étiquette.
- Type de logiciel: logiciel dont Siemens AG a acquis des droits de licence de la part de tiers, avec le droit de cession des droits d'utilisation, conformément au présent contrat ("Logiciel sous licence").

# Software-Produkt-Schein (SPS) / Software Product Sheet (SPS) / **Certificat de Logiciel (CL)**

Nutzungstyp: Einzelnutzung/Type of use: single/Type d'utilisation: monoposte

Das beiliegende Doppel dieses Software-Produkt-Scheines geben Sie bitte unverzüglich vollständig ausgefüllt und unterschrieben an SIEMENS zurück.

Please fill out and sign the attached copy of this SPS and have it thereafter returned to the address of Siemens given below.

Prière de remplir intégralement le présent Certificat de Logiciel et d'en envoyer immédiatement le double ci-joint à SIEMENS, revêtu de votre signature.

# Lizenznehmer/Licensee/Licencié:

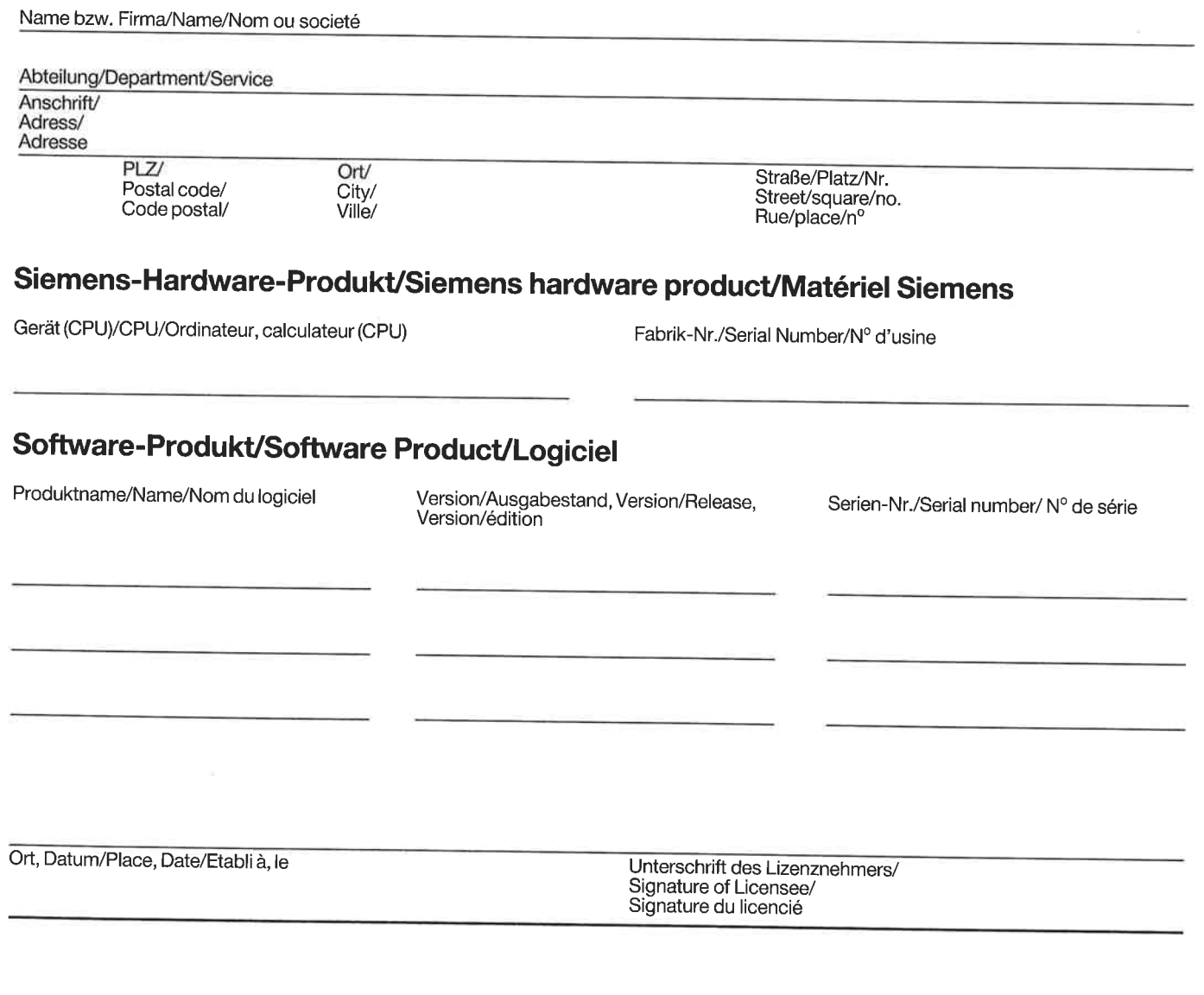

**Siemens AG** Gerätewerk Karlsruhe **GWK AZE** Postfach 21 12 62

← Anschrift für die Rücksendung Siemens address for returning A retourner à l'adresse ci-coutre

D-7500 Karlsruhe 21

# **Wichtiger Hinweis**

Besondere Vertragsbedingungen

# Bevor Sie die Hülle des beiliegenden Datenträgers öffnen,

lesen Sie bitte alle Bedingungen des Software-Lizenz-Vertrages genau durch. Sie regeln die Benutzung des beiliegenden Software-Produktes und der beiliegenden Dokumentation. Das Öffnen der Hülle bedeutet, daß Sie diese Bedingungen in vollem Umfang anerkennen. Wenn Sie diese nicht anerkennen, schicken Sie bitte den ungeöffneten Datenträger und diese Dokumentation unverzüglich zurück. Sie erhalten dann eine Gutschrift.

# **Important Notice**

Special conditions

# **Before opening this cover**

Please, carefully read all the terms of the Software Licensee Agreement and conditions which shall govern your use of the enclosed software product(s) and attached documentation. Opening the diskette cover indicates your full acceptance of these terms and conditions. If you do not accept them in full, please return the unopened diskette together with the complete documentation immediately. In this case, your money, if paid, will be refunded.

# Important

Clauses contractuelles particulières

# Avant d'ouvrir l'enveloppe du support de données ci-joint,

prière de lire attentivement toutes les conditions du contrat de licence pour le logiciel. Elles réglementent l'utilisation de ce logiciel et de la documentation jointe. L'ouverture de l'enveloppe équivaut à la reconnaissance implicite et intégrale de ces conditions. En cas de non-acceptation de celles-ci, prière de retourner immédiatement le support de données non ouvert et la documentation. Le cas échéant, vous recevrez en retour un avoir.

Siemens Aktiengesellschaft

# **SIMATIC S5 IP 244 Temperature Controller**

**Notes** 

Order No. C79000-B8576-C477-02

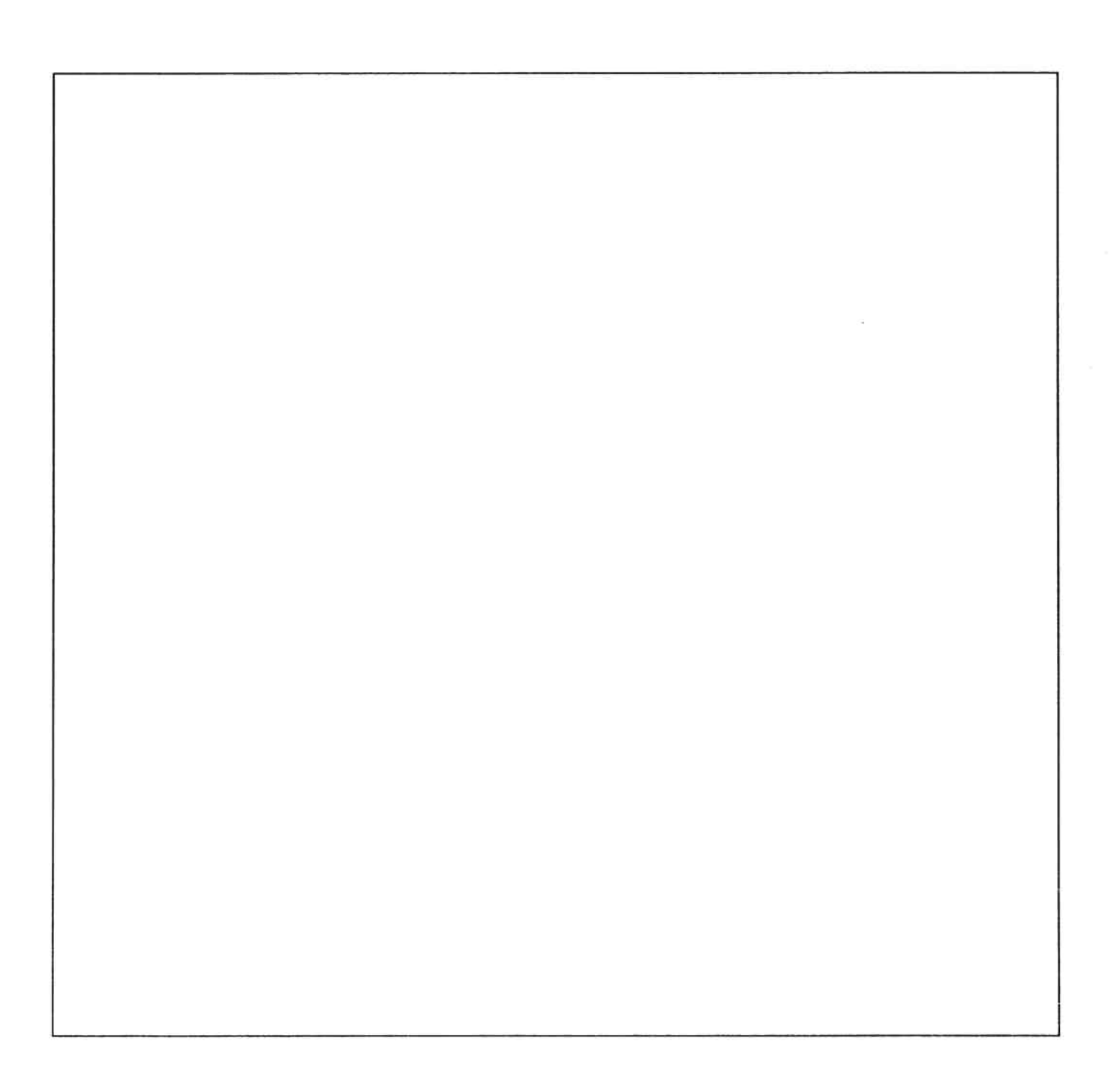

### Notes on the use of the manual

Closed-loop control with the IP 244 module does not only mean the use of an 'intelligent I/O module' from the SIMATIC S5 product family. It also means the FB 162 software package for commissioning and operation of the controller module from a programmer via the interface of the central controller to the programmable controller. IP 244 thus means a well-tuned system which, due to its complexity, requires careful preparation and training.

In order to make the manual as easy as possible to use, it has been subdivided into different functional sections. The most important tool during the commissioning phase, the FB 162 program package, has been designed such that wrong operations are blocked and explained.

- 1) The 'IP 244 Instructions' explain the hardware requirements including the specification of the environmental and supply conditions.
- 2) The 'IP 244 Programming Instructions' describe the function of the firmware on the module and its programming. These instructions are the basis for the user to determine the necessary parameters and their allocation for the data exchange between PC and module.
- 3) The 'Programming Instructions of the FB 162 function block' discuss the program package for parameterization and test of the IP 244 temperature control module using a programmer.
- 4) With the Test program for the IP 244 temperature control module FB 99) the user can test the complete operation of the IP 244.

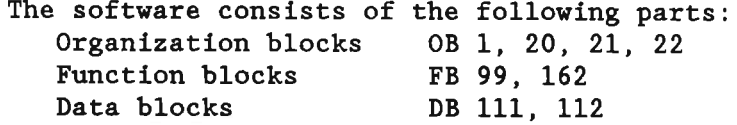

After successful commissioning, the user can accept the programs from the modules OB 1, 20, 21, 22, and FB 99 into the user program. The data blocks DB 111 and DB 112 can also be modified according to the requirements of the system.

To achieve smooth commissioning, the following items should be observed:

The program package is stored on the diskette delivered with the system and can be loaded via the programmer into the central unit of the PC. Now the user can enter a parameter set.

Using the function block, this parameter set is then transferred into the temperature control module. Individual functions can now being tested and control functions can be started by connecting analog signals.

The FB 162 is now ready for communication and data exchange with the temperature control module. Temperature control operations can obviously only be performed after the module has been fully connected.

- When working with the FB 162, you will find terms such as 'operating mode', 'control parameter' or 'limit value'. A detailed explanation of these terms and the basic operation concept of the IP 244 control module can be found under 'Terms and Definitions' on the following pages.
- During the specification of the parameters and entry in the  $\omega_{\rm{max}}$ data blocks DB-A or DB-B it is helpful to have the summary of the messages and their structures at hand. This summary can be found at the end of this manual.

# Terms and Definitions

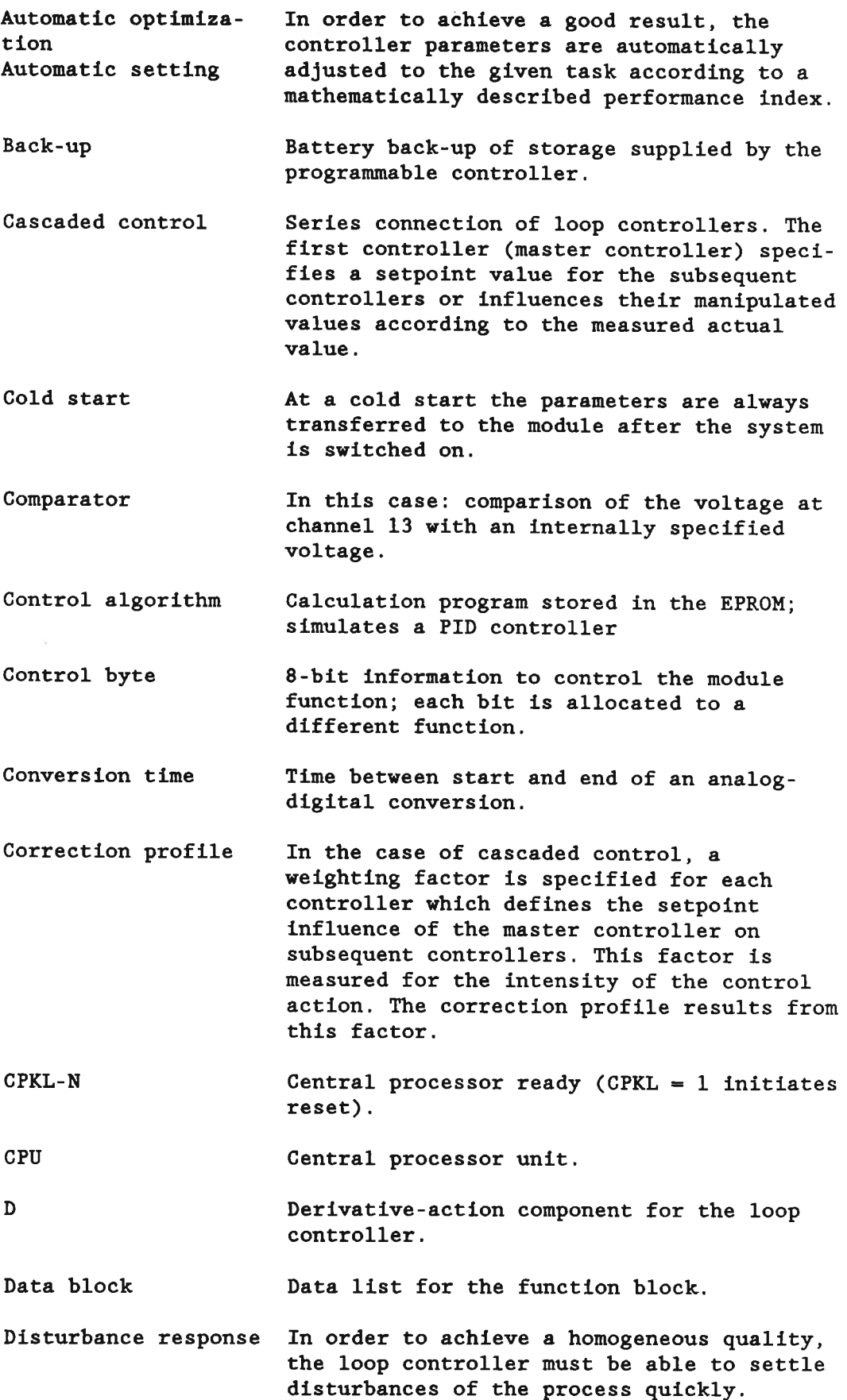

Dual-slope method Method for analog-digital conversion. First the measured voltage is integrated for 20 ms or  $16^2/3$  ms, then a reference voltage<br>is integrated. The measured value is proportional to the duration of the reference integration. **EPROM** Program memory; contains the loop controller program; can only be read. Error byte 8-bit information; each bit is allocated to a specific error  $(1 = error)$ . Firmware Program stored on the module. Function block Program package in the SIMATIC S5 programmable controller. Heating/cooling ratio Specification to take into account the different intensity of the heating/cooling interference in three-position controllers. See Programming Instructions for IP 244, 'Messages 0 to 12'. High-byte Higher significant part of a 16-bit word. Hot channel control Special control procedure for plastic extruder machines.  $\mathbf I$ Integral-action component for the loop controller.  $I/0$  area Address range for I/O modules in the PC. Integration time Time for the measurement of the input voltage Interpolation Simulation, approach.  $L+$ 24 V connection; positive pole (load voltage).  $L -$ 24 V connection; reference point. Low byte Least significant part of a 16-bit word. Second setpoint value, e.g. to facilitate Lowering setpoint value night lowering. Manipulated Percent time value of the sampling rate, variable (S) results from the calculation of the control algorithm. Manual operation The manipulated value is not calculated by the computer (which is switched off) but specified as percent value. Manually manipulated Percent time value, which is issued as a variable manipulated variable when the controller is switched off (manual operation).

5

Master control byte See 'control byte' Master controller See 'cascaded control'. Message In this case, a set of data with 31 bytes (for parameters, measured values etc.) (data block). **MU** Transducer; converts a physical quantity into an electric signal. Multiplexer Switch for the selection of the analog input channels. Open-circuit Break of a line to the temperature sensors monitoring (thermocouple or Pt100) or break of a sensor.  ${\bf P}$ Proportional component for the loop controller. Parallel structure Special kind of controller structure (in this case: kind of mathematical consideration); P, I and D component act in parallel and are then added. Parameter Definition of characteristics and influence quantities for the variable adaptation of the controller response to the process. Percent output Output of the computed manipulated variable (output variable of the controller) in the form of a time value in percent of the sampling interval. (Cf. 'pulse-width modulation'). **PESP** Address group signal for the addressing of I/O modules. Process Determination of system-specific characidentification teristic values to guarantee a good controller setting. **Pt100** Platinum resistance thermometer (100  $\Omega$  at 0°C to DIN 43760). Pulse setting Suppression of mains interference Pulse-width See 'percent output'. modulation **RAM** Random access memory (user memory); reading and writing possible. Ramp gradient In this case: specified temperature rise per time unit. Reference point Reference temperature for the thermocouple temperature voltage (see 'thermocouple').

6

Restart New start of the central controller after a power failure. The response of the PC is programmed through the organization blocks OB 20, 21, 22 (see manual for the programmable controller).

- Rugged controller The rugged controller is a PID controller with the following additional features: It has an oscillation detector and a socalled predictor, i.e. the expected actual value is pre-computed and the controller reacts to it. The controller parameters of the rugged controller depend on the operation point and the current system deviation.
- Setpoint step-change Input of a new setpoint with a different value to the old one.
- Setpoint value In order to lessen the effect of a setpoint rounding step-change, this change is not specified in the form of a step change but with a selectable ramp gradient.
- Setpoint values Desired temperature values which are to be kept by the loop-control.
- Short-circuit Red LED which indicates a short-circuit at group alarm one of the digital outputs.
- Software version Version of the program stored in the EPROM.
- Special version Special operating mode in connection with plastic extruder machines (additional description required). Additionally, it controls the reading of measured values in channels 13 and 14.
- Status byte 8-bit information; each bit is allocated to a specific error  $(1 = error)$ .
- Subordinate Loop controllers which are influenced by a control loop master controller in the case of cascaded control.
- Sum setpoint value The setpoint values which are really effective at the subordinate control loop (in the case of cascaded control).
- Symmetric/asymmetric When the configuration of the measuring desystems vice (thermocouple) is (spacially) symmetric to the heating or cooling, then the controlled system is symmetric, else asymmetric. (e.g. extrusion heating with split strip-type heater and a thermocouple in between.
- System deviation Difference between entered setpoint value and measured actual value.

 $T_A$ Sampling interval.

 $T_D$ 

Derivative action time (describes D response).

Temperature If temperatures are measured with a thermocompensation value couple, the voltage generated by the element is related to the temperature difference between measuring point and reference point. The temperature compensation value specifies the correction of the measured value by the reference point temperature (see 'thermocouple').

Thermocouple Temperature sensor out of two different metals (such as iron or constantan); supplies a voltage which depends on the temperature difference between sensor head and connection point (= reference point; temperature at terminal = reference temperature).

Three-position Loop controller with two switching contacts controller as output (heating, OFF, cooling, 3 switching states).

Three-wire circuit Method of connecting resistance-type sensors for the compensation of the line resistance.

 $T_{N}$ Reset time (describes integral-action response).

Tolerance values Temperature values above and below the desired temperature (setpoint); if the actual value exceeds or falls below these values, messages are generated to start specific counter measures.

Transfer RAM Memory on the temperature control module; the PC as well as the microprocessor on the module can read or write data from or to this memory.

Two-position Controller with one switching contact as controller output (2 switching states).

Filter time constant for the damping of the  $T_{Z}$ derivative action influence.

**U-Batt** Backup voltage at the bus connector of the module to supply the memory in the case of a power failure.

Watchdog The program generates a signal if it runs properly. If this signal is missing, a fault in the program execution has occurred.

Wind-up effect If a manipulated variable of more than 100% is calculated, the integration (I component) is interrupted. Thus a faster adaptation of the controller to the desired temperature setpoint value is possible when the manipulated values return to values below 100%.

Zone control The control action to the desired temperature value (setpoint) is only performed within the specified temperature range (defined by upper and lower zone limit).

Siemens Aktiengesellschaft

The reproduction, transmission or use of this document or its contents is not permitted without express<br>written authority<br>Offenders will be liable for damages. All rights, in-<br>Offenders will be liable for damages. All righ

Order No.: C79000-B8576-C477-02 Order from: Gerätewerk Karlsruhe Printed in the Federal Republic of Germany AG 0988 0.25 SK 10 En

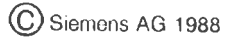

# **SIMATIC S5 IP 244 Temperature Control Module**

6ES5244-3AA13

**Instructions** 

Order No. C79000-B8576-C351-03

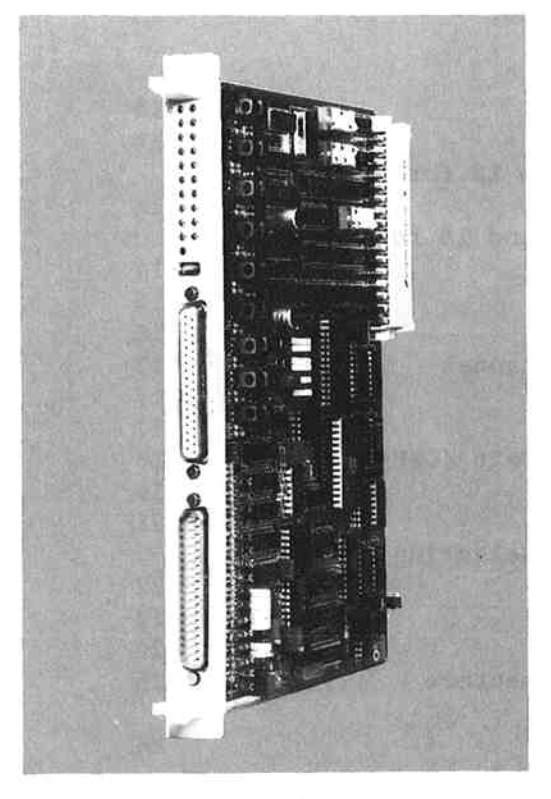

Fig. 1 Temperature control module IP 244

# **CONTENTS**

Page

i.

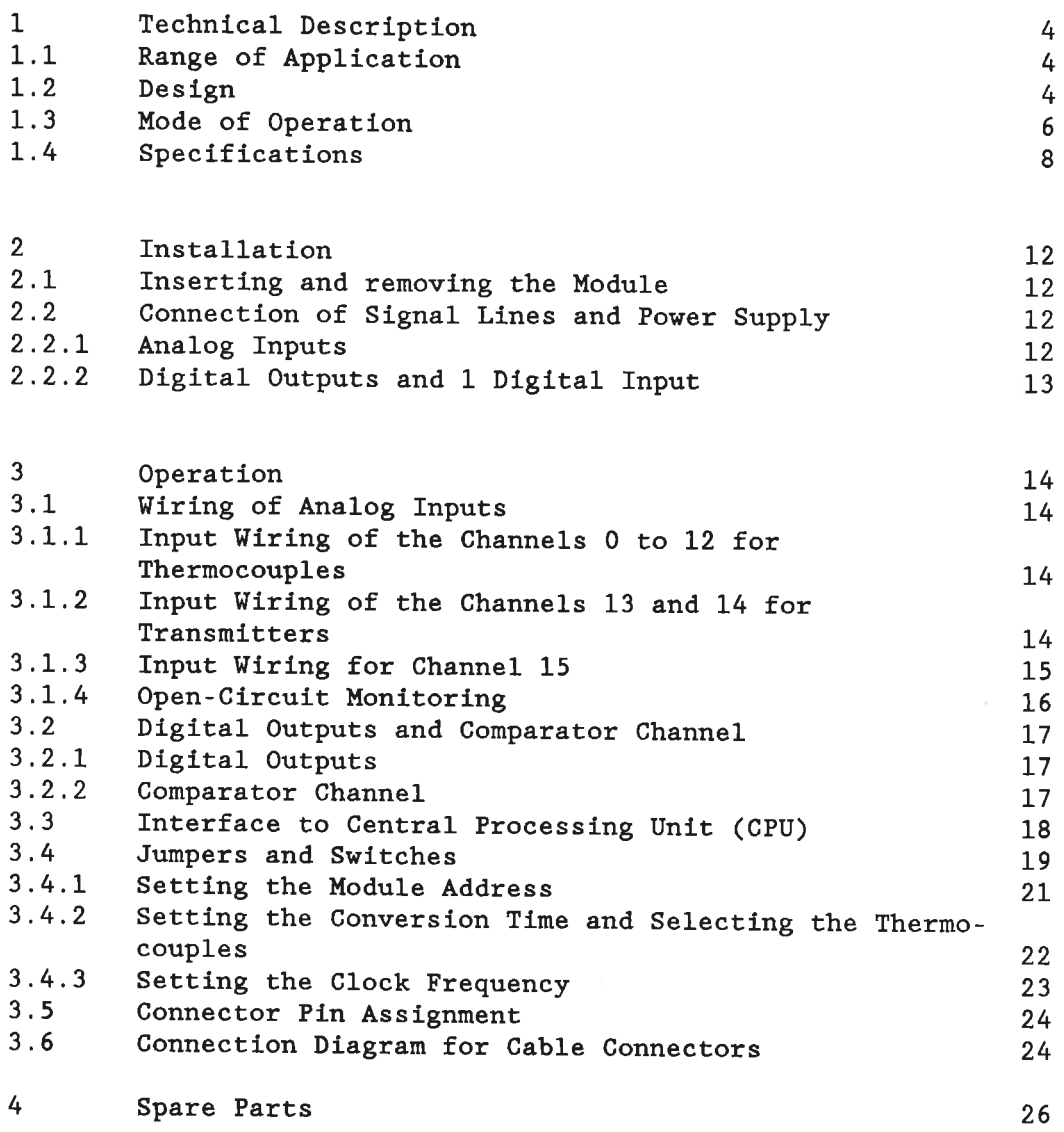

 $\ddot{\phantom{a}}$ 

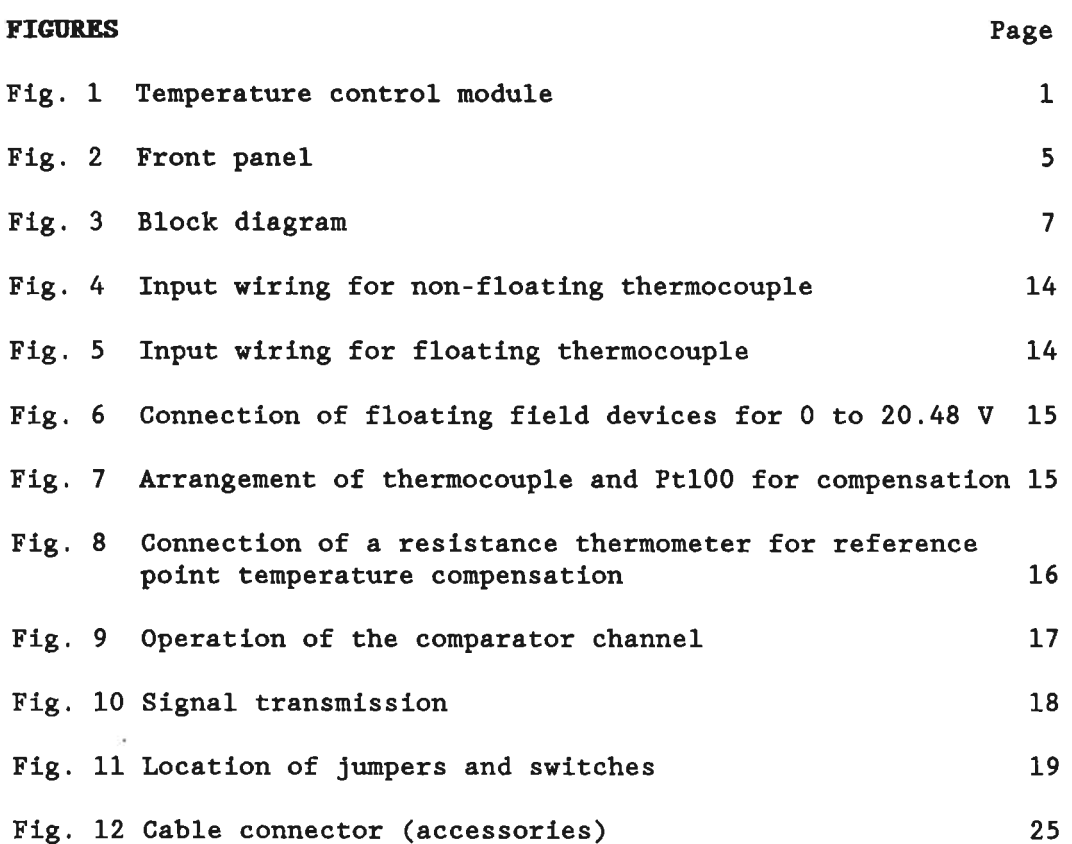

 $\mathbf{3}$ 

### $\mathbf{1}$ **Technical Description**

### $1.1$ Range of Application

The temperature control module 244 can be used in programmable controllers and expansion units SIMATIC S5-115 U, S5-135 U, S5-150 U, and S5-210 A as an intelligent I/O module to perform control tasks for machine control systems. With the PC 115 U, an additional adapter casing is required (order no. 6ES5 491-0LA11). The IP 244 module is used in S5 systems for temperature control or for acquisition and limit value monitoring of analog signals from field devices. The manipulated variables are output as binary signals. A special application of the module is as a temperature controller of plastic extruder machines, under consideration of the ambient temperature, together with monitoring the pressure and the closing force.

Voltage sensors may be connected to 16 analog input channels (Channels 0 to 15).

Upon delivery, the channels 0 to 12 are parameterized for thermocouples (0 to 51.2 mV), the channels 13 and 14 are set up for the acquisition of transducer signals of 0 to 20.48 V.

Channel 15 (compensation channel) is initiated for the connection of a Pt 100 resistance thermometer; it is required for the compensation of the reference point temperature.

The signals sensed at the channels 13 and 14 are not controlled but monitored for their tolerance. In addition, a comparator compares the signal of channel 13 with a limit value. The factory setting of the comparator is 10.24 V  $\triangleq$  1024 units.

The manipulated value is output in binary mode (pulse-width modulation).

The 18 output driver stages can directly operate actuators or relays (rated output current 120 mA).

The module can be used as a stand-alone controller if the PC fails.

### Design  $1.2$

The temperature control module 244 is a compact module in the double-height Euroformat of the ES 902 rack system with a 48-way base connector. The base connector forms the interface to the bus of the SIMATIC S5 or MC 210 systems.

A 37-pin connector type "D" for the analog inputs (X3) and a 37-way socket connector for the digital outputs and the digital input (X4) are located on the the front panel. Two cables (with a connector at the module side and open wires for the field devices) are available for connection (see spare parts list, Chapter  $3.6$ .

L+ (24 V load voltage) is supplied via a tab connector on the front panel. L- is connected to the reference potential of the controller (central neutral point in the cabinet). L- is fed to the module via the  $M_{\text{ext}}$  pin (external earth).

20 green LEDs on the front panel signal the status of the temperature control module, of the input and the outputs. A red LED indicates a short-circuit of one or several digital outputs.

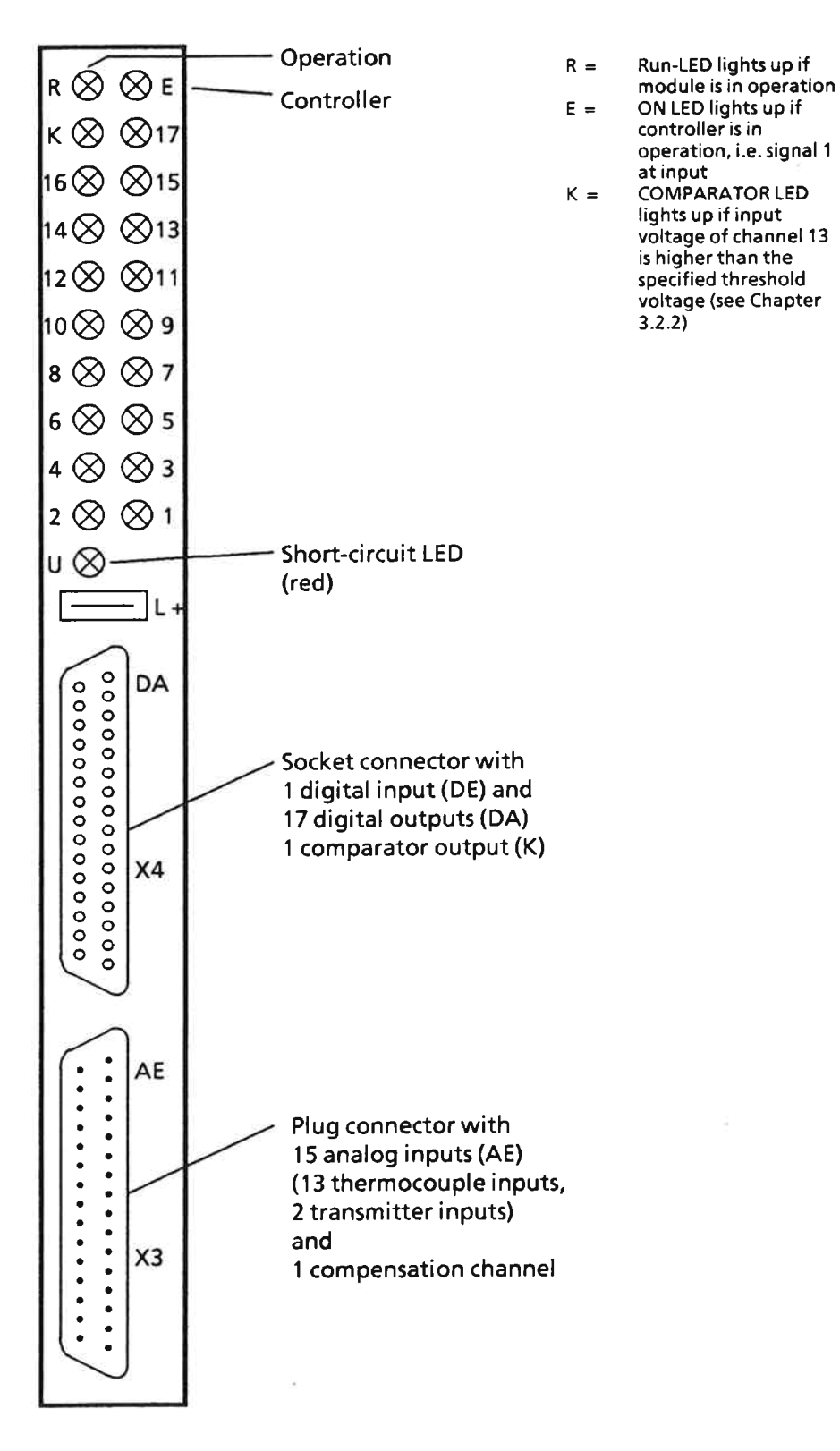

Fig. 2 Front panel

### $1.3$ Mode of Operation

A multiplexer connects the analog input signals to an analogdigital converter (see block diagram, Fig. 3). According to the dual-slope method the ADC digitizes the input voltage at a conversion rate of max. 60 ms. The 13 control circuits are processed cyclically. Before each digitization the signal lines are checked for open-circuit conditions; detected faults are signalled.

An open-circuit condition is detected if the entire line resistance is >1 kohm and if the thermocouple has a contact resistance of >1 kohm against reference potential. An open-circuit indication is not possible if voltage dividers or shunt resistors for measuring range conditioning have been used (upon delivery, no open-circuit indication is possible for channels 13 and 14.

The parameters and control commands which are transferred from the CPU via the data bus are stored in a 1024 byte RAM area. This area is subdivided into 32 messages of 32 bytes each. The module occupies 32 bytes; 32 addresses are thus occupied in the address area of the PC.

A microprocessor controls the functional sequence of the controller module according to the operating program (firmware). This program is stored in a 64 kbyte EPROM.

The calculated manipulated variables are issued to output driver stages via an output register in a binary (pulse-width modulated) manner. The module is reset if the 5 V power supply fails or in the case of the signal CPKL =  $1$ .

If the 24 V load voltage fails, the module continues its operation. However, the digital outputs cannot be switched any more. The signal NAU is not interpreted by the module.

Using the BASP signal, the digital outputs can be switched off; the register contents are maintained.

# RAM backup by  $U_{\text{BATF}}$

The values of the controller integrator are backed up if the controller module has been inserted in a slot with battery backup  $(U_{\text{BATT}})$ . The module itself detects whether this is the case or not. If this backup facility is to be used for the temperature control with the controller module 244, the following points should be observed when the controller module 244 is parameterized by the PC:  $2^{\prime}$ 

- a) Bit 21 of the master control byte 4 must be set 'on' by the PC if the PC is switched on for the first time or if the PC has detected a failure of the battery backup during mains failure. The bit is reset by the IP 244.
- status b) The IP 244 places a request for parameters (bit 6 of control byte 1 set 'on') upon power return after a power failure. This bit is reset after the parameters have been transferred.

6

The microprocessor (uP) executes the individual functions of the controller module:

- Measurement via multiplexer and ADC.
- Processing of measured values according to the control algorithm (generation of system deviation, calculation of manipulated variable, automatic optimization).
- <sup>3</sup>- Monitoring the measured values for limit values and generation of alarms.
- Output of manipulated variable via registers and output driver stages.
- Calculation of the temperature compensation value according to the reference point temperature (Pt 100).
- Comparing an analog input value with a digital value (shutdown for limit value monitoring).
- Processing of the interface to S5 or MC210 system bus.

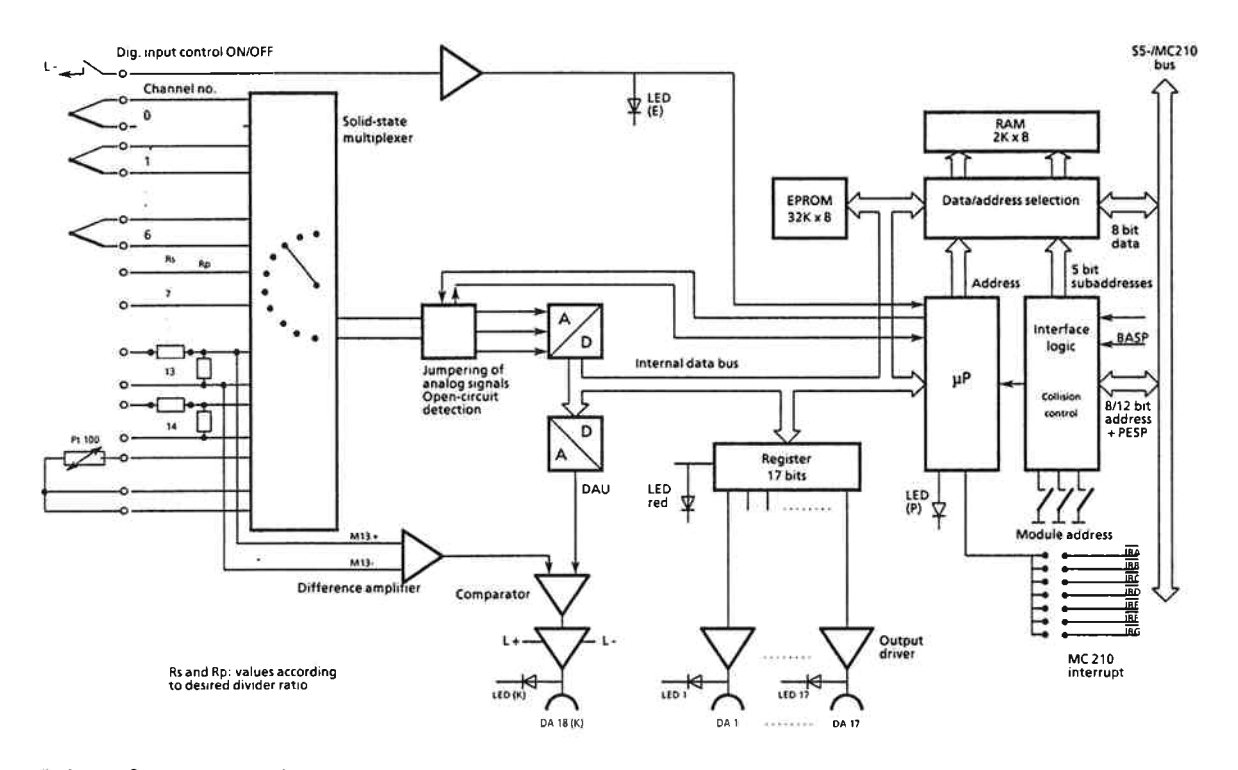

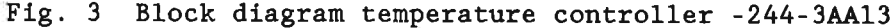

The module can be used as a switching two- or three-position controller with percent output according to the control algorithm stored in the EPROM.

The control response (P, PI, PD, PID) is defined by the entry of the appropriate parameters. The data (setpoint values and parameters) exchange between the central controller and the temperature control module is achieved via 32 messages with a length of 32 bytes each.

# 1.4 Specifications

Power supply  $+5$  V  $+5$ <sup>8</sup> Consumption from +5 V approx. 650 mA (550 to 700 mA)  $U_{\text{BATT}}$ necessary for automatic setting MC-210 address bus  $PESP + 12 \text{ bits}$  $S<sub>5</sub>$ address bus  $PESP' + 8 \text{ bits}$ Analog inputs Number of input channels and input voltages upon delivery  $-$  0 to 51.2 mV = 2048 units 13 (channels  $0$  to  $12$ ) for thermocouples Fe-constantan (type L), NiCr-Ni (type K) and Pt10%Rh-Pt (type S) according to DIN 43710) - 0 to 20.48  $V = 2048$  units 2 (channels  $13$  and  $14$ ) - For Pt 100 resistance thermo- $1$  (channel 15) meter in 3-wire circuit for the compensation of the reference point temperature  $(-10 \text{ to } +80^{\circ} \text{C})$ Galvanic isolation No Permissible potential difference  $<1$   $V_{PP}$ between field devices and reference potential of the controller  $(U_{CM})$ Max. permissible input voltage  $\pm 18$  V for channels 0 to 12 without destruction +60 V for channels 13 and 14 0 V for channel 15 (passive devices only) Current rating for Pt 100  $<1.5$  mA Input resistance at  $0$  to  $50$  mV  $>10$  Mohm at  $0$  to  $20$   $V$  $>50$  kohm Error, related to the rated value (internal) Linearity  $± 1$  unit Digitization error  $± 1$  unit Inversion error  $\pm$  1 unit

Noise suppression for 50/60 Hz mains frequency; common-mode noise -86 dB, max. 1 V<sub>PP</sub><br>normal-mode interference -40 dB, max. 100 % of measuring range; related to peak value Additional error by voltage  $±0.25%$ divider for channels 13 and 14 Temperature influence  $1^{\circ}/\infty$  / 10 K  $(range 0 - 50 mV)$  $(2 \text{ units } / 10 \text{ K})$ Additional error by temperature  $0.5^{\circ}/\infty$  / 10 K influence for channels 13 and 14  $(1 \text{ unit } / 10 \text{ K})$ (temperature coefficient of the voltage dividers) Error messages for exceeding Yes tolerances, overflow or opencircuit Recognition of open-circuits Yes, for field devices with  $R_i$  <1 kohm Measuring principle Integrating (dual slope with multiplexer in incoming circuit) Resolution (internal) 11 bits + sign (value and sign) 2048 units Conversion time Typ. 50 ms 40 ms for 0 60 ms for 2048 units Integration time at 50 Hz mains frequency  $20$  ms at 60 Hz mains frequency 16  $2/3$  ms Max. permitted line length 50 m, screened (recommended maximum length, which may be exceeded if appropriate measures to avoid voltage interferences have been taken). Comparator channel (Permanent connection to channel  $13)$ Rated input voltage  $10.24$  V Resolution 1024 units  $(1 \text{ unit} = 10 \text{ mV})$ Perm. potential difference  $<1$   $V_{pp}$ Time constant Typ.  $0.2$  ms Error  $<0.5%$ 

Comparator output (K) Digital output 18. specifications as digital outputs 1 to 17 Digital input (heating switch) Input voltage at signal 0 (control off)  $-2$  to  $+4.5$  V at signal 1 (control on)  $+13$  to  $+35$  V Input current  $5$   $mA$ (rated value at 24 V) Delay Max. 5 ms Digital outputs switching to P potential Number of outputs 18 Galvanic isolation No Supply voltage (rated value) DC 24 V Max. permissible range of the DC 20 to 30 V supply voltage Ripples U<sub>PP</sub> Max. 3.6 V Breaking voltage (inductive) Limited to -1 V Breaking current 120 mA; (0.2 to 120 mA) short-circuit proof, current limiting at approx. 500 mA) Switching capacity for lamps Max. 2.4 W Leakage current at signal 0 Мах. 20 длА Max. perm. line length  $<sup>1</sup>$ )</sup> 400 m without screen 1000 m screened Mechanical features

Dimensions Double Euroformat Width  $1 \frac{1}{3}$  SPS (20 mm) Weight Approx. 0.3 kg

1) recommended maximum length, which may be exceeded if appropriate measures to avoid voltage interferences have been taken.

# **Environmental conditions**

Operating temperature  $0$  to  $55^{\circ}$ C storage and transport temperature -40 to +70°C Relative humidity Max. 95 % at 25°C no condensation

Altitude

Max. 3500 m above sea level

# 2 Installation

### Inserting and Removing the Module  $2.1$

The central controller, the expansion units, and the field devices must be switched off when the module is inserted or removed.

### Connection of Signal Lines and Power Supply  $2.2$

The signal lines are connected to the connectors on the front panel. The braiding of screened cables is connected to the metallic part of the connector hood. The screen must be connected to the screen rail in the cabinet.

Chapter 3.6 Spare Parts contains ordering information regarding cables for analog inputs and digital outputs. The 24 V connection is provided by a receptable B2.8-1 DIN 46247.

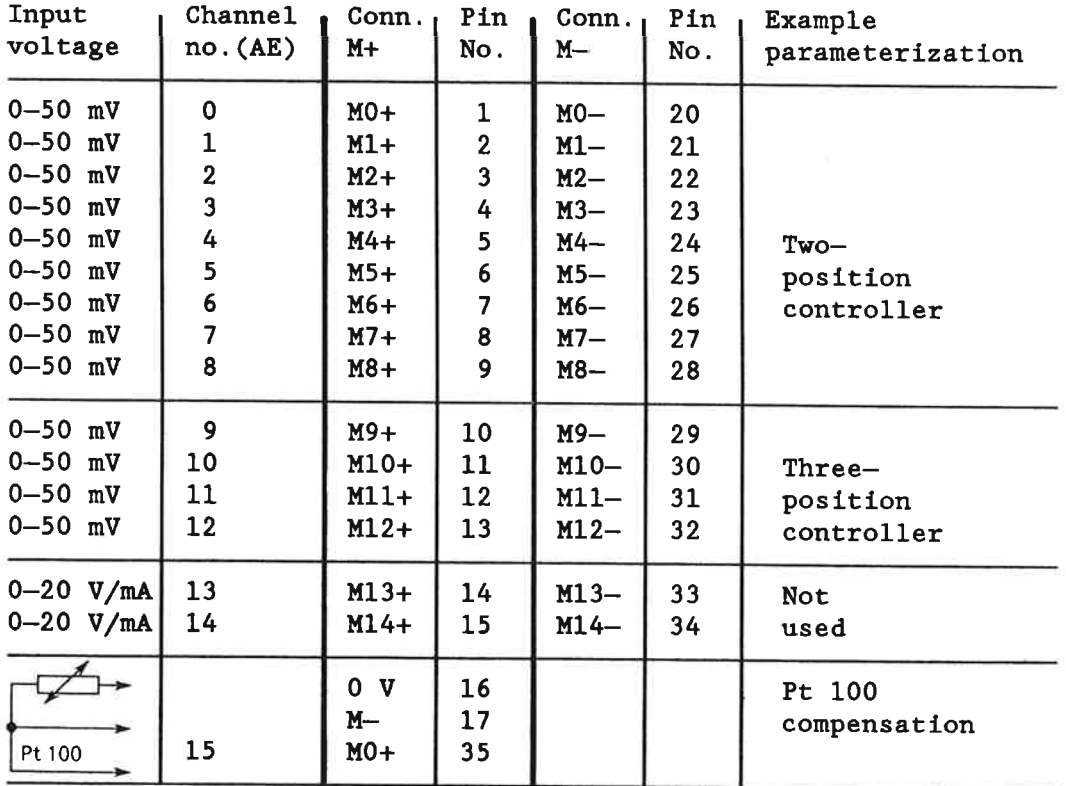

# 2.2.1 Analog Inputs (plug connector X3)

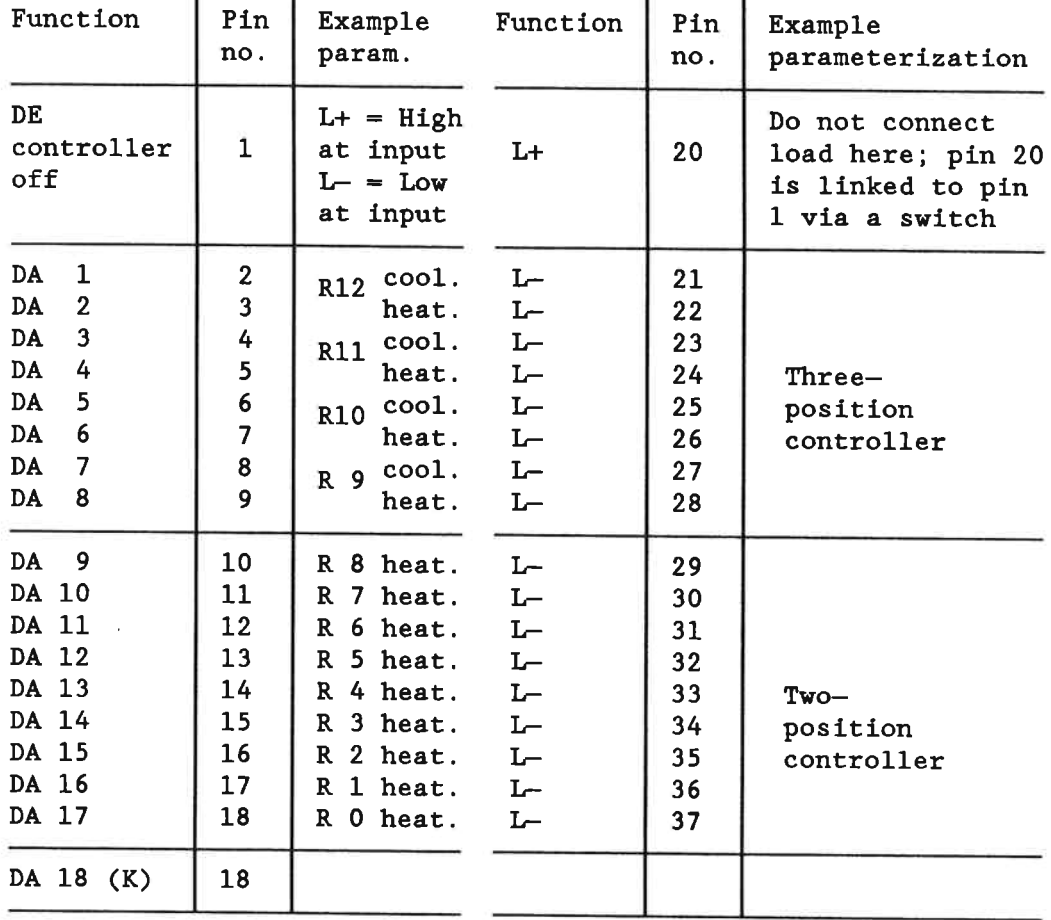

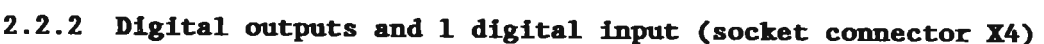

 $R = Loop contractoller$ 

 $K =$  Comparator output

The example shown in the tables contains 9 two-position controllers and 4 three-position controllers.

With the S5 115, the lines of connecter pins 21 to 37 are to be connected to OV (M rail), i.e. reference potential, using the adecuate adapter casing.

Depending on the parameterization of the controllers, the 17 digital outputs are assigned subsequently as two-position or three-position controllers without leaving any gaps.

The table above shows an example.

In the case of cascaded control, DA 17 is reserved for the master controller (two-position controller).

13

### Operation  $\overline{\mathbf{3}}$

### Wiring of the Analog Inputs  $3.1$

The analog signals are connected via the front panel connector X3. 16 differential inputs with overvoltage protection are available.

Note: Analog inputs not used must be short-circuited and connected to M (reference potential) to avoid undesired interferences.

### Input Viring of the Channels 0 to 12 for Thermocouples  $3.1.1$ (0 to 51.2  $\overline{m}V = 2048$  units resolution)

If the thermocouple is non-floating (not insulated), the potential difference  $U_{CM}$  must not exceed 1 V ss.

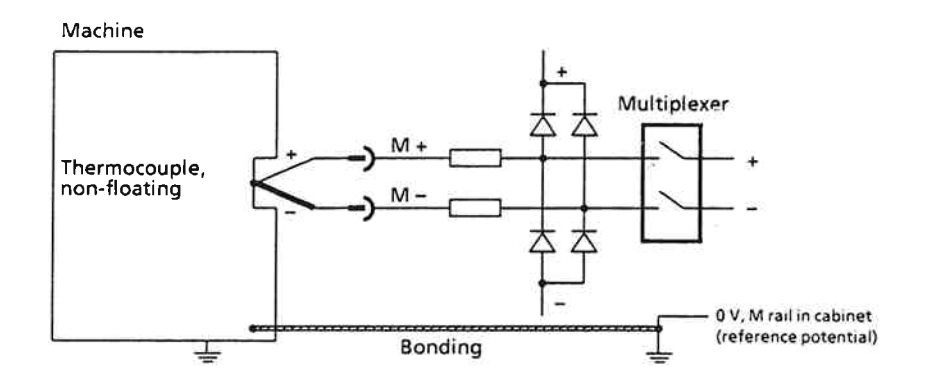

# Fig. 4 Input wiring for non-floating thermocouple

The connection between the negative pole of the module and the M rail in the cabinet (reference potential) must be as short as possible if the thermocouple is floating.

Machine

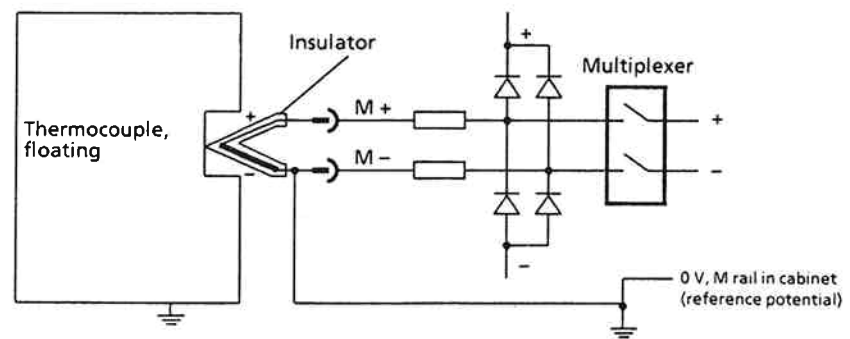

Fig. 5 Input wiring for floating thermocouple

### $3.1.2$ Input Wiring of the Channels 13 and 14 for Transmitters  $(0$  to 20.48 V  $\triangleq$  2048 units resolution)

The resistors  $R_V$  and  $R_S$  form a voltage divider (400:1) which is connected in series to the inputs. This defines a signal range from 0 to 20.48 V. Different voltage ranges require different voltage dividers.

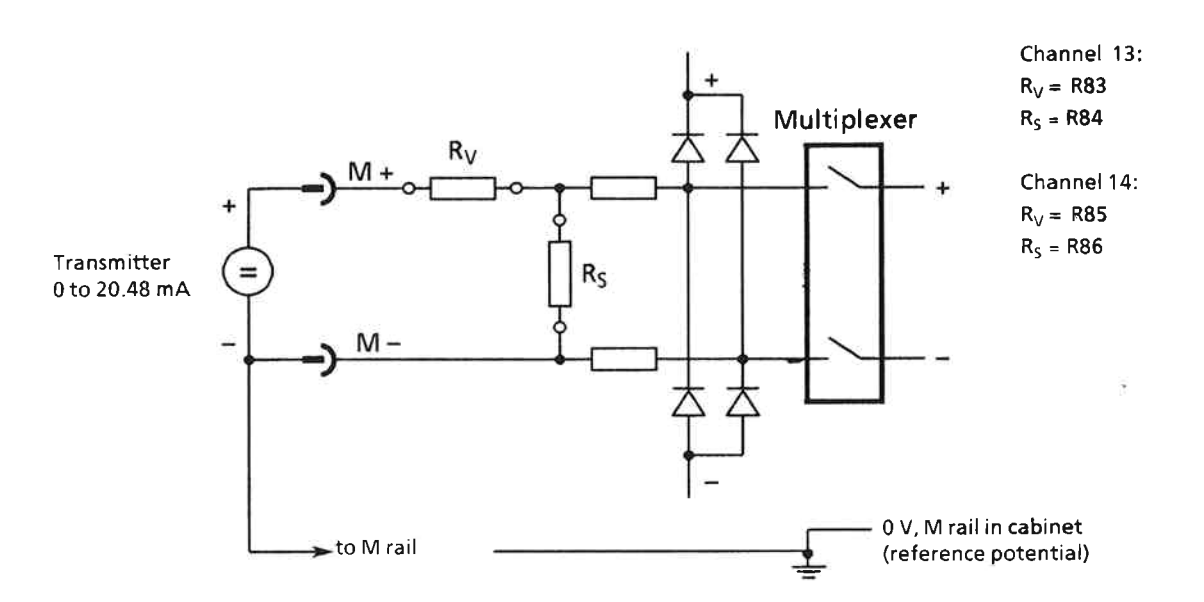

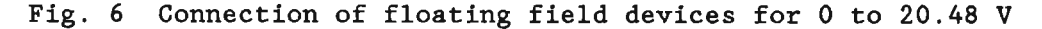

### $3.1.3$ Input Wiring for Channel 15 (compensation channel)

Channel 15 provides a connection for a Pt 100 resistance thermometer in a three-wire circuit. The Pt 100 measures the reference point temperature. For this purpose, the Pt 100 resistance thermometer must have thermal contact with the terminals where the thermal wires and the copper wires are connected. The temperature values determined by the thermocouples of the channels 0 to 12 are corrected by the microprocessor using the value of the reference point temperature. These corrected values are then the actual values for the closed-loop control.

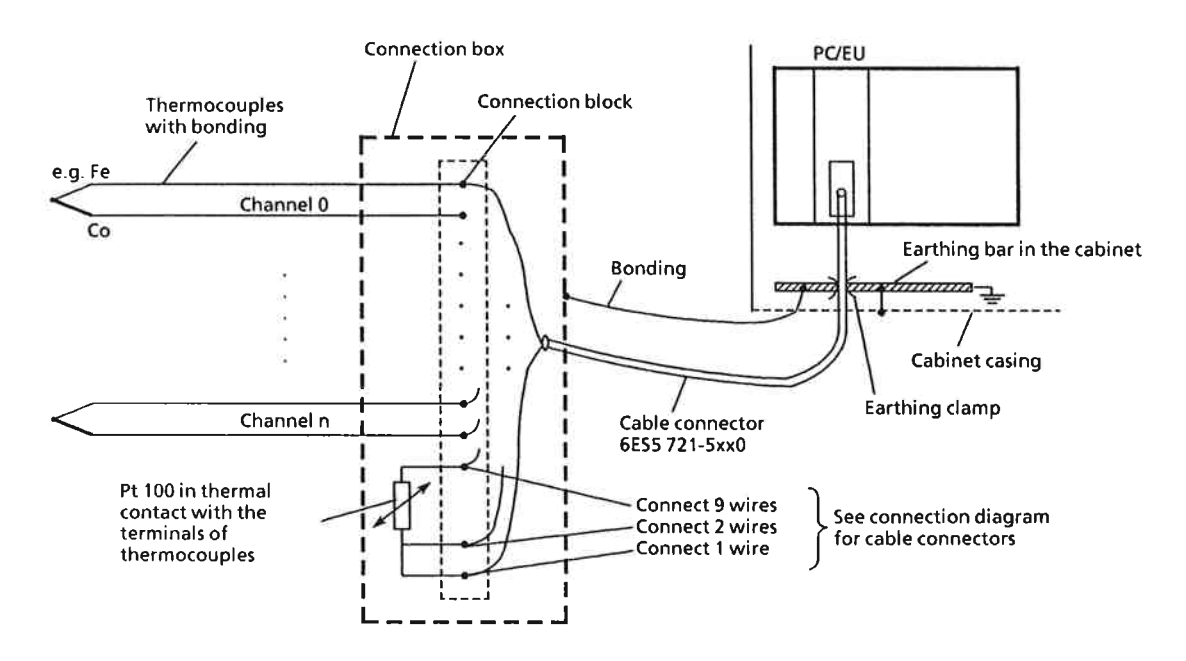

Fig. 7 Arrangement of thermocouple and Pt 100 for compensation

In the factory, the bridge circuit has been balanced to  $0^{\circ}$ C = 0 mV. If a three-wire connection cable with a cross-section of 3 x 1.5 mm<sup>2</sup> is used, a cable length of 50 m results in an alignment error of  $<1.5^{\circ}$ C.

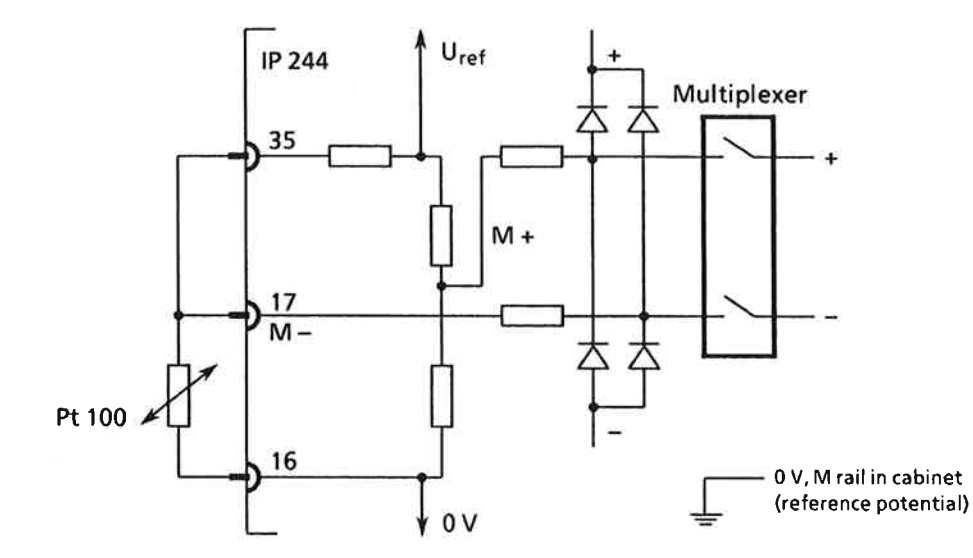

Connection of a resistance thermometer for reference  $Fig. 8$ point temperature compensation

# 3.1.4 Open-circuit Monitoring

Open-circuit monitoring is performed for the analog inputs 0 to 12 and 15.

For this purpose, a short-time test current is fed through the measuring loop and checked.

The source resistances of the field devices must be less than 1 kohm to ensure proper results. One side of the field devices must be connected to earth (see Chapter 3.1).

Depending on the parameterization, an emergency program can be started which switches over to replacement thermocouples.

### Digital Outputs and Comparator Channel  $3.2$

# 3.2.1 Digital Outputs

18 short-circuit-proof outputs which are protected against interference voltages are available for the output of the manipulated variables. LEDs on the front panel indicate the status of the output stages. (See Section 2.2.2 for pin assignment of the socket connector X4).

If the 5-V supply is connected, the controller outputs react once and for a short time. The blinking of the LEDs can be tolerated since the reaction of heating circuits or contactors is slow.

If a short-circuit occurs at one or several outputs, a red group short-circuit indicator (LED) lights up on the front panel (see  $Fig. 2$ .

### 3.2.2 Comparator Channel

A comparator channel with the digital output DA 18 (K) is connected in parallel to the analog input channel 13 to perform a limit value monitoring.

The signal applied to analog input 13 is amplified by a differential amplifier. A comparator compares this signal with the signal which is defined as limit value by the microprocessor via a digital-analog converter.

If the input voltage of channel 13 exceeds the limit value (with 10 bits resolution) defined by the microprocessor, the digital output DA 18 (K) is switched on.

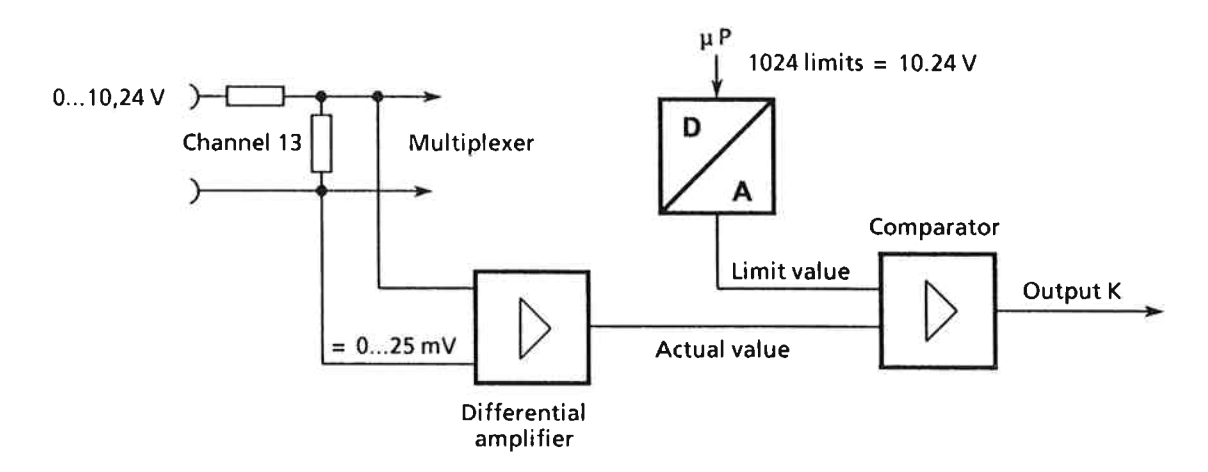

Fig. 9 Operation of the comparator channel

### $3.3$ Interface to Central Processing Unit (CPU)

The data transfer to the central processing unit is performed according to the bus specifications for SIMATIC S5 or MC-210 systems. The temperature control module occupies 32 bytes of the address area in the CPU. Up to 32 different data block messages of 31 bytes each can be transferred from or to the CPU (see message structure) by writing a message number (0 to 31) into byte 32 (address 31) of the RAM on the module. Thus 1024 bytes are available in the transfer RAM on the module for the transfer of parameters or measured values.

In order to operate and assign parameters to the module, function block FB 162 can be supplied.

The address code can be switched over (addressing socket J77) from the S5 bus (PESP' + 8 address lines) to the MC-210 bus (PESP + 12 address lines). Both S5 and MC-210 allow a data transfer using byte or word instructions. A sequence of high and low byte need not be observed.

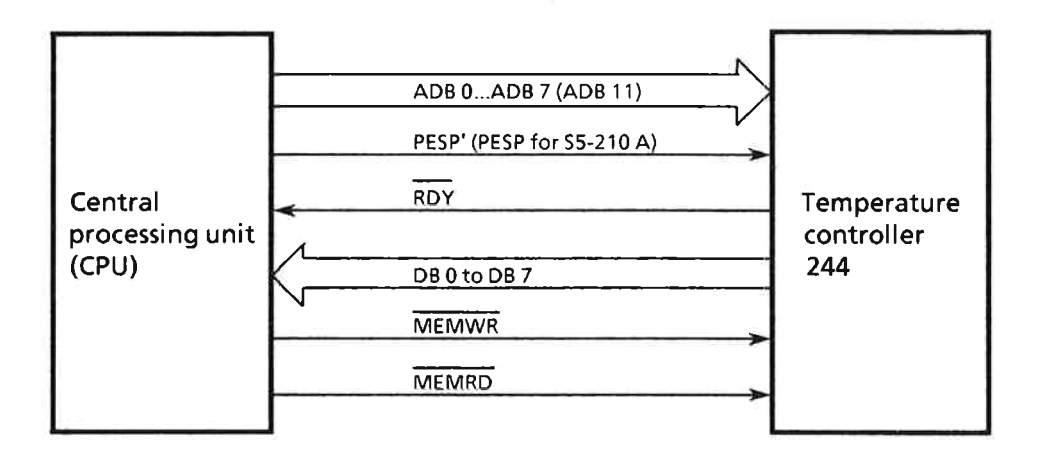

Fig. 10 Signal transmission

### $3.4$ **Jumpers and Switches**

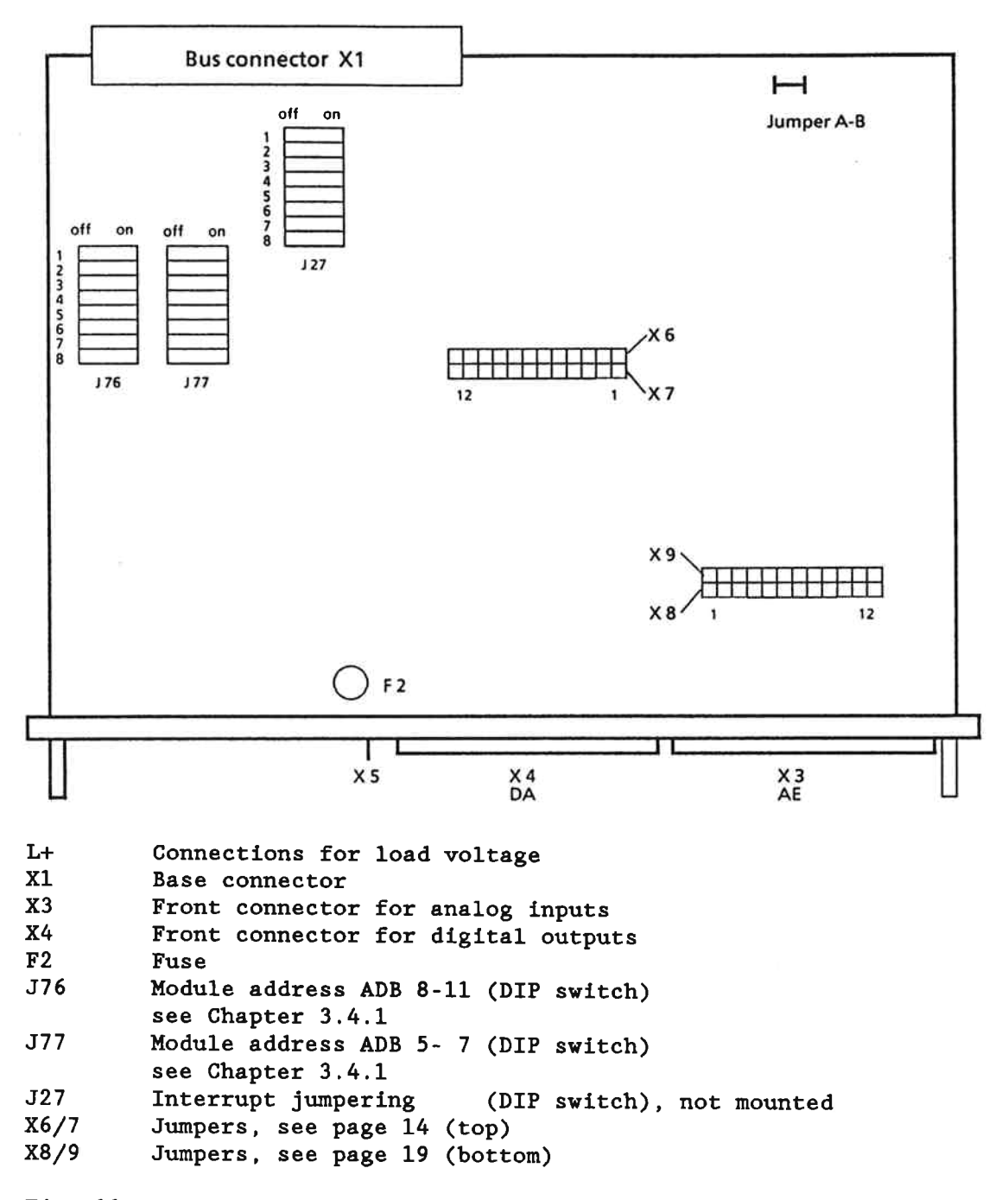

Fig. 11 Location of jumpers and switches

19
B8576351-02

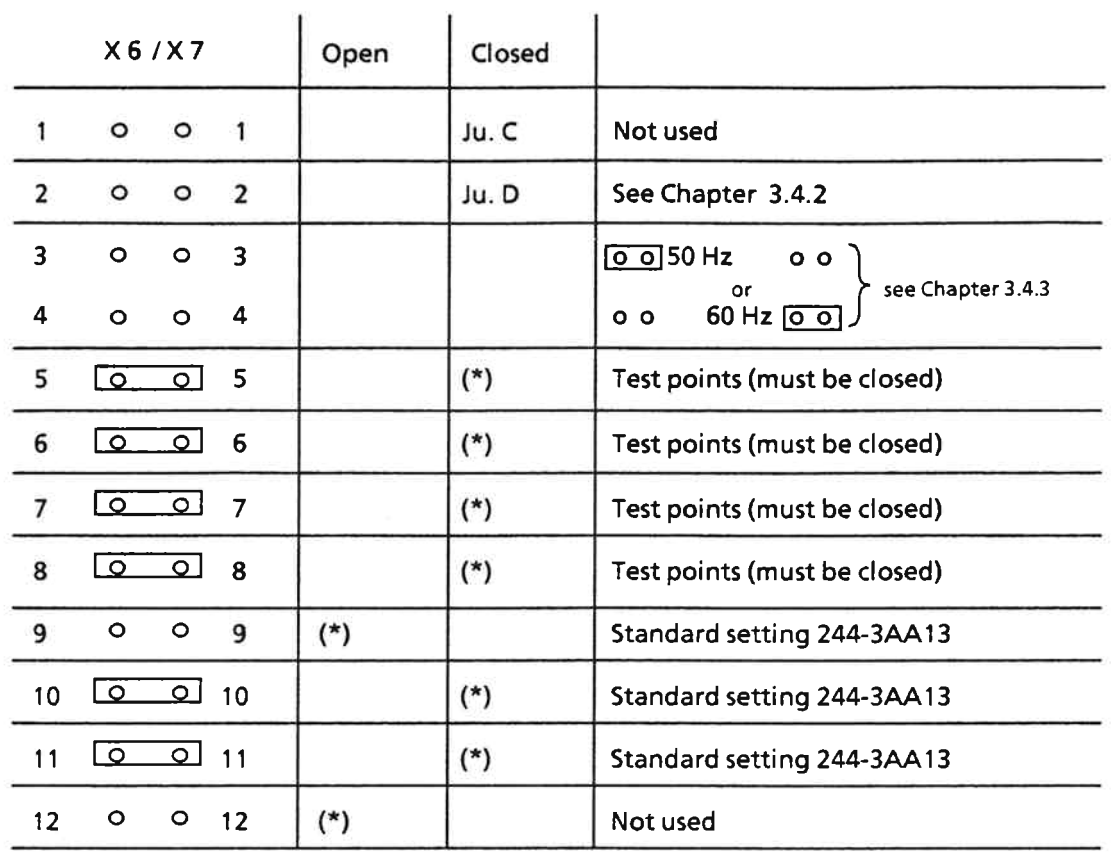

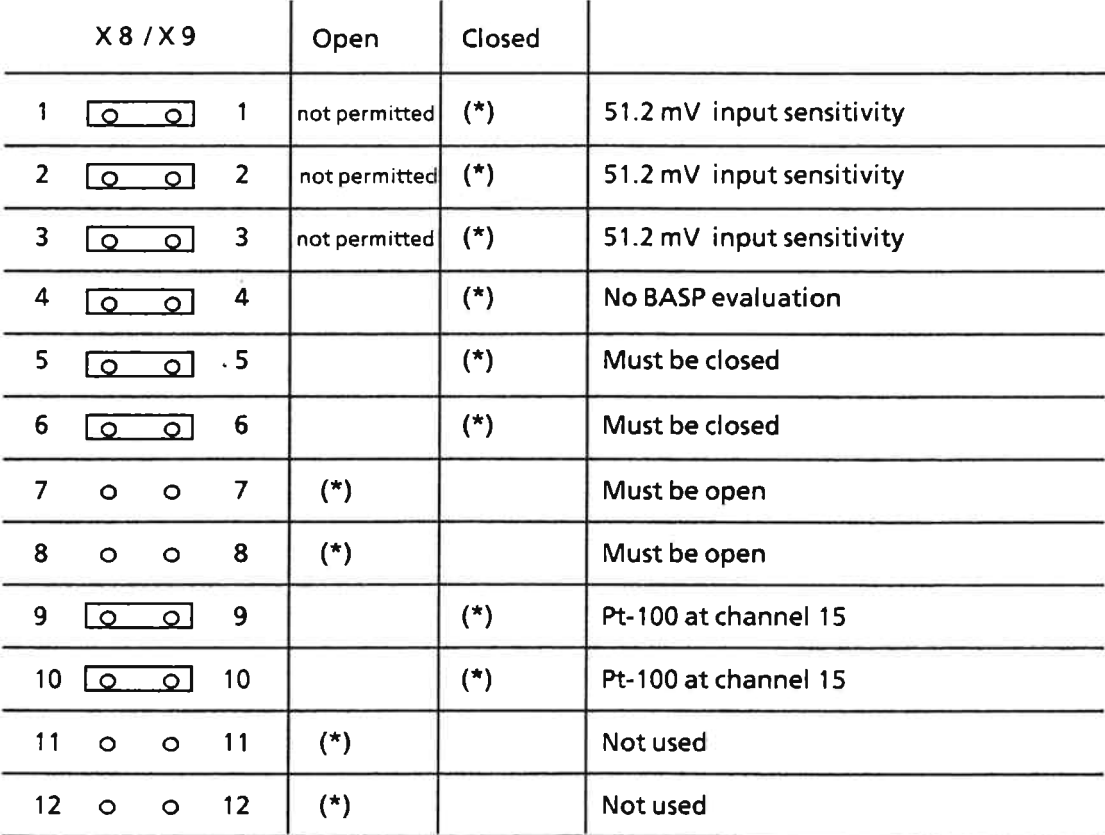

(\*) Factory setting

This setting is required for proper functioning of the module. It must not be changed (measuring points necessary for testing the module).<br>Jumper A-B (for test purposes) must be inserted (Fig. 11).

# 3.4.1 Setting the Module Address

Each temperature control module 244 requires 32 addresses for the transfer of the necessary parameters. Only the start address of each module need be set. The following 31 addresses are then occupied by the internal decoder and are thus no longer available for other modules. The addresses can be set in steps of 32.

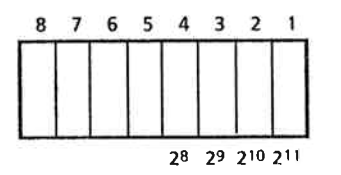

DIP switch J76 for ADB 8 to 11

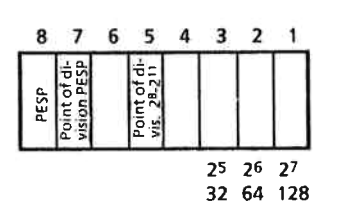

DIP switch J77 for ADB 5 to 7

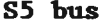

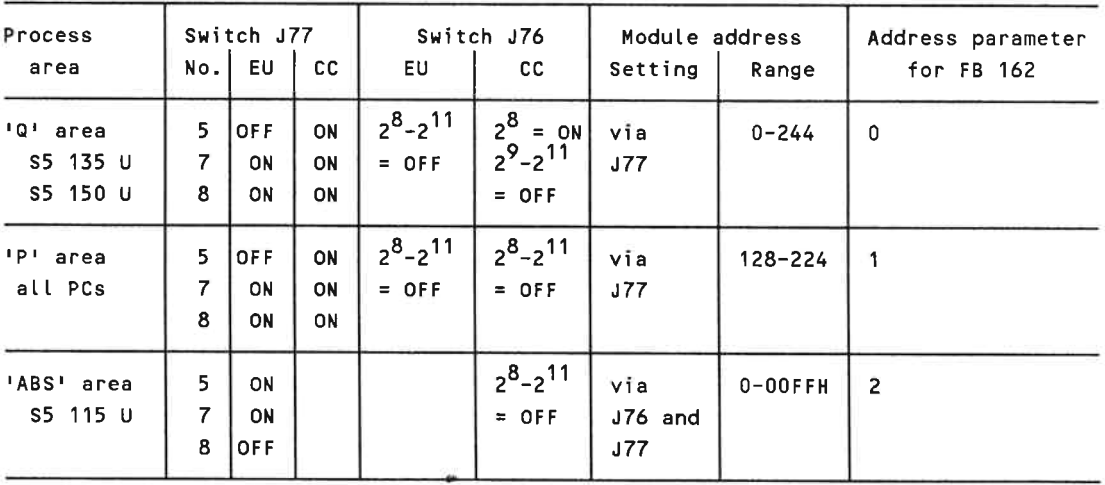

# **210 bus**

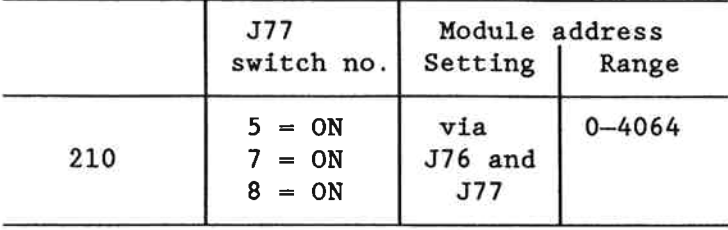

# Example:

If the start address  $n = 64$  has been set for a temperature control module (J77, switch  $2 = ON$ ), the addresses up to  $n + 32 - 1$ are occupied by the internal decoding. This means that the last address occupied by the module is  $64 + 32 - 1 = 95$ . The start address for the next module can then be defined at 96.

# 3.4.2 Setting the Conversion Time and Selecting the Thermocouples

Floating or non-floating Fe-Constantan, NiCr-Ni or Pt10%Rh-Pt thermocouples can be connected to the 13 analog inputs of the temperature control module 244. One side of insulated thermocouples must be connected to M on the module.

The resolution of the analog input signals in coding units is determined by the conversion time set at the analog-digital converter.

The conversion time can be set using the plug-in jumper D on the pin connectors X6/X7.

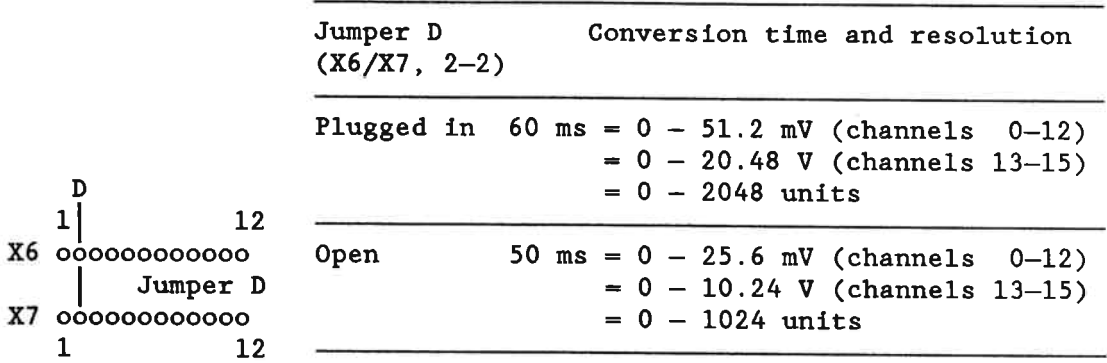

Using the three possible thermocouples, the following maximum temperatures result from the supplied thermoelectric voltages at the selectable conversion times:

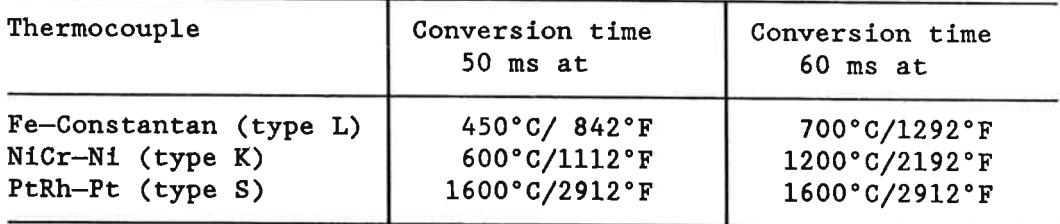

For the characteristic curves of the thermocouples and their output voltages please refer to DIN 43710. The Fe-Constantan and the NiCr-Ni characteristics are interpolated linearly using a line; the Pt10%Rh-Pt characteristics uses four line segments. The largest deviations which occur by the interpolation for the PtRh-Pt element are at temperatures below 300°C. (or 572°F).

See Chapter 3.1.3 in Part 5 of the manual.

# B8576351-02

# 3.4.3 Setting the Clock Frequency

<u>xoronicist - t</u>

To achieve maximum interference suppression at the mains frequencies of 50 or 60 Hz, the integration time can be selected.

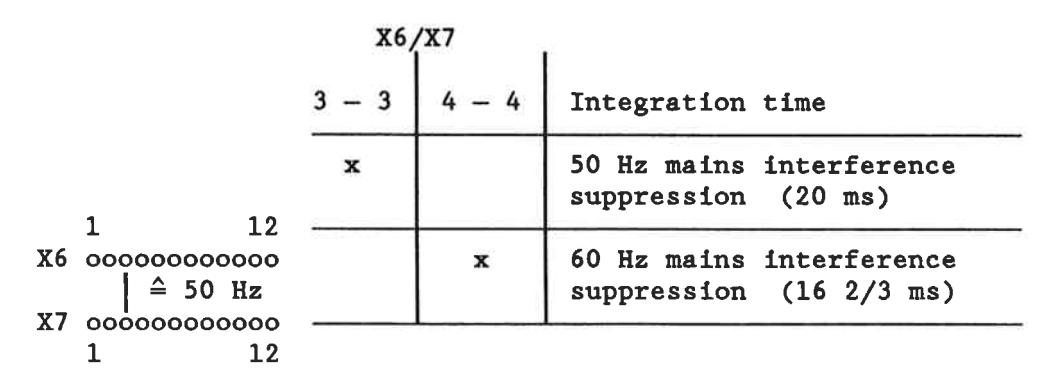

Switch J27 is reserved (all switches OFF) or not mounted.

B8576351-02

#### Connector Pin Assignment  $3.5$

Base connector 1:

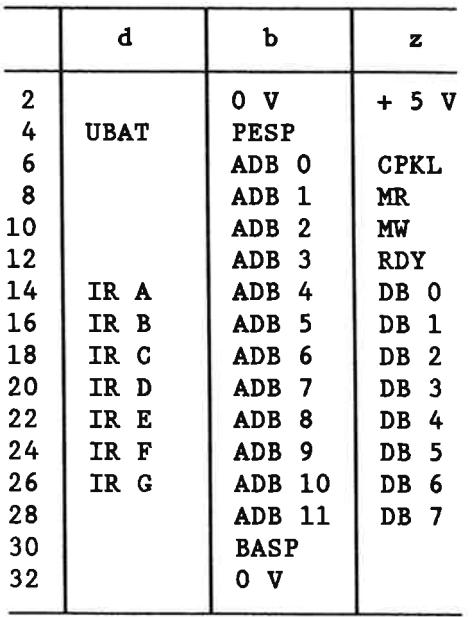

# 3.6 Connection Diagram for Cable Connectors

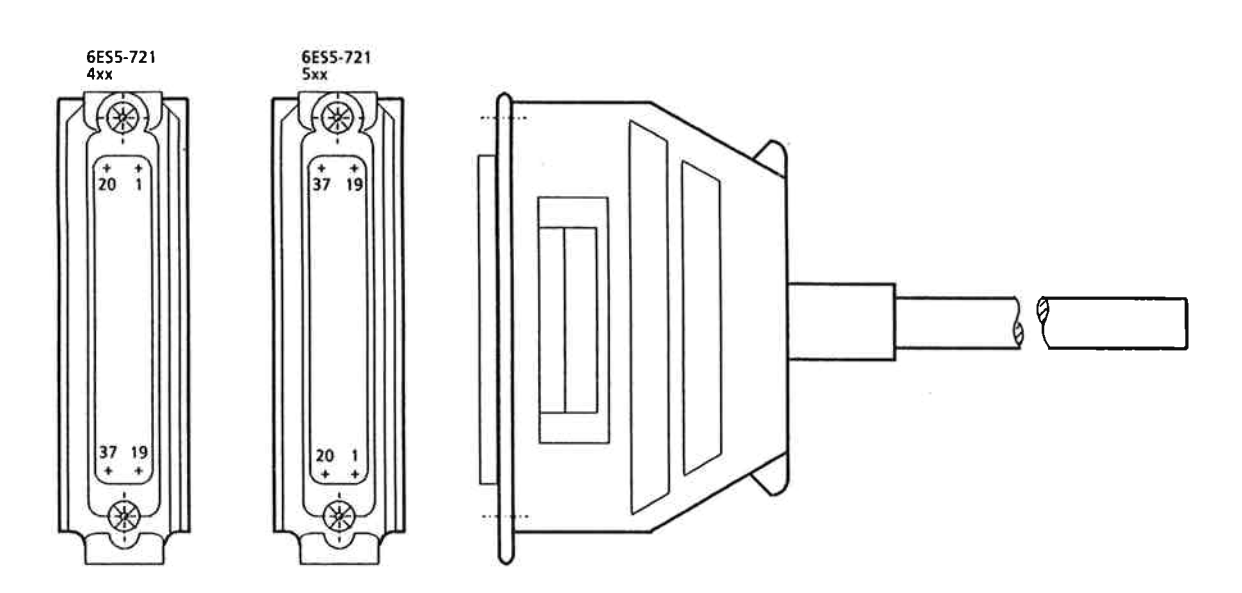

# Cable connector for temperature controllers ES5721-4...

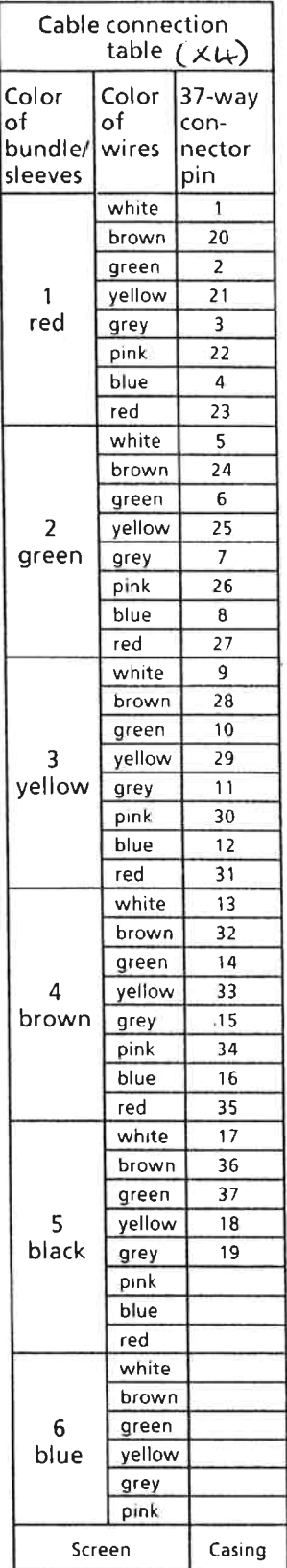

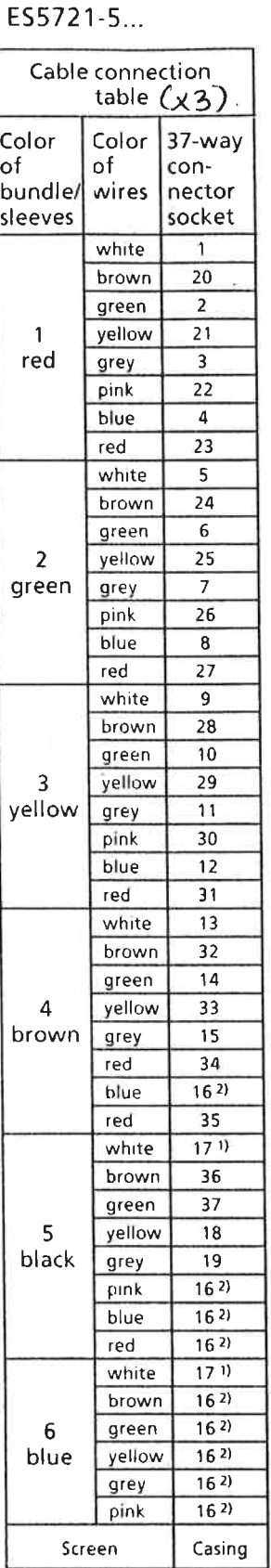

black  
\n
$$
\begin{array}{r}\n 1 \\
5 \\
1\n\end{array}
$$
\nblue  
\nblue  
\nblue  
\nblue  
\n0\n  
\nvalue  
\n0\n  
\ngreen  
\ngreen  
\nyellow  
\nblue  
\nblue  
\nblue  
\ngreen  
\nyellow

Cable layout with specification<br>of the colors of identification foil strips and sleeves

# Length code and order number:

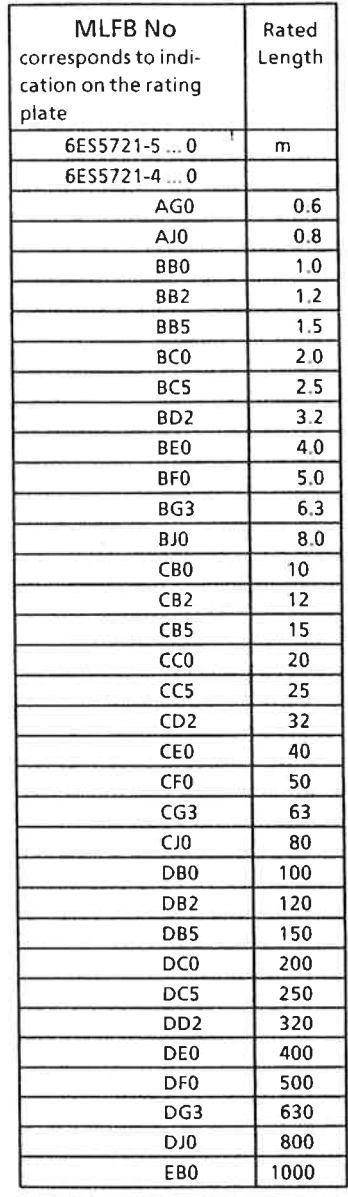

for digital signals<br>(pin connector)

for analog signals<br>(socket connector)

1) Pt 100 connection / connect 2 wires 17<br>2) Frame connection / connect 9 wires 16

see Fig. 7

ſ

# B8576351-03

#### 4 Spare Parts

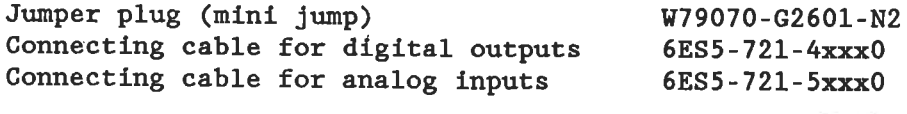

See catalogue for length code -

Siemens Aktiengesellschaft

The reproduction, transmission or use of this document or its contents is not permitted without express<br>written authority.<br>Offenders will be liable for damages. All rights, in-<br>offenders will be liable for damages. All rig

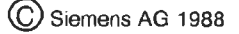

Order No.: C79000-B8576-C351-03 Order from: Gerätewerk Karlsruhe Printed in the Federal Republic of Germany AG 0289 0.25 SR 26 En

# **SIEMENS**

Â,

# **SIMATIC S5 IP 244 Temperature Control Module**

# 6ES5244-3AA13

**Programming Instructions** 

Contents

Order No. C79000-B8576-C478-02

Page

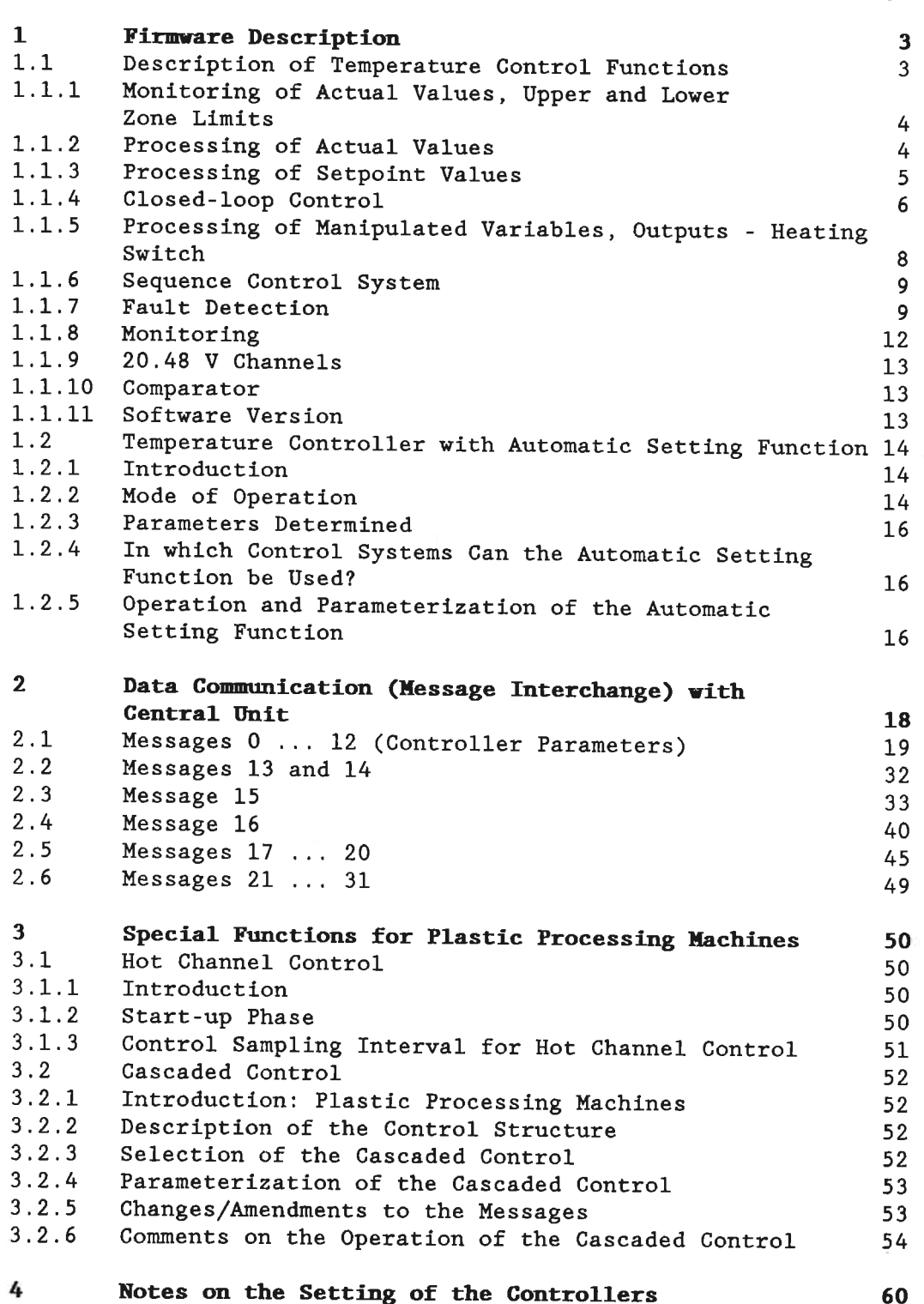

# Notes on the Setting of the Controllers

**FIGURES** 

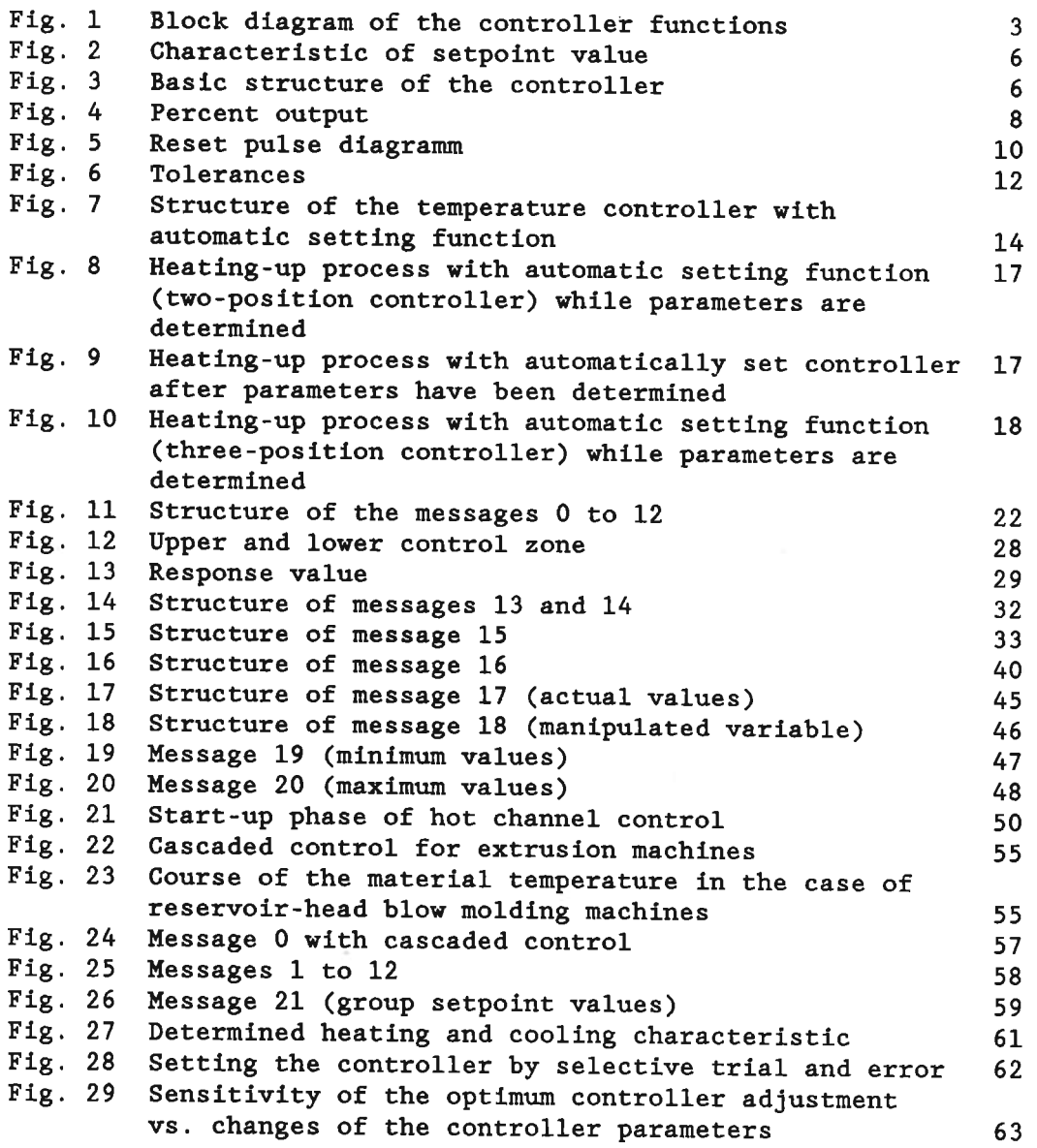

Page

#### **Firmware Description**  $\mathbf{1}$

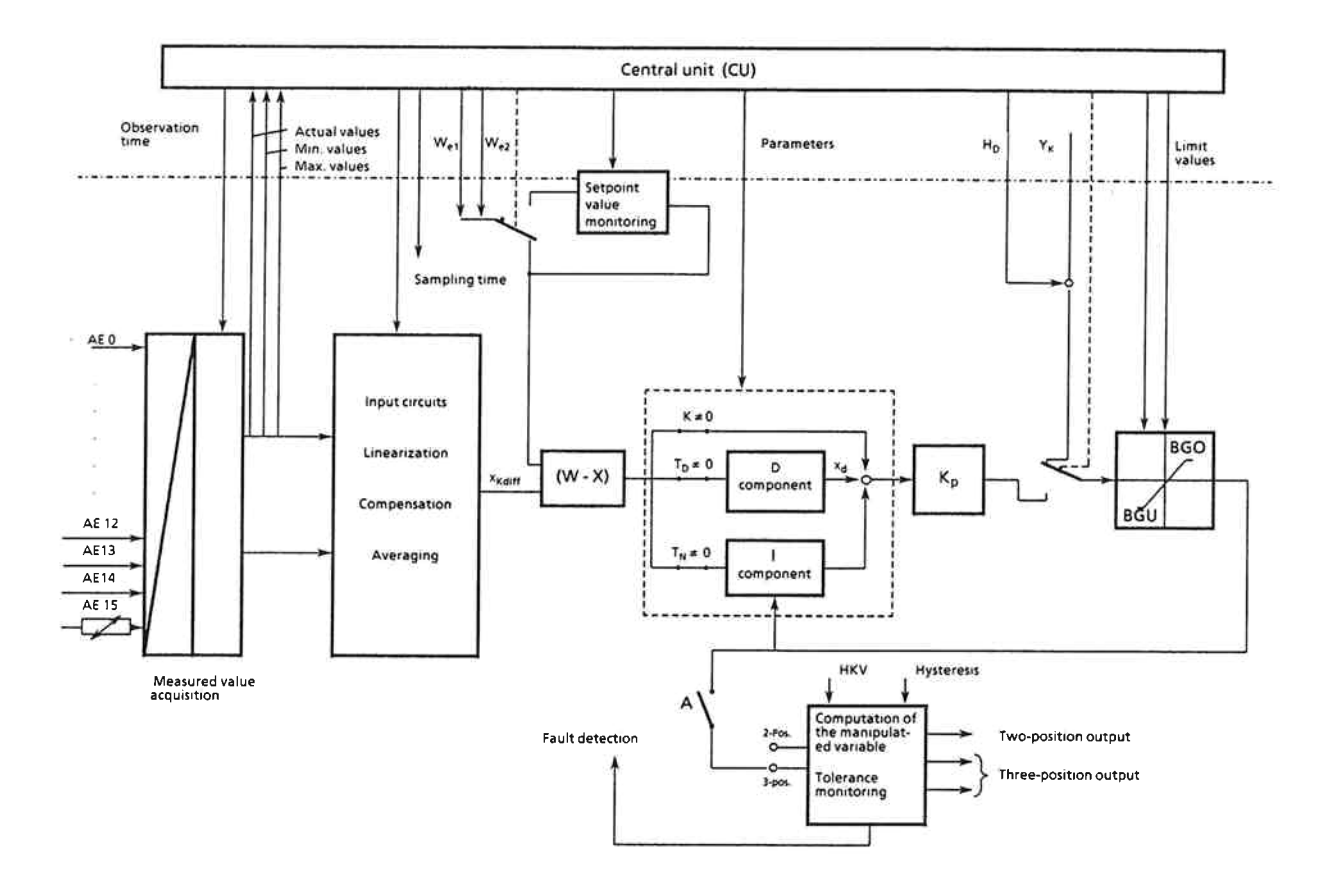

#### Description of Temperature Control Functions  $1.1$

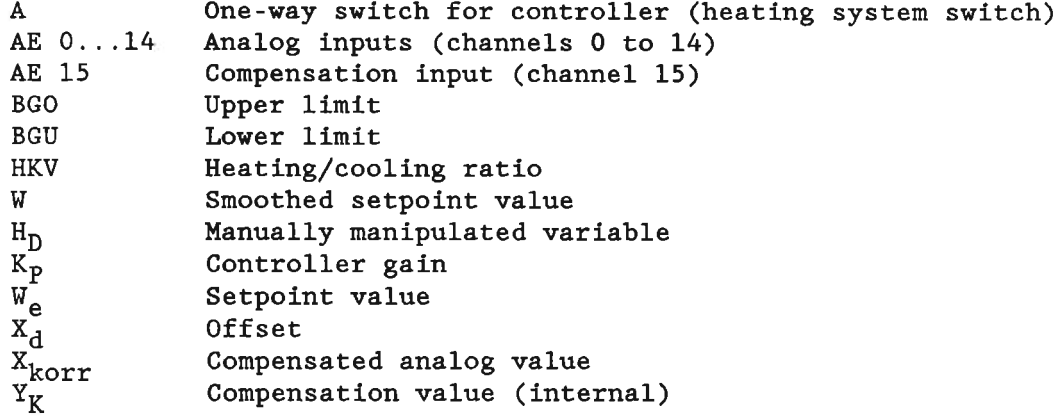

Fig. 1 Block diagram of the controller functions

The controller functions are stored in an EPROM in the form of algorithms. They are switching-type two-position or three-position controllers with percent output. The 13 controller circuits are cyclically processed in the processor part of the module.

The module can be configured within certain limits. The required functions can be selected out of a set of functions which is contained in the firmware. This selection is performed by setting the appropriate bits in the control bytes.

For each individual controller, the controller parameters are transferred within a message.

Temperature setpoint values and temperature actual values can optionally be input/output in Celsius or Fahrenheit. To convert Celsius into Fahrenheit use the following formula:

 $1^{\circ}$ F = 1.8°C + 32

The parameters are entered into the module's transfer RAM at restart or when putting into operation. Use therefore function block FB 162.

The controller is set up in a parallel structure.

# 1.1.1 Monitoring of Actual Values, Upper and Lower Zone Limits

Two setpoint values, two positive and two negative tolerances can be specified for each controller. An error bit is set 'on' if these values are violated.

If no actual value is specified (open circuit), tolerances will not be evaluated.

Individual upper and lower zone limits can be specified for the controllers. A closed-loop control should occur within these zones.

It is also possible to specify a response threshold for the output manipulated variable. For example, if a response threshold of 10 % has been specified, the computed values are output in the range from 10 to 90 % only; the output is switched off below 10 % and always switched on above 90 %.

# 1.1.2 Processing of Actual Values

The thermocouple inputs are checked for open-circuit conditions. If an open-circuit is detected, three different reactions can be specified by software configuration:

- a) Closed-loop control and output of the manipulated variable (averaged for an adjustable period of time) are switched off as long as the open-circuit condition has not been repaired (emergency program, see Chapter 2.3).
- b) The manipulated variable is switched off until a percent value for this variable is entered manually (manually manipulated variable).
- c) Automatic switch-over to a spare thermocouple connected to a different input (if spare inputs are available). The bit for spare thermocouples is set.

In addition, an open-circuit bit is set 'on' which can be interrogated by the PC. The actual maximum value (450 to 1600°C) is output instead of the actual value.

Temperature compensation is normally performed by a Pt 100 resistance thermometer which is used to acquire the ambient temperature at the beginning of each cycle.

Pt 100 is also checked for open circuit. If there is an open circuit or a temperature  $> 60^{\circ}$ C an error bit is set (message 16, byte 2). In this case, calculation is continued using the value of the ambient temperature which was read before the error occured. If the error occurs immediately after the parameters have been assigned, control is carried out on the basis of 0°C ambient temperature  $(= 32 \degree F)$ .

Caution! If an open circuit occurs on pin 17 or on this line of the Pt 100 - three-position circuit, the actual value of controller 0 is not valid!

For the display of the actual value a filter can be inserted into the signal path. This can be achieved by resetting a bit. The actual value display becomes slow by the averaging of 8 values.

If more than 1024 (2048) coding units are entered, the system sets a limit at the maximum value (1024 or 2048). Depending on the configuration, the actual values can be represented either in binary or in BCD code. The actual values are stored in message 17.

If BCD coding is required, the data is stored in the following formats, depending on the type of PC.

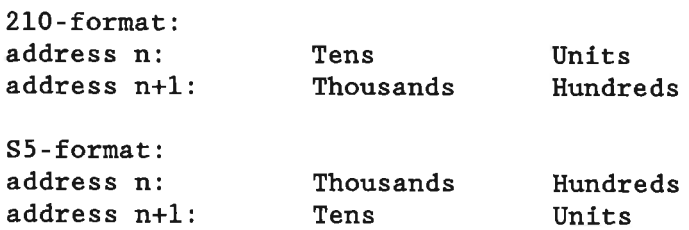

# 1.1.3 Processing of Setpoint Values

A setpoint value must be specified for each temperature controller. This setpoint value must not exceed the respective maximum value. If a greater setpoint value is entered, an error bit is set. Closed-loop control is not performed if the setpoint value is 0; only the actual value is displayed in this case (controller  $OFF$ ).

A lowering setpoint value (e.g. for lowering the temperature during the night) can be specified for each controller.

If the lowering setpoint value is greater than the temperature setpoint value, the control range is limited to the temperature setpoint value and an error bit is set 'on'.

A ramp function with a gradient in °C/h can be configured to reduce the effect of a sudden change of the setpoint value. The characteristic of the setpoint value in Fig. 2 is shown as an example (setpoint value rounding).

The ramp begins with the current actual value and continues to the specified setpoint value. If the setpoint value is changed before it has been reached, such as t4 in Fig. 2, the ramp function is restarted with a negative gradient.

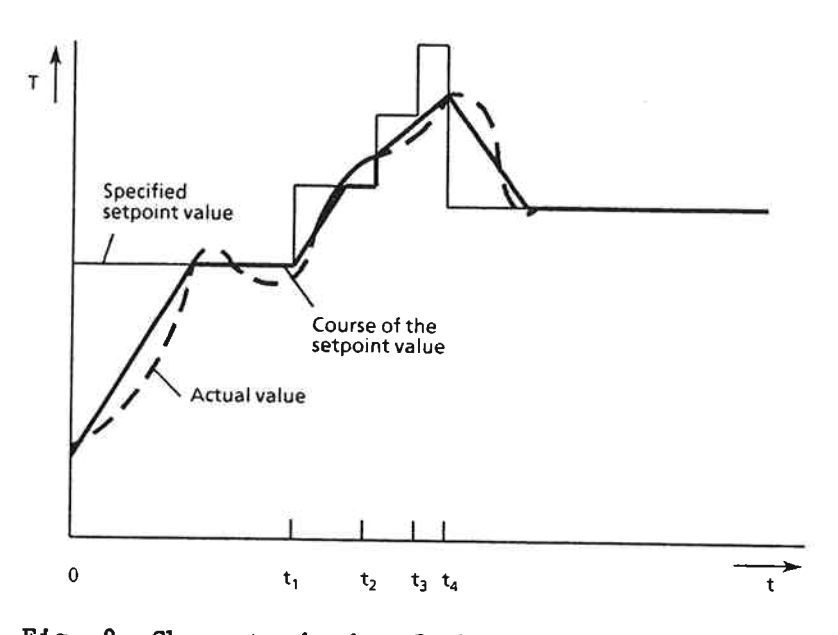

Fig. 2 Characteristic of the setpoint value

# 1.1.4 Closed-loop Control

The manipulated variable  $y(t)$  follows the well-known equation for PID controllers as a function of the deviation  $x(t)$ .

$$
Y_{\text{PID}}(t) = K_{\text{P}}\left(x(t) + \frac{1}{T_{\text{N}}} \int x(t) dt + T_{\text{D}} \frac{dx(t)}{dt}\right)
$$

The implementation in the form of a sampling controller allows the representation in a parallel arrangement, as shown in the figure:

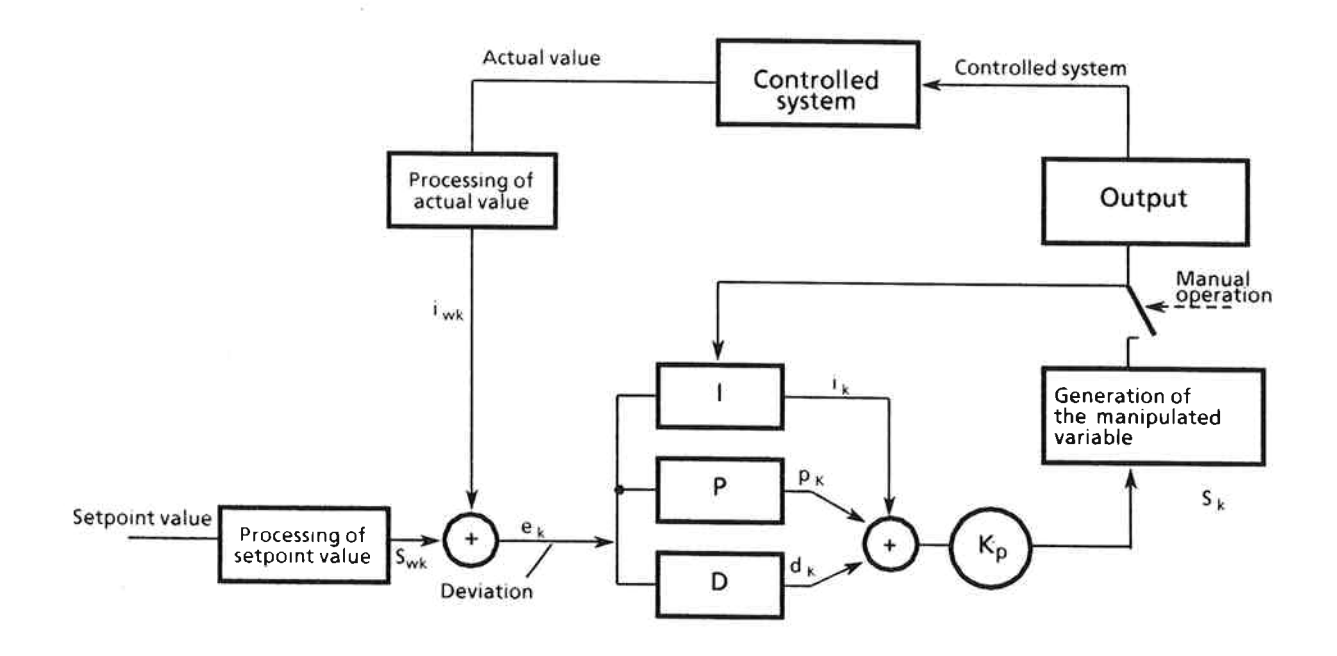

Fig. 3 Basic structure of the controller

At the instant k ' TA, the system deviation is processed in the three parallel branches:

P-branch:  $P_k = e_k$ 

 $i_k = i_{k-1} + \frac{T_A}{2T_N} (e_k + e_{k-1})$  $\tt I-branch:$ 

D-branch: 
$$
d_k = \frac{2T_D}{T_{A+} 2T_Z} (e_k - e_{k-1}) - \frac{T_A - 2T_Z}{T_{A+} 2T_Z} d_{k-1}
$$

With

- 
- $\begin{array}{c} \mathbf{T_A} \\ \mathbf{T_N} \\ \mathbf{T_D} \\ \mathbf{T_Z} \end{array}$
- = Sampling interval<br>= Reset time<br>= Derivative action time
- = Filter time constant for the damping of the derivative influence; selected:  $T_Z = 2T_A$

The manipulated variable  $(S_K)$  results from

$$
s_k = K_p (P_k + i_k + d_k),
$$

converted into a percent value of the sampling interval.

The individual branches can be switched off by setting the appertaining parameters  $T_N$ ,  $T_D$  to zero. To switch off the P-branch, gain  $K_R = 0$  must be entered;  $K_P$  is internally set to 1.

To avoid a wind-up effect, the integration is interrupted when the manipulated variable has reached  $\pm 100$  % or, in the case of a two-position controller, the manipulated variable is less than -12 %. The derivative branch contains a first order filter for the damping of the control action.

The calculated manipulated variable is converted into a heating or cooling time value, which is a multiple of 50 or 60 ms and differentiated by the heating/cooling ratio.

### Processing of Manipulated Variables, Outputs - Heating  $1.1.5$ **Switch**

The module provides 17 digital control outputs for the 13 controllers. Thus 9 two-position and 4 three-position controllers or up to 8 three-position controllers and 1 two-position controller can be configured (control byte 1).

The outputs are allocated to the inputs according to the configuration of the two-position and three-position controllers. This is carried out internally by the firmware. If, for instance, the three controllers with the input channels 0, 1, and 2 are configured as two-position controllers, the manipulated values are output at the outputs 17, 16 and 15 in the corresponding sequence. If a three-position controller has been configured for a fourth controller with the input channel 3, the manipulated variable (e.g. heating, cooling) is issued at the outputs 14 and 13.

The value of the manipulated variable computed by the control algorithm is converted into a two-level or three-level signal, according to the configuration. Due to the pulse-pause behaviour (percent output), the manipulated variable is only switched on for the part of the sampling interval (TA) which corresponds to the calculated value of the manipulated variable. The shortest ON period is 50 or 60 ms, depending on the jumper D (see Instructions in Part 4 of the manual, Chapter 3.4.2). For example, a resolution of up to 0.5 % can be achieved at a sampling interval of 10 s. A response value can be entered to suppress short ON or OFF intervals. The computed controlled variables in % of the channels 0 to 12 are output in message 18.

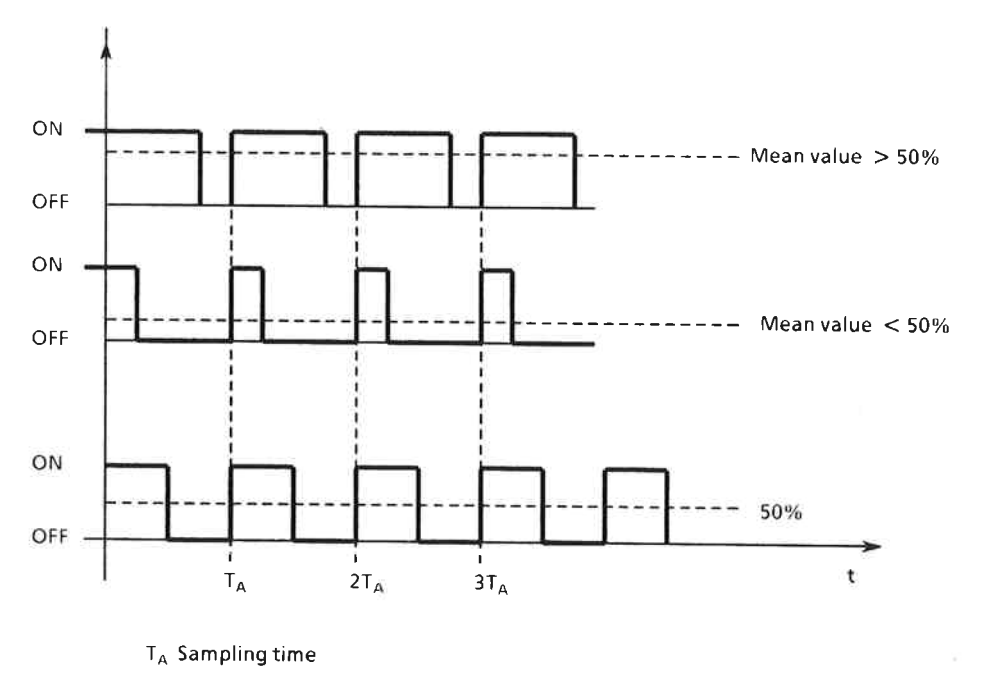

100 % ON duration =  $t_A$ 

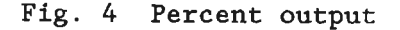

With percent output, the mean value of the manipulated variable is controlled by the pulse-pause ratio with the frequency  $(= 1/TA)$  constant.

Three-position controllers can take into consideration the stronger or weaker control action of the cooling compared with the heating (e.g. water cooling) by a heating/cooling ratio (in %): If manual operation has been configured, the manually manipulated variable is converted into the appropriate part of the sampling interval, according to the specified pulse-pause behaviour.

# Heating switch (digital input)

The controller outputs can be switched off by the heating switch (socket connector X4, Pin 1). Pin 1, X4 connected with  $L+ \Rightarrow DA$  are enabled Pin 1 not connected => DA are switched off

For each individual controller, the switch-off effect of the heating switch can be inhibited by setting bit 2 in the control byte 2 of the controller message to 'on'.

The controllers are stopped at the same time as DA is switched off. System restart is thus bumpless.

### 1.1.6 Sequence Control System

In turn, the inputs are read in cyclically.

A switchover setpoint value can be parameterized for channel 13. If the input voltage exceeds the specified setpoint value, the digital output 18 is switched on.

# 1.1.7 Fault Detection

### **.** Reset circuit

A monitoring circuit is provided to monitor the module for failures and dips of the 5 V power supply. Upon power return, it generates a defined reset pulse  $(< 10$  ms) for the microprocessor and the output registers of the digital outputs.

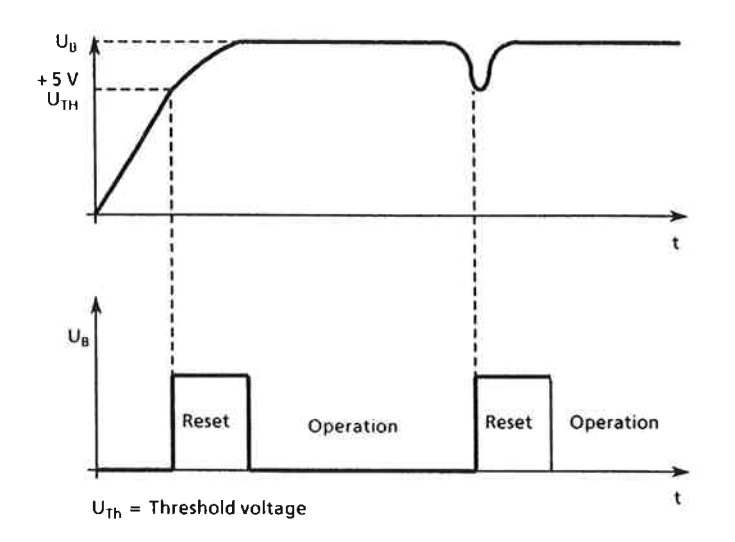

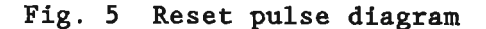

# **.** BASP interpretation

It is possible to interpret the BASP signal or to inhibit interpretation by a jumper.

All digital outputs are switched off if BASP = 1.

A selective BASP signal can be issued via bit  $2^6$  of the message number (byte 31).

The digital outputs are inhibited if bit  $2^6 = 1$ .

The message number is insignificant if the function 'selective BASP' has been selected.

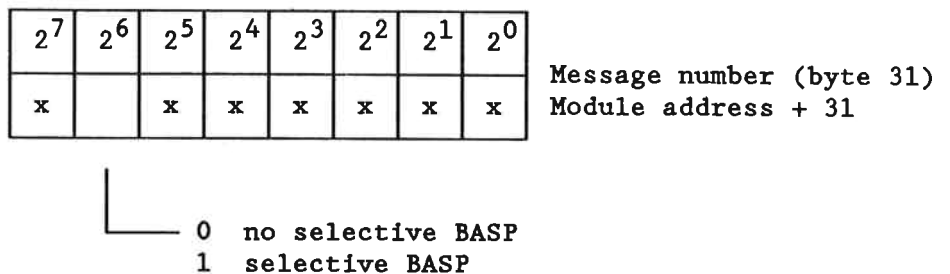

**• Request for restart** 

In the S5 systems, the microprocessor sets a fault detection signal on the module to initiate a re-parameterization of the controllers by the CPU (bit 6 of status byte 1 in message 16). This ensures that the control algorithm is performed with correct parameters - even after a module has been replaced.

# **. Vatchdog function**

The CPU software interrogates a check bit to monitor the program. If the program runs properly, this bit changes its status every second (firmware watchdog).

The CPU indicates failures via the function block (FB 162) or the user program.

A message is issued through the function block if the internal time sequence has been disturbed by too many accesses to the module by the CPU.

# • Fault messages

Single fault bits are set for each individual controller (0 to  $12)$ , if:

- the 1st positive tolerance has been exceeded,
- the 1st negative tolerance has been exceeded,
- the 2nd positive tolerance has been exceeded,
- the 2nd negative tolerance has been exceeded,
- the temperature setpoint value is too high,
- the lowering setpoint value is higher than the temperature setpoint value,
- there is an open-circuit in the thermocouple,
- the system has switched over to a spare thermocouple.

The following faults are indicated for the channels 13 and 14:

- positive tolerance has been exceeded,
- negative tolerance has been negatively violated.

A controller group fault bit is generated for each individual controller, a general group fault bit for the module.

Using the function block, these error messages can easily be accessed by the user.

# 1.1.8 Monitoring

The entered setpoint values are monitored for positive violation of their maximum values. If this happens, an error bit is set  $"$ on $"$ .

Two upper and two lower tolerance values can be specified for each controller (Fig.6). The appertaining error bit is set to 'on' if the actual value exceeds the setpoint value plus the upper tolerance value or if it falls below the setpoint value minus the first lower tolerance value. If the actual value returns to the first tolerance band without violation of the second tolerance band, the extreme value reached is stored and can be read in by the CPU. An error bit is set 'on' if the actual value exceeds the setpoint value plus the second upper tolerance value or if it falls below the setpoint value minus the second lower tolerance value. Depending on the parameters assigned (message 15) the corresponding controller can thus be switched off.

The percent manipulated values may be read in order to monitor the outputs (message 18).

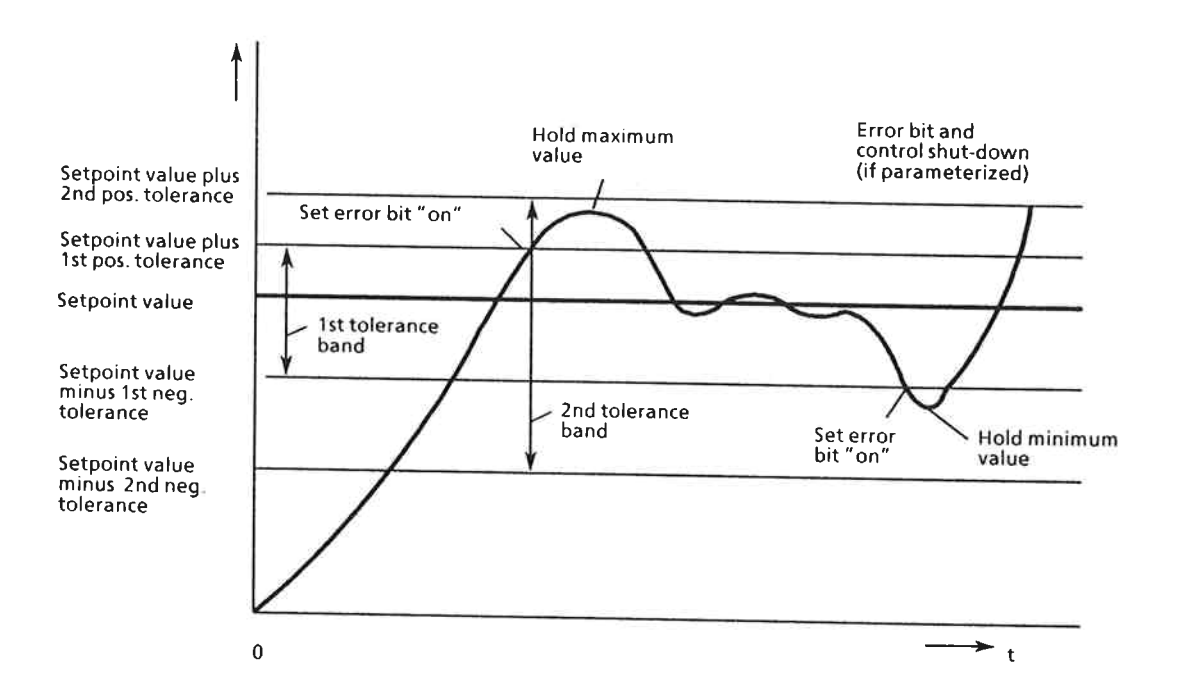

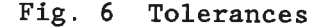

# 1.1.9 20.48 V Channels

If the jumper D (see jumper assignments in Instructions C79000-B8576-C351, Fig. 10) has been inserted, a voltage between 0 and 20.48 V (2048 units) can be applied to the channels 13 and 14. An error bit is set 'on' if a measured value is outside the tolerance band of the setpoint value.

The actual values of the two channels are stored in message 17, together with the actual temperature values of the controllers. (The resolution is 10 mV).

The sampling interval for the transmitter inputs 13 and 14 is with

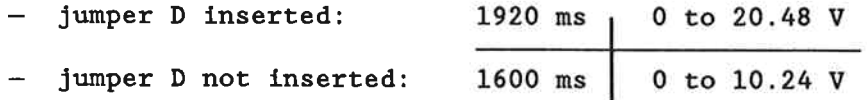

### 1.1.10 Comparator

The comparator issues a 24 V signal at the digital output K if the voltage applied to channel 13 reaches or exceeds a value which can be specified in the range between 0 and 1024  $\triangleq$  0 to 10.24 V. The comparator cannot be switched to channel 14.

# 1.1.11 Software Version

The software version is stored in the firmware under address 7FFFH. It can be read by the PC from byte 15 in message 16.

#### $1.2$ Temperature Controller with Automatic Setting function

# 1.2.1 Introduction

If they are properly adjusted, PID controllers provide a good control response for the various thermal processes. However, the definition of the control parameters takes a relatively long time.

The controller's automatic setting function, which is implemented in the temperature control module (EPROM), performs an independent process identification during the heating-up phase, from where it determines the optimum control parameters.

The automatic setting function is suitable for slowly changing processes with interlinked systems, which occur, for example, in plastic processing. The controller's automatic setting function is especially useful if the system shows different responses for different operating points, since the control parameters can be optimized for the current operating point.

# 1.2.2 Mode of Operation

Fig. 7 shows the structure of a temperature controller with automatic setting facility.

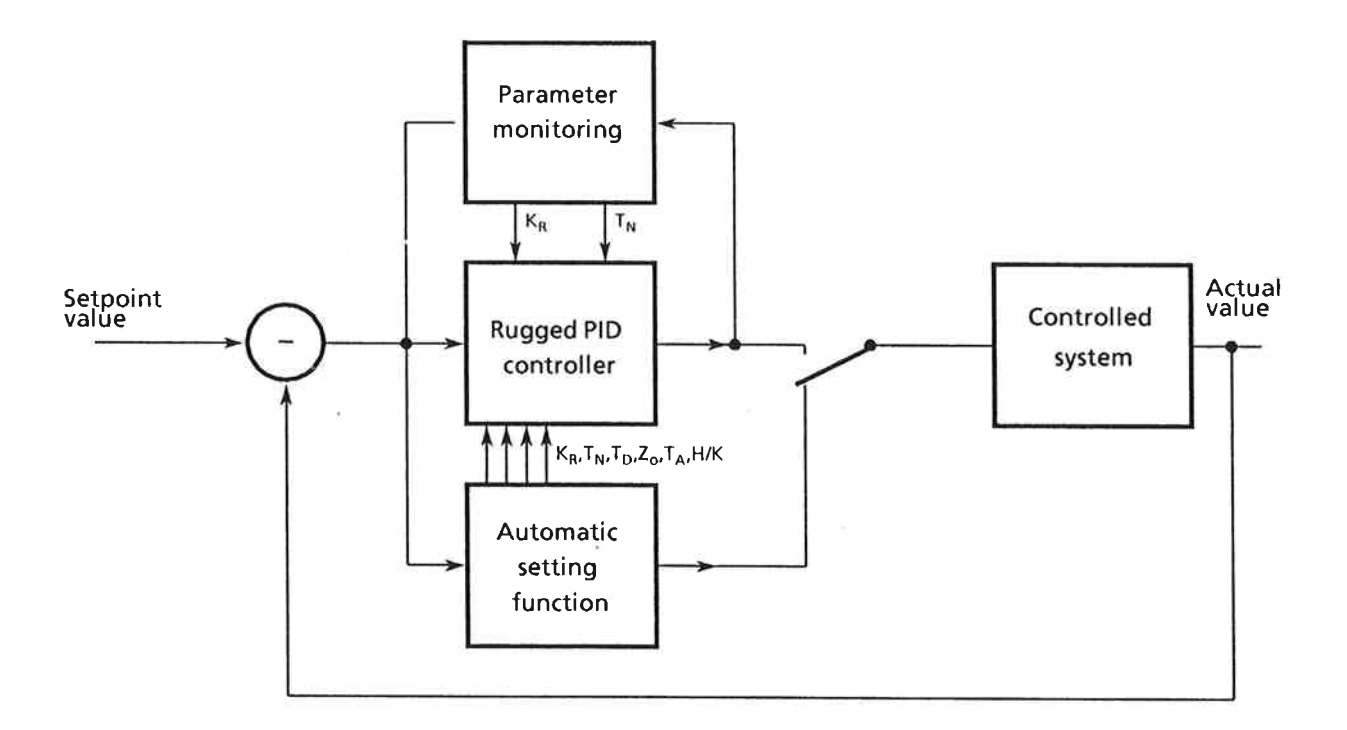

# Fig. 7 Structure of the temperature controller with automatic setting function

The PID controller as described in Chapter 1 has the following additional function modules:

- Automatic setting
- Parameter monitoring
- PID controller becomes rugged
- The function module 'automatic setting' performs process identification and determines the optimum control parameters. It also controls the process during the automatic setting phase. After automatic setting has been terminated, the rugged PID controller takes over process control.
- The function module 'parameter monitoring' checks if the control system has changed its response greatly and reduces the controller gain if necessary.
- The conventional PID controller becomes a 'rugged PID controller' which is insentive to smaller changes in the system, as caused, for example, by a change of the granulated plastic material.

Fig. 8 shows a typical temperature response during a heating-up process where the automatic setting function performs process identification. The automatic setting function determines the optimum control parameters from the process identification data. Overshoot values of up to 8°C can occur during this heating-up process.

Fig. 9 shows a heating-up process which has been performed at the same control system as shown in Fig. 8. The controller uses the parameters which have been determined for this system by the automatic setting function.

Fig. 10 shows the temperature response during a heating-up process with a three-position controller where the automatic setting function performs process identification. During the heating-up process, the automatic setting switches the cooling system on together with the heating in order to determine the ratio of heating and cooling interference.

# 1.2.3 Parameters Determined

After process identification, the automatic setting function determines the control parameters sampling interval  $(T_A)$ , controller gain  $(K_p)$ , reset time  $(T_N)$ , derivative action time  $(T_D)$ , upper and lower control zone (ZONOB, ZONUN) and, in the case of three-position controllers, the heating/cooling ratio (HKV).

Criteria for the parameter determination:

- Longest sampling interval possible to achieve a  $T_A$ : control accuracy of less than +1°C.
- $K_p$ ,  $T_N$ ,  $T_p$ : For a good interference suppression at the operating point.
- ZONOB, ZONUN: For a good response to large setpoint changes.

HKV: For the operating point in the range of  $\pm 100^{\circ}$ C (3-position controllers only)

It is advantageous to continue the heating-up process near to the operating point, since some of the parameters are optimized for the operating point.

### In which Control Systems Can the Automatic Setting Func- $1.2.4$ tion be Used?

The automatic setting function can be used in systems which meet the following requirements:

- The system must show a low-pass response. This requirement is normally met by temperature control systems.
- The system must allow the following temperature change:

50°C for two-position controllers, 110°C for three-position controllers.

- The gradient of the actual value must not exceed 60°C per minute (at full heating).
- The duration of the heating-up process must not exceeed 12 hours.

To convert the values specified in Celsius to Fahrenheit use the formula  $1^{\circ}F = 1.8^{\circ}C + 32$ .

# 1.2.5 Operation and Parametrization of the Automatic Setting Function

Each of the 13 temperature controllers can be parameterized as a standard or as an automatic setting temperature controller. It is thus possible to use one temperature control module for mixed control systems which meet the requirements and for control systems which do not meet the required conditions.

The automatic setting function is specified in the byte 'automatic setting' (byte 22).

In message 16 (bytes 4 and 5) it is indicated if the automatic setting function is running or terminated.

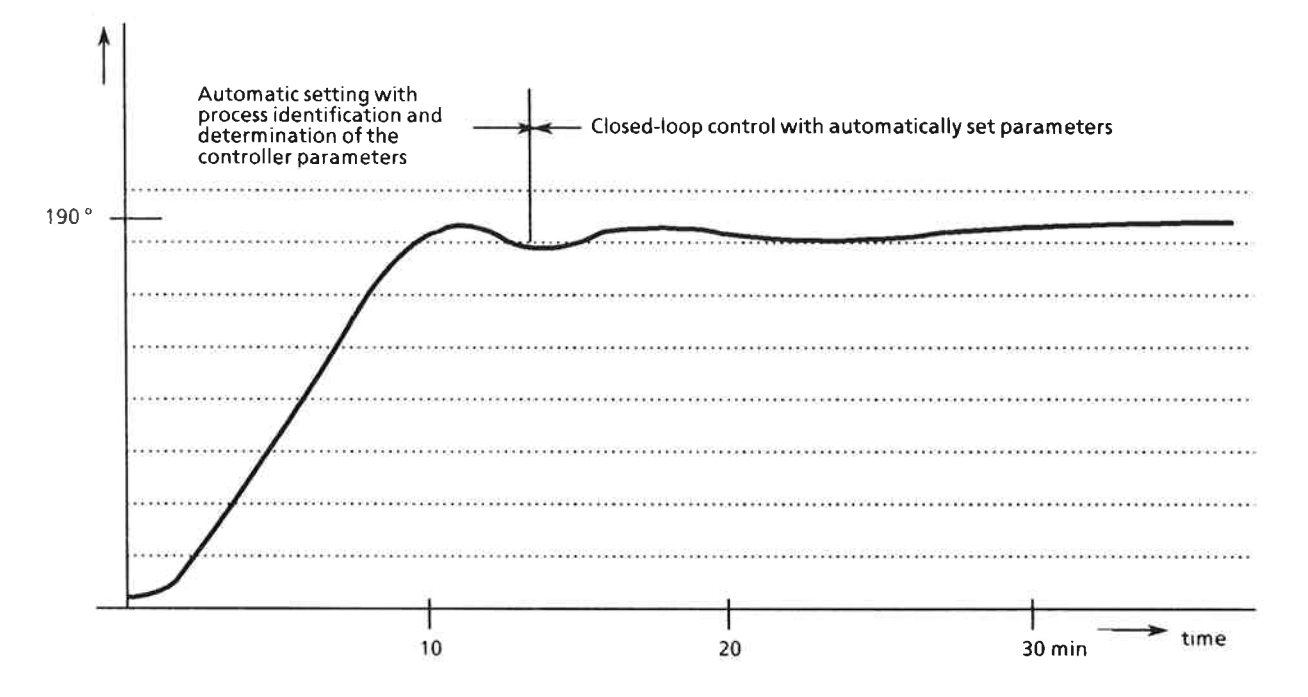

Fig. 8 Heating-up process with automatic setting function (twoposition controller) while the parameters are determined

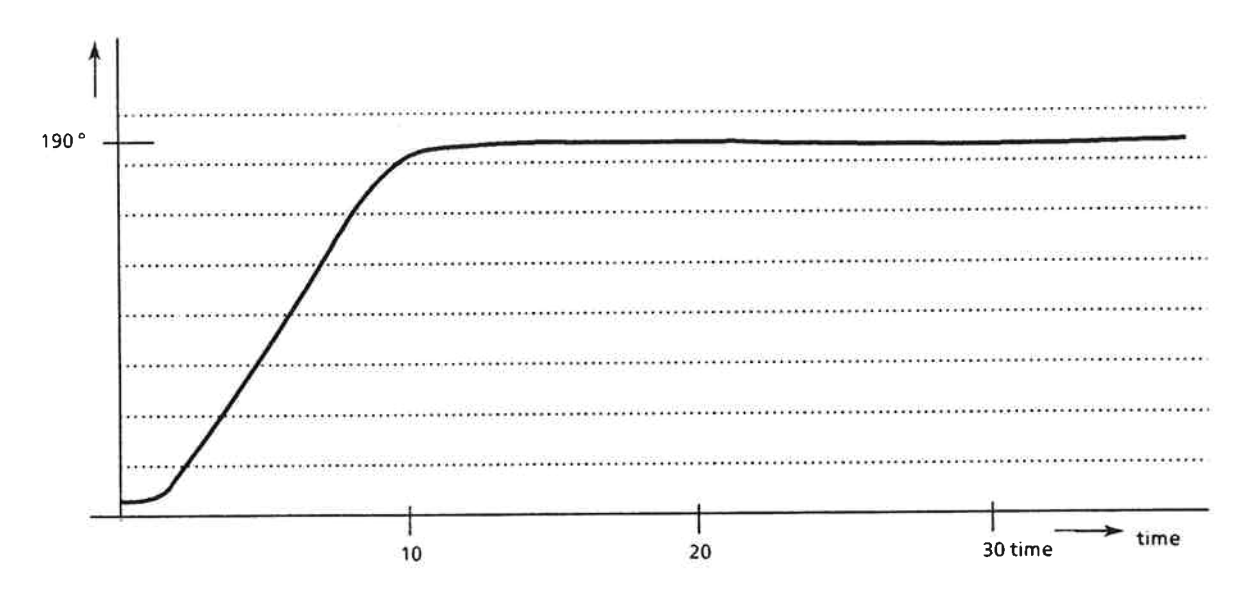

Heating-up process with automatically set controller Fig. 9 after the parameters have been determined

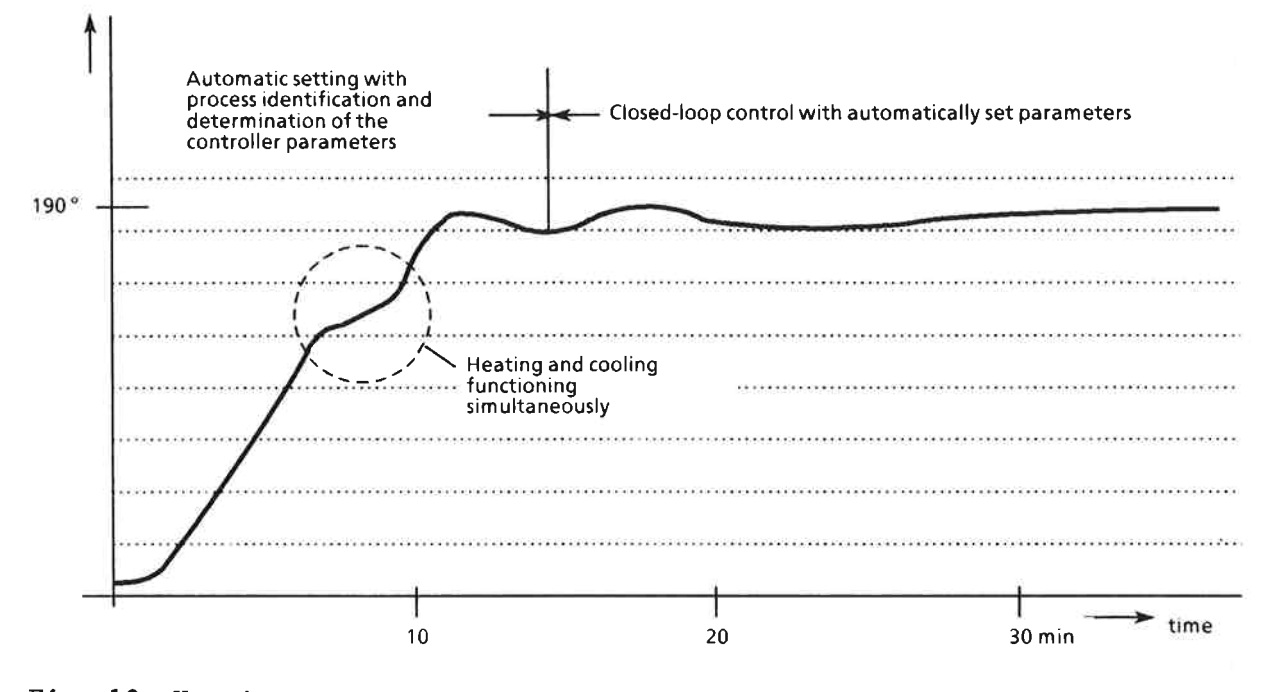

Heating-up process with automatic setting function  $Fig. 10$ (three-position controller) while the parameters are determined

### Data Communication (Message Interchange) with  $\overline{\mathbf{2}}$ Central Unit

A RAM area of 1024 bytes on the module can be addresed by the central unit. This area is subdivided into 32 x 32 bytes. The message length and thus the address range required by the module is 32 bytes.

The module is addressed by writing the message number into the highest address. If, for instance, the module address is defined as FO8OH, the controller number must be written into the address FO9FH. Up to 31 bytes can then be written or read from address **F080H.** 

The address of the message number cannot be read back. With 16-bit parameters a distinction is made between the S5 and MC 210 data formats (sequence of high and low bytes of a parameter).

Caution! The controllers must be allocated/parameterized without leaving any gaps.

# List of messages:

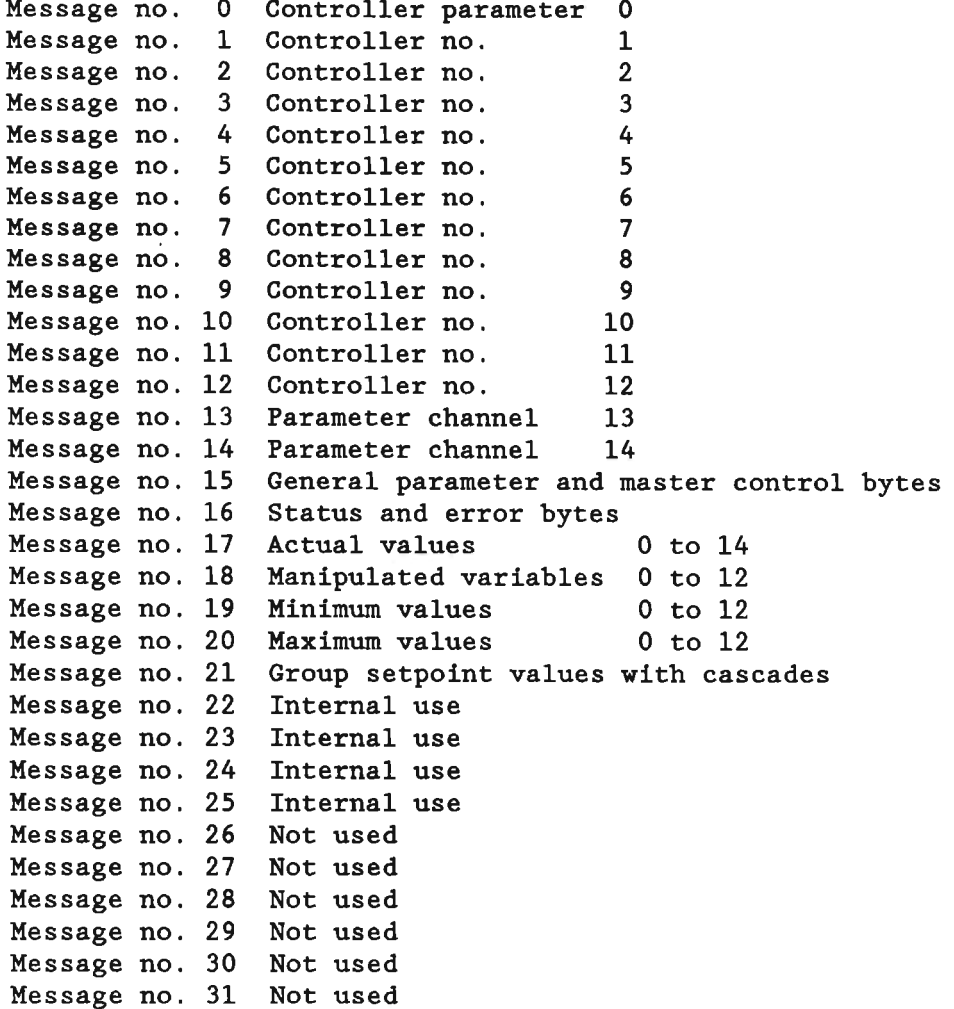

# 2.1 Messages 0 ... 12 (Controller Parameters)

Each message contains the setpoint values and the parameters for the appertaining controller. The structure is shown in Fig. 11.

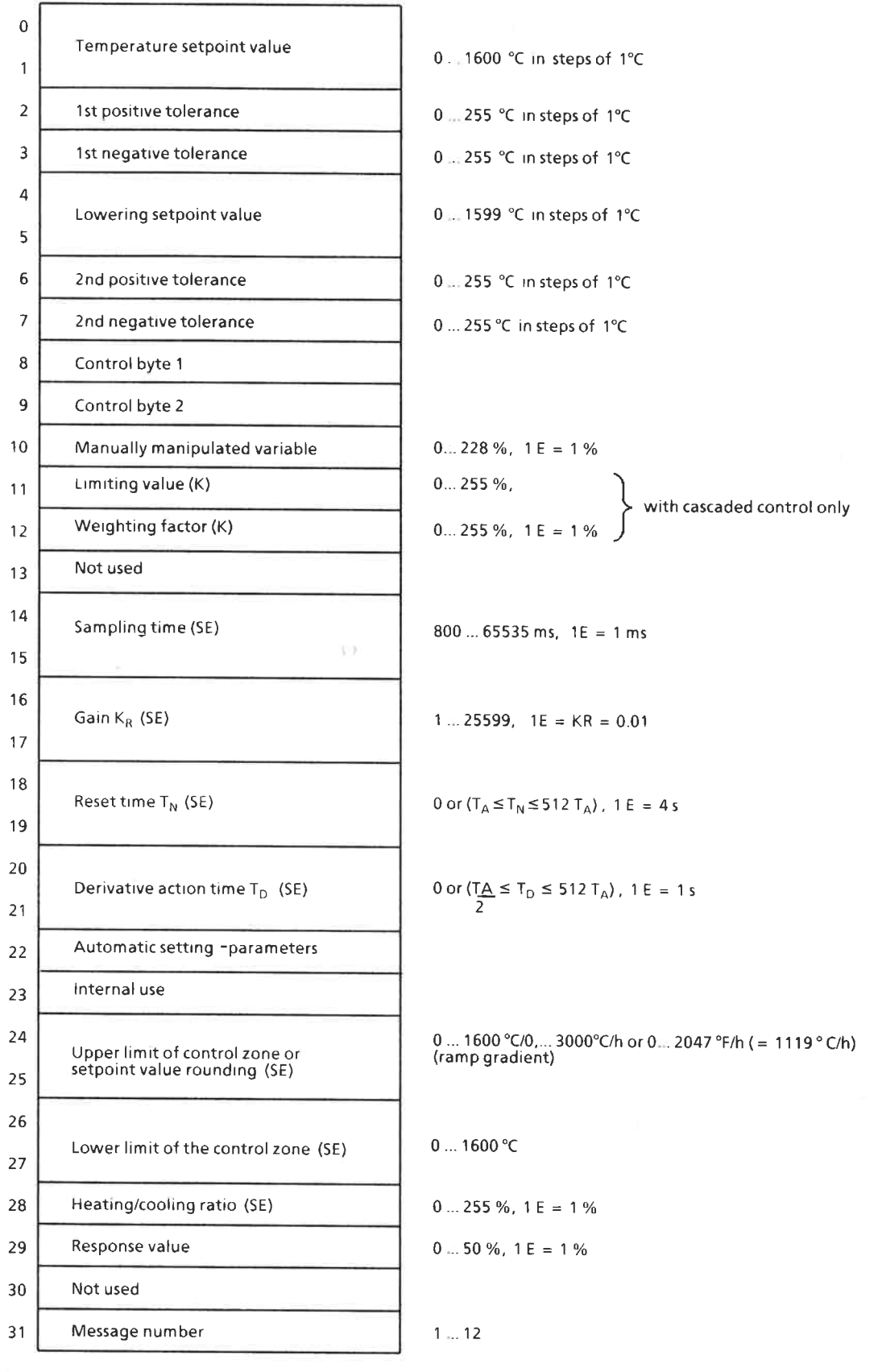

 $\sim$   $\tilde{\omega}$ 

(Parameters with (K) are only valid for cascaded control<br>(Parameters with (SE) are only valid for controllers without<br>automatic setting function)

For temperature values specified in °F:  $^{\circ}$ F = 1.8  $^{\circ}$ C + 32;

Fig. 11 Structure of messages 0 to 12

#### Byte  $0/1$ Temperature setpoint value

If the value O°C or 32°F (if Fahrenheit is selected for input) is entered, no control is carried out; only the actual value is displayed. The entered setpoint is checked if its value is between 0 and a maximum value which depends on the connected thermocouple.

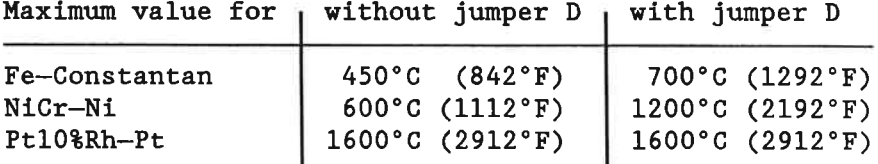

An error bit is set 'on' (bit 4 of the appertaining error byte) and the controller is switched off if the maximum value is exceeded.

#### Byte 2 1st positive tolerance

If the actual temperature value is higher than the setpoint value plus the first positive tolerance, an error bit is set 'on' (bit 0 of the appertaining error byte). If value 0 is entered, the tolerance processing is switched off.

#### Byte 3 1st negative tolerance

If the actual temperature value is lower than the setpoint value minus the first negative tolerance, an error bit is set 'on' (bit 1 of the appertaining error byte). If value 0 is entered, the tolerance processing is switched off.

#### Byte  $4/5$ Lowering setpoint value

If bit 5 of the master control byte has been set 'on', the lowering setpoint value is used as temperature setpoint value if it is lower than the temperature setpoint value. The plausibility check is the same as for the temperature setpoint value.

#### Byte 6 2nd positive tolerance

If the actual temperature value is higher than the setpoint value plus the second positive tolerance, an error bit is set 'on' (bit 2 of the appertaining error byte) and the controller is switched off. If value 0 is entered, the tolerance processing is switched off.

#### Byte 7 2nd negative tolerance

If the actual temperature value is lower than the setpoint value minus the second negative tolerance, an error bit is set 'on' (bit 3 of the appertaining error byte) and the controller is switched off. If value O is entered, the tolerance processing is switched off.

Byte  $8/9$ Control bytes 1 and 2 The functions to be performed are specified in the<br>control bytes 1 and 2 (bytes 8 and 9) of the message for the controller channel whose number is defined in byte  $31.$ 

The four tolerance values must be in the range between 0 and  $255^{\circ}$ C (1 byte).

Byte 8: Control byte 1

| Significance<br>of bit $2^n$ ;<br>$n = 76543210$ | Logic<br>state                                                                             | Desired function                                                      |
|--------------------------------------------------|--------------------------------------------------------------------------------------------|-----------------------------------------------------------------------|
|                                                  |                                                                                            | Three-position controller<br>Two-position controller                  |
|                                                  |                                                                                            | 0N<br>Switches S0-S12 (cascade)<br>0FF                                |
|                                                  | 0/1                                                                                        | Not used                                                              |
|                                                  |                                                                                            | With spare thermocouple<br>Without spare thermocouple                 |
|                                                  | $\hat{=}$ 2 <sup>0</sup><br>0/1<br>$0/1 \triangleq 2^1$<br>$\hat{=}$ $2^2$<br>0/1<br>$2^3$ | Number of the input channel<br>for the thermocouple<br>(binary-coded) |

Byte 9: Control byte 2

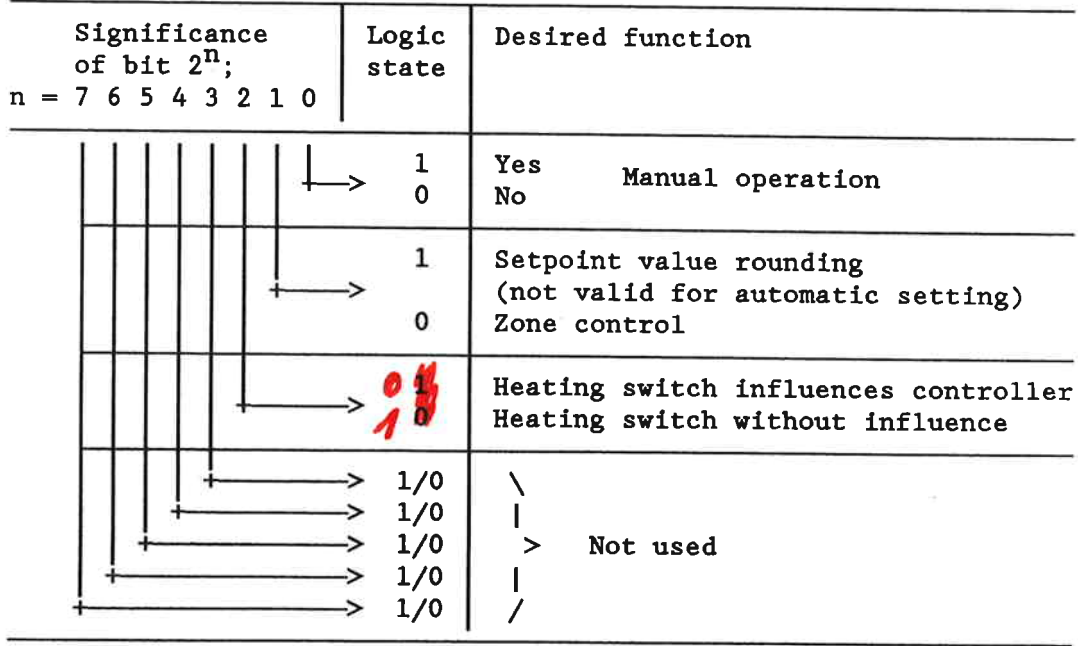

### **Example 1:**

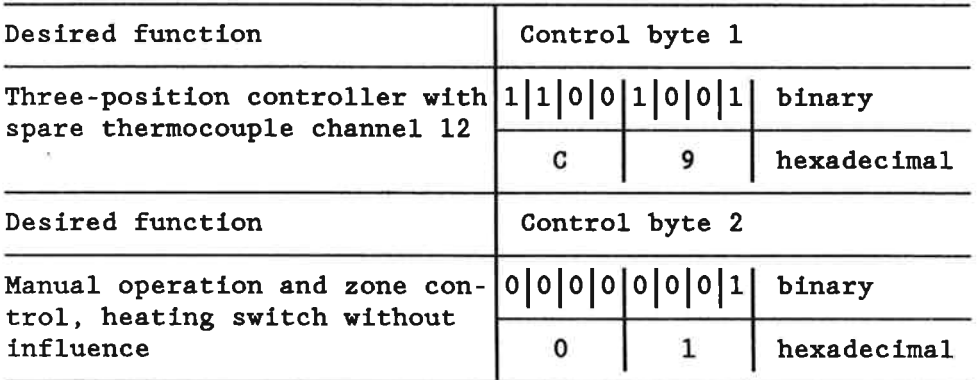

As in example 1, the binary or hexadecimal representation of the control bytes 1 and 2 are compiled for the examples 2 and 3 according to the structure table.

## **Example 2**

Two-position controller in manual operation with zone control; no spare thermocouple, heating switch without influence. Control byte  $1 = 00H$ ; control byte  $2 = 01H$ 

### **Example 3**

Three-position controller with setpoint value rounding; spare thermocouple connected to channel 12; no manual operation; heating switch without influence. Control byte  $1 = C9H$ ; control byte  $2 = O2H$ 

#### Byte 10 Manually manipulated value

If a manual operation of the controller is required, bit 0 of the control byte 2 must be set to '1'. The manually manipulated variable which the operator must enter in percent values is then used for the pulsepause output instead of the manipulated value computed by the controller. With a three-position controller, 128 must be added to the desired percent value if the output for cooling is to be addressed.

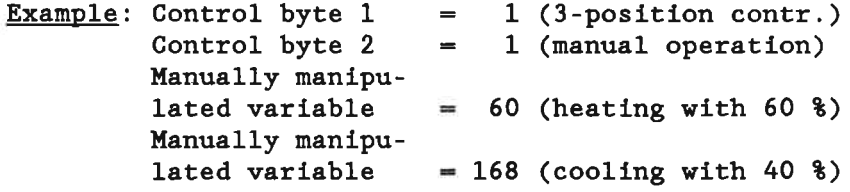

If a thermocouple fails, manual operation can prevent the system from switching off. Switching over into a controlled operation, after the defective thermocouple has been replaced, is bumpless, since the integrator contents of the controller have been processed continuously. Bit 0 of control byte 2 must be reset.

Byte  $11/12$ 

For explanations see "Cascaded Control" (Chap. 3.2.5).

#### Byte 13 Not used

#### Byte Sampling interval  $14/15$

For the control sampling interval, a time base results from the A/D conversion time and the number of AEs to be converted.

The following features apply to the time base:

a) in normal operation incl. cascaded control

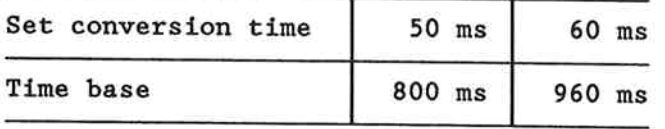

b) in hot channel control

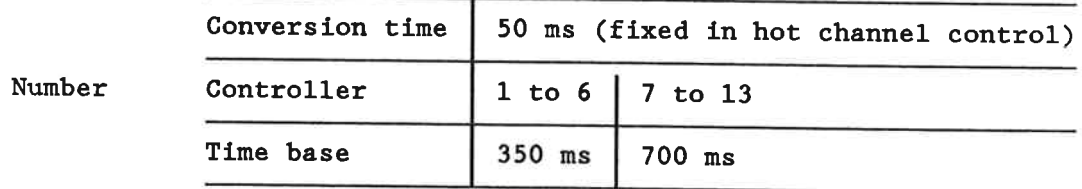

Note thus the following:

- a) The minimum sampling interval is  $1 * time base!$
- b) The sampling intervals which are beyond the limits of the time base are rounded off by the module to the next lower time base, however, limited to at least  $1 * time base$ .

The sampling intervals can be determined according to the 'Notes on the Setting', Chapter 4. The calculated value, however, should be rounded off according to the time base.

Bytes 16 to 21

# Controller parameters

Various controller types can be generated by setting one or several parameters to zero:

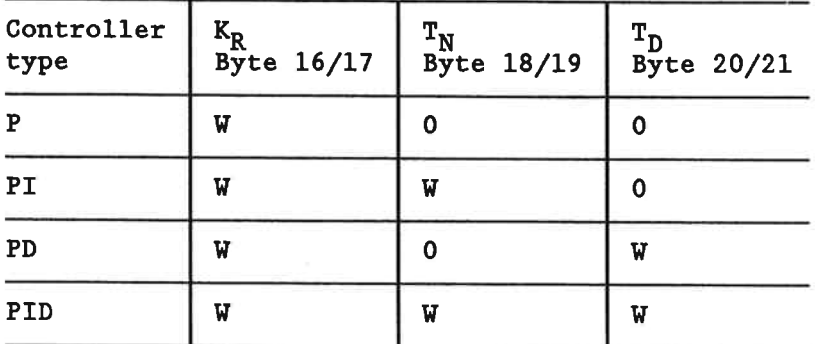

 $0 = set parameter in message 0 to 12 to '0'$  $W =$  enter desired value in message 0 to 12

The following ranges are valid for the selection and input of the controller parameters (all values binary coded):

 $1 \leq K_R \leq 25$  599 (input in steps of 0.01)

 $T_A \le T_N \le 512 T_A$  (input in multiples of 4 s)

1/2  $T_A \le T_D \le T_A$  (in s)

The sampling interval  $T_A$  is in ms as in the bytes 14 and 15 of the messages 0 to 12.

#### Byte 22 Automatic setting parameters

If you do not wish an individual controller to work with the automatic setting function, set every bit of the automatic setting byte to '0'; else set bit 1 to '1'.

If "repeated automatic setting" is required (bit  $4 = 0$ ) automatic setting is carried out again during the next heating-up process, provided that the setpoint value 0 has been entered prior to the first heating-up process.

If "single automatic setting" (bit  $4 = 1$ ) is required, following the first heating-up process the controller will only work with the parameters once determined.

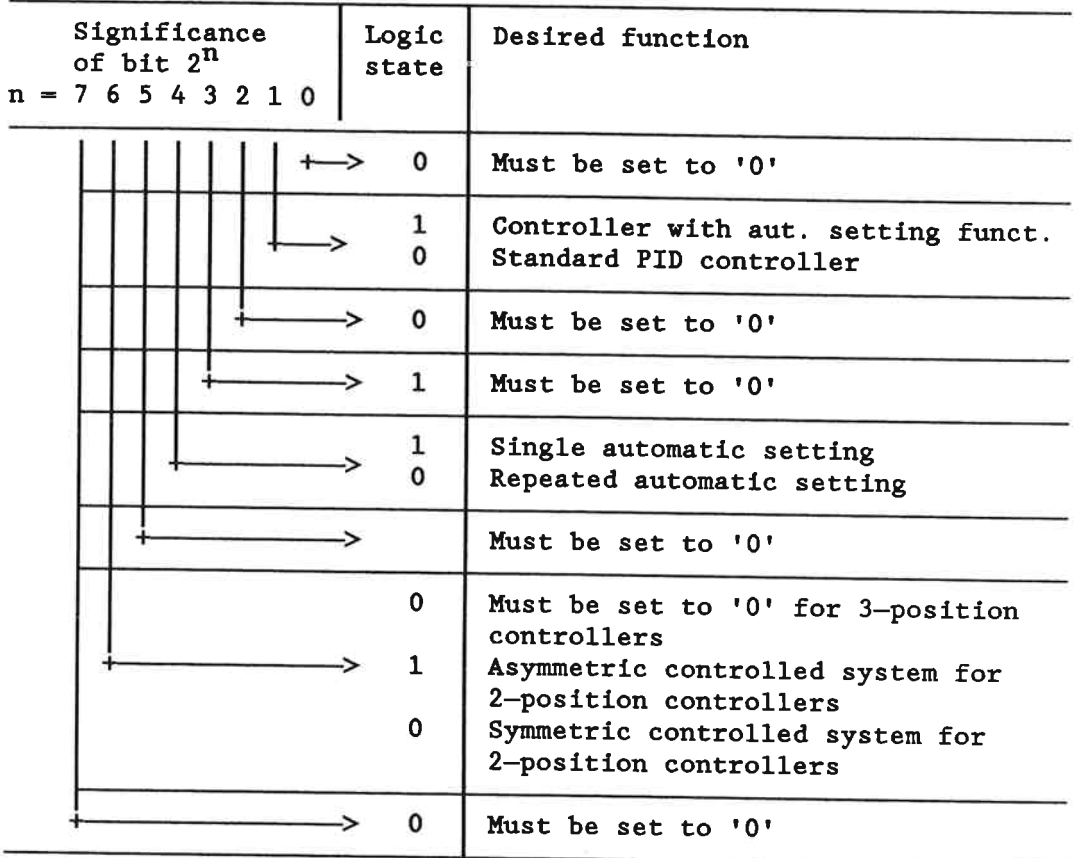

If the automatic setting is to be repeated once, the following procedure must be observed:

- "Automatic setting" byte, bit  $4 = 0$ : repeated automatic setting.

- "Master control byte 4" byte, bit  $2 = 1$ : valid parameters.

- Wait at least 60 ms.

- "Automatic setting" byte, bit  $4 = 1$ : single automatic setting.

- "Master control byte 4", bit  $2 = 1$ : valid parameters.

If, prior to the heating-up process, setpoint value 0 has been entered, automatic setting is carried out again during the next heating-up process.

Byte 23 Internal use

**Bytes** Upper control zone (ZONOB)/ramp gradient  $24/25$ 

If a zone control is required: Bit 1 of control byte  $2 = 0$ . Upper control zone ZONOB: see Fig. 12

If setpoint value rounding is required: Bit 1 of control byte  $2 = 1$ .

Ramp gradient in °C/h or °F/h.

Caution: Setpoint value rounding is not possible with automatic setting controllers.

**Bytes** Lower control zone ZONUN (see Fig. 12)  $26/27$ 

> If the entered value exceeds the control range, the upper and lower control zones are limited to the maximum possible temperature value by sofware.

# Control zones (upper control zone, lower control zone)

Temperature controllers are generally expected to meet (amongst others) two requirements:

- a) Heating-up time as short as possible while overshooting is reduced to a minimum.
- b) Correction of temperature interferences as fast as possible.

As a result from b), a relatively short reset time of the PID controller is required. In the case of large setpoint stepchanges (e.g. heating-up), however, this leads to a quick "inflation" of the I element and results in the preset setpoint being considerably overshot.

Remedy:

The PID controller is active only within a determined temperature area. If this "temperature band" (here referred to as control zone) is violated, the PID algorithm is stopped. Heating/cooling is then carried out on a 100 % basis (depending on the system deviation).

Calculating the control zone:

The control zone is determined by the special features of the controlled system. The most important features are the two parameters 'dead time' and 'max. temperature gradient' of the controlled system (see Notes on the Setting, Chapter 4). Generally, you only need to enter the control zone symmetrically, i.e. upper control limit = lower control limit.

Guide values (very generalized):

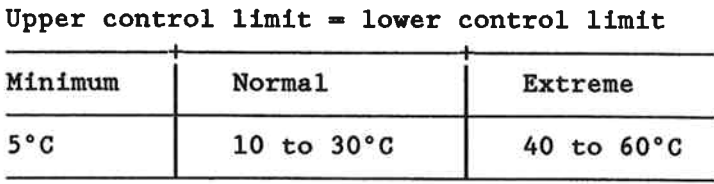

Note that if the control zone is too small (0 to 4°C) the control response is similar to that of a pure switching controller (bimetal controller).

Notes: The control zone has nothing to do with the tolerances described above! These are used for monitoring purposes only, whereas upper control limit and lower control limit are controller parameters!

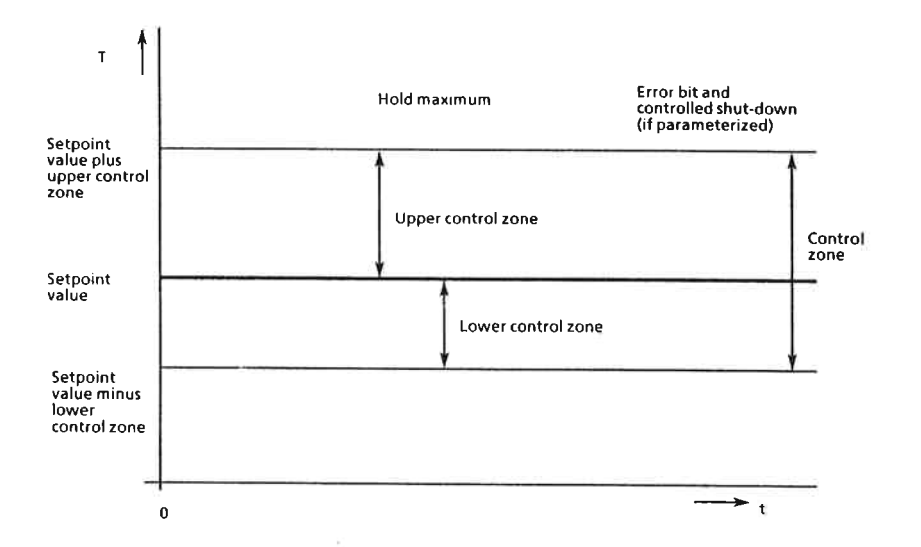

Upper and lower control zone  $Fig. 12$ 

**Examples:** a) Zone control, bit 1 of control byte  $2 = 0$ **ZONOB**  $20^{\circ}$ C  $\qquad \qquad =$ **ZONUN**  $30^{\circ}$ C  $=$ Setpoint value  $= 200^{\circ}$ C Control zone  $= 170^{\circ}$ C to 220°C b) No zone control, bit 1 of control byte  $2 = 0$ **ZONOB**  $= 1600 °C$ ZONUN  $= 1600 °C$ Setpoint value  $220°C$  $\Rightarrow$ Control zone  $\overline{a}$  $0^{\circ}$ C to maximum value (in  $^{\circ}$ C) c) Setpoint ramp, bit 1 of control byte  $2 = 1$ **ZONOB**  $= 200\degree$ C ZONUN  $\equiv$  $20°C$ Setpoint value  $= 300^{\circ}C$ 0°C to maximum value (in °C) Control zone  $\equiv$ Following the ramp function, the setpoint value is reached within 1.5 hours.

### Byte 28

# Heating/cooling ratio in  $\frac{1}{2}$  (0 to 255  $\frac{1}{2}$ )

In the case of three-position controllers, the different effect of the cooling and heating control action may lead to oscillations with normal controller response. These oscillations can be compensated by the heating/cooling ratio which is specified in %.

Example 1: Water cooling

10 s heating increases the temperature by 2°C. 10 s cooling decreases the temperature by 4°C. Thus cooling is approximately twice as effective as heating. If a value of 50 % is specified for the heating/cooling ratio, the operating time of the cooling is only half of the heating time, i.e. only 5 s instead of 10 s.

# Example 2: Air cooling

10 s heating increases the temperature by 2°C. 10 s cooling decreases the temperature by 1°C. The cooling is approximately half as effective as the heating. Thus the heating/cooling ratio is 200 %.

#### Byte 29 **Response value in**  $\frac{1}{3}$  **(0 to 50**  $\frac{1}{3}$ **)**

If the calculated manipulated value (in percent) is less than the response value, 0 is output. If it is greater than 100 % minus response value, 100 % (= sampling interval) is output (see Fig. 13).

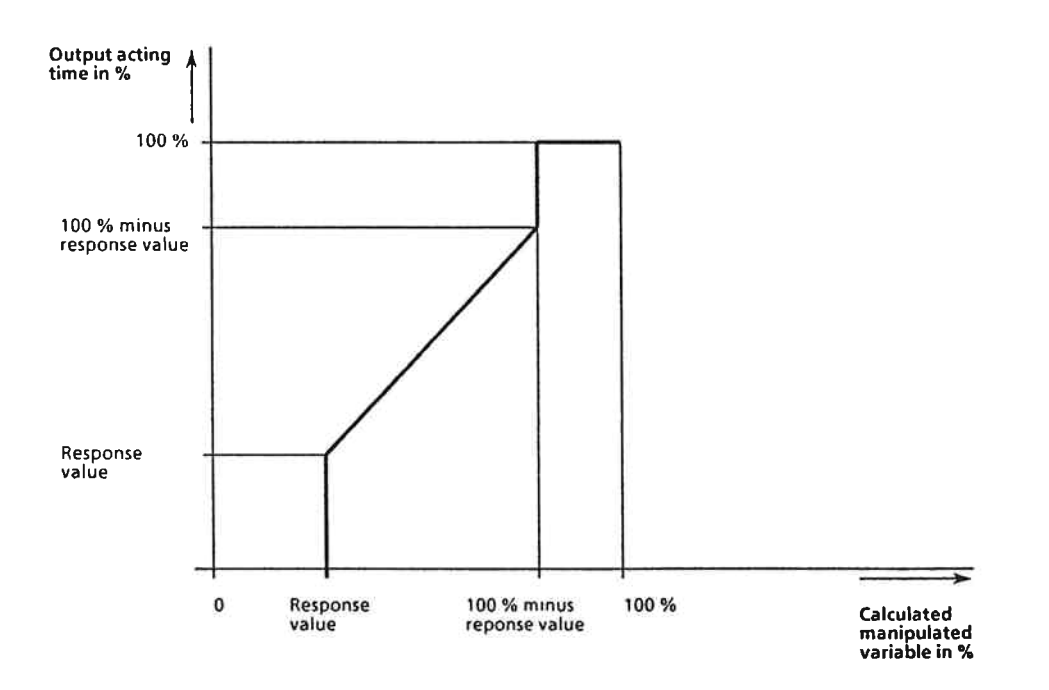

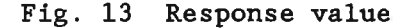
Contact elements (contactor, Triac, etc) can be used to output the manipulated variable by means of an adecuate pulse-pause ratio.

Very short ON intervals, however, occur in the case of manipulated variables near 0 %, having a negative effect on the endurance of mechanical contact elements.

The same applies to manipulated variables near 100 %. Here, OFF intervals are short.

Example: Sampling interval  $16<sub>s</sub>$ Manipulated variable  $38$ 

ON interval =  $\frac{3}{100}$  \* 16 s = 0.48 s

These undesired switching cycles can be suppressed by means of the response value.

The module reacts then as follows:

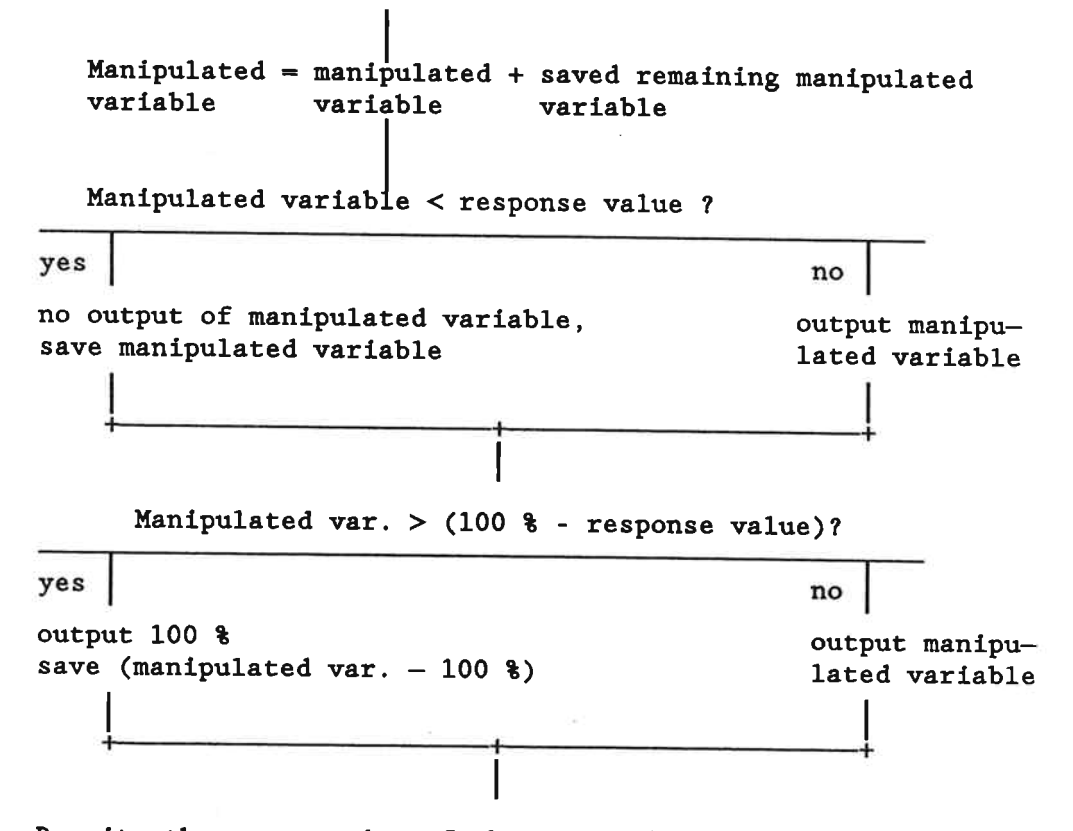

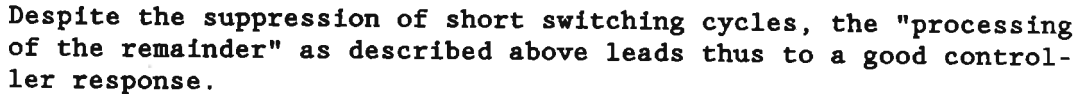

30

Computing the response value:

Response value =  $\frac{\text{min. switching time}}{\frac{\text{min. final time}}{\text{min.}} + 100$  % sampling interval

Example: Sampling interval  $= 16 s$ Min. switching time = 1 s (required)  $=\frac{1 \text{ s}}{16 \text{ s}}$  \* 100 % = 6.25 % ~ 6 % Response value

Note: The response value should not exceed 10 %, even if a "processing of the remainder" is carried out. If the value is greater than 10 %, depending on the controlled system, undesired temperature oscillations may occur.

Guide values for the response value:

- when using electronical contact elements (Triac, etc): response value =  $0$  %
- when using mechanical contact elements: response value =  $3$  to  $6$   $\$$
- for three-position controllers with air cooling (including the use of electronical contact elements): response value =  $3$  to 10 % (for a better preservation of the fans)

Byte 30 Not used

Byte 31 Message no.

## 2.2 Messages 13 and 14

The messages 13 and 14 contain the setpoint values and the monitoring tolerances for the two voltage channels 13 and 14.

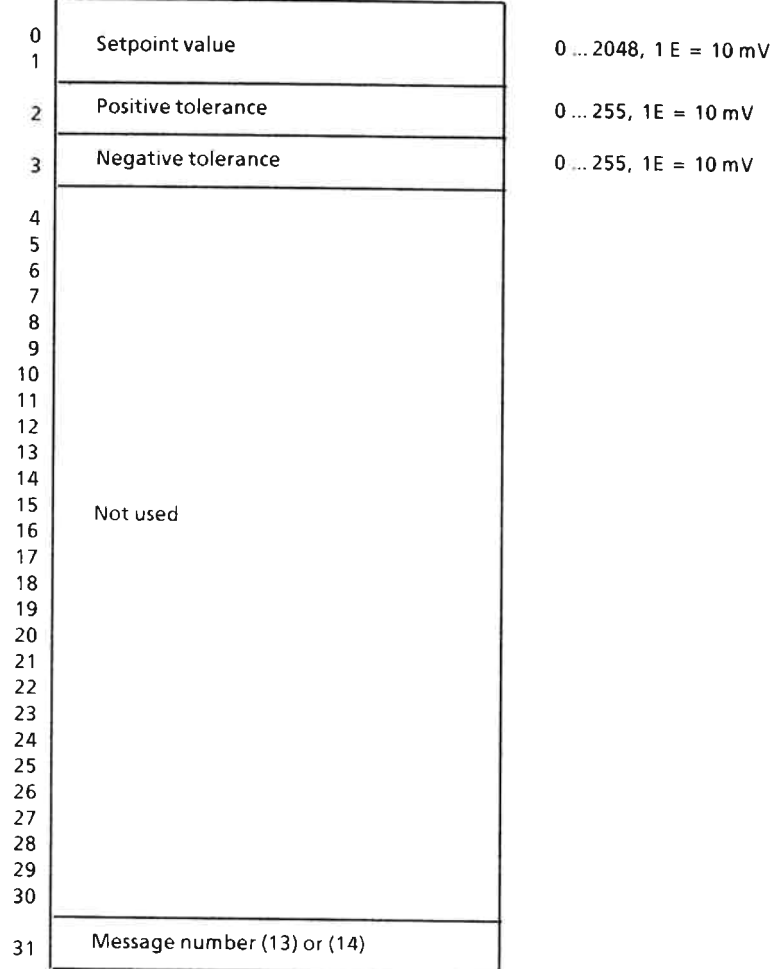

Fig. 14 Structure of messages 13 and 14

#### Byte Setpoint value channels 13 and 14  $0/1$

The actual values read in via channel 13 are compared with the setpoint value and checked for positive or negative violation of the tolerance values. Input: 0 to 1024 units  $\hat{=}$  10.24 V or 0 to 2048 units  $\hat{=}$  20.48 V.

#### Byte 2 Positive tolerance channels 13 and 14

If the actual value is higher than the setpoint value plus the positive tolerance, an error flag is set 'on' (bit 0 of the appertaining error byte). The processing of tolerances is switched off by entering the value 0.

Byte 3 Negative tolerance channels 13 and 14 If the actual value is lower than the setpoint value minus the negative tolerance, an error flag is set 'on' (bit 1 of the appertaining error byte). Positive and negative tolerance values are specified in the range between 0 and 255 units. The processing of tolerances is switched off by entering the value 0.

#### 2.3 Message 15

Message 15 contains general parameters as well as the master control bytes.

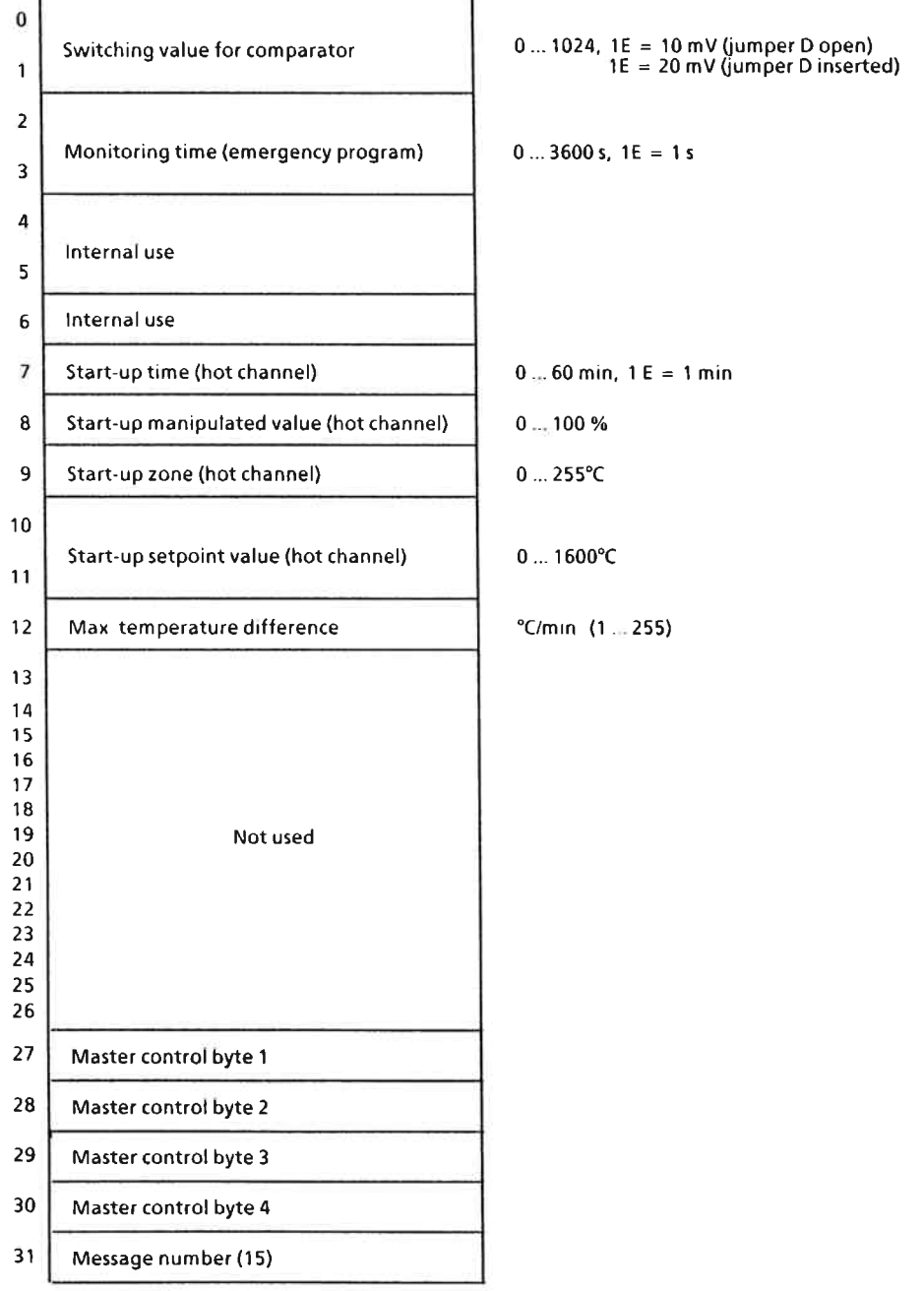

Fig. 15 Structure of message 15

33

#### Bytes  $0/1$ Switching setpoint walue for the comparator

The value entered via channel 13 is fed to a comparator together with a switching setpoint value which has been D/A-converted and specified in units. A maximum of 1024 units can be specified. If the switching setpoint value is reached, the comparator output is switched to 1.

If the jumper D has been inserted, the specified value (up to 1024 units) corresponds to an input value of up to 20.48 V (corresponding to 2048 units).

If the jumper D is open, the specified value (up to 1024 units) corresponds directly to the value of up to 10.24 V (max. 1024 units) specified by the analogdigital converter.

#### Bytes  $2/3$ Monitoring time

Bit 4 of the master control byte 4 must be set 'on' and the monitoring time entered in seconds (max. 3,600 s) if the manipulated variable averaged during a certain period of time is to be output if a thermocouple fails.

- **Bytes** For internal use
- $4$  to  $6$
- 
- Byte 7 Start-up time; see "hot channel"
- Byte 8 Manipulated start-up value; see "hot channel"
- Byte 9 Start-up zone; see "hot channel"
- **Bytes** Start-up setpoint value; see "hot channel"

 $10/11$ 

Maximum temperature difference Byte 12

> A maximum rate of the actual temperature per minute is specified to enable detection of faulty actual temperature values. If the maximum temperature rise is 5°C at a sampling interval of 10 s and a given heating input, all actual values which are higher than 5°C compared with the previous sampling are to be regarded as faults. Such a fault is suppressed and is replaced by an actual value which results from the last actual value plus the maximum gradient.

Byte Not used 13 to 26

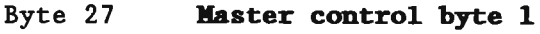

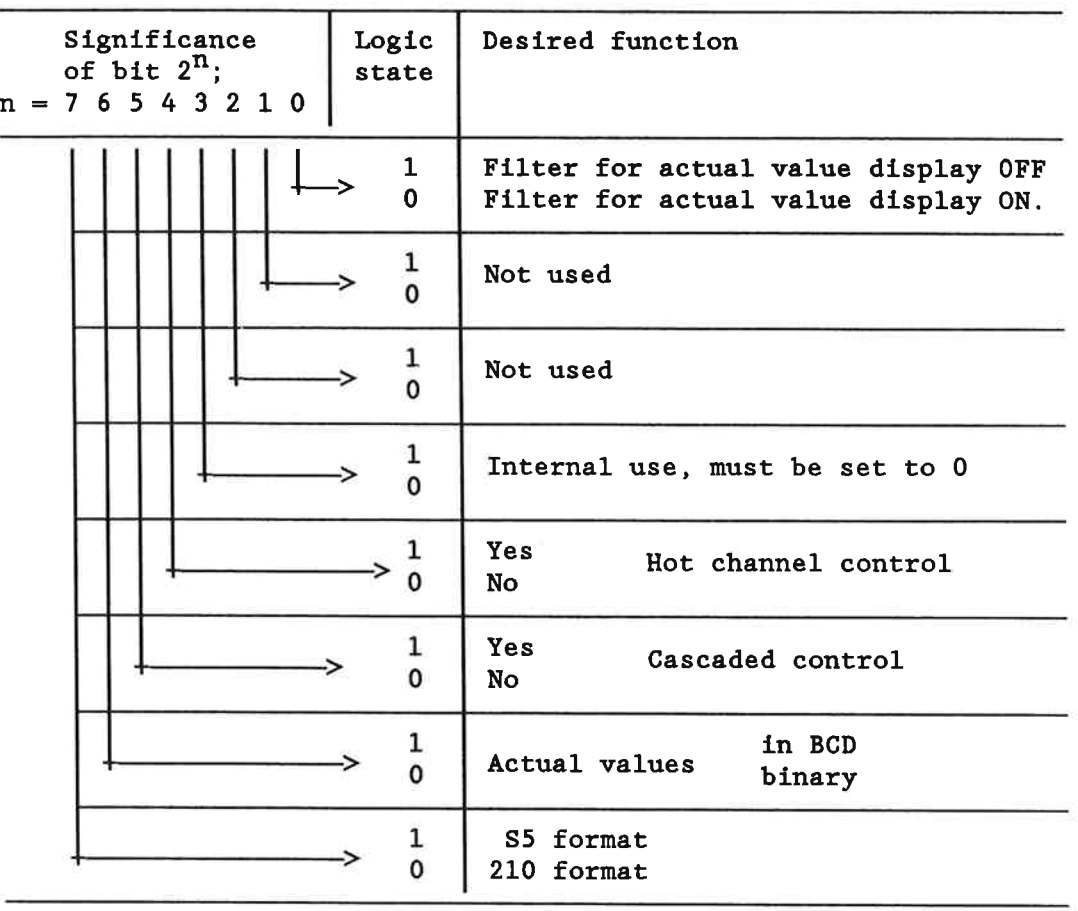

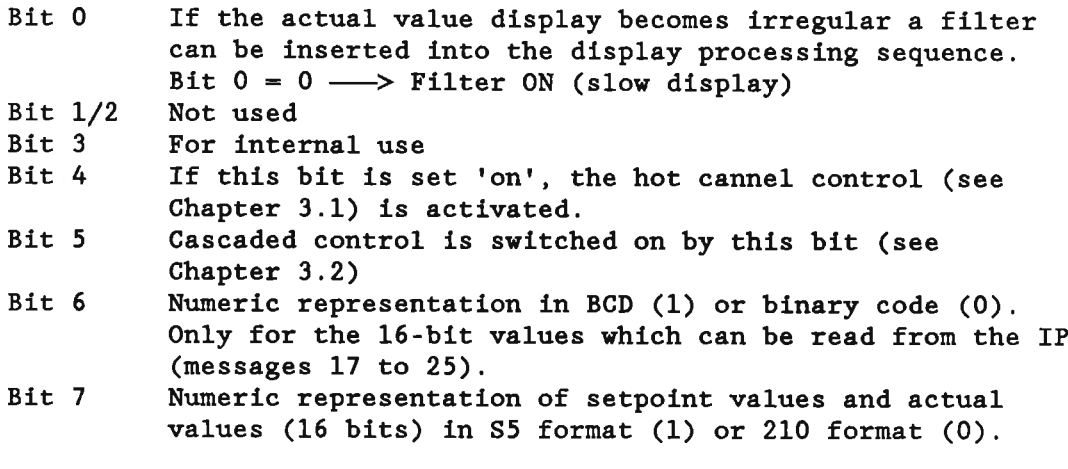

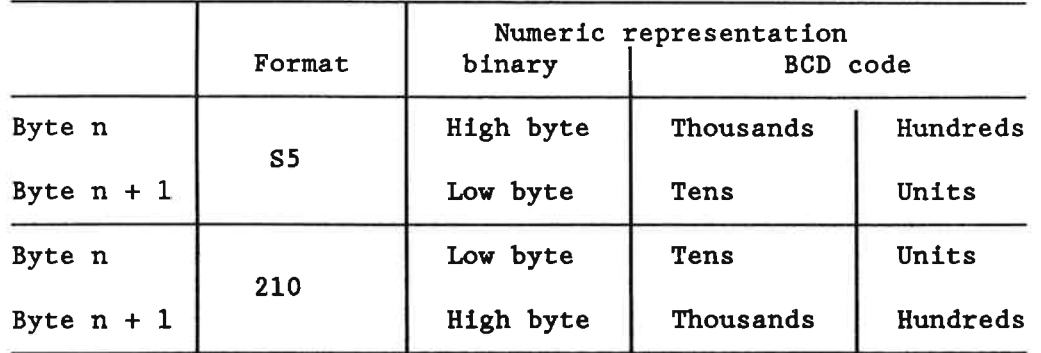

## Byte 28 Master control byte 2

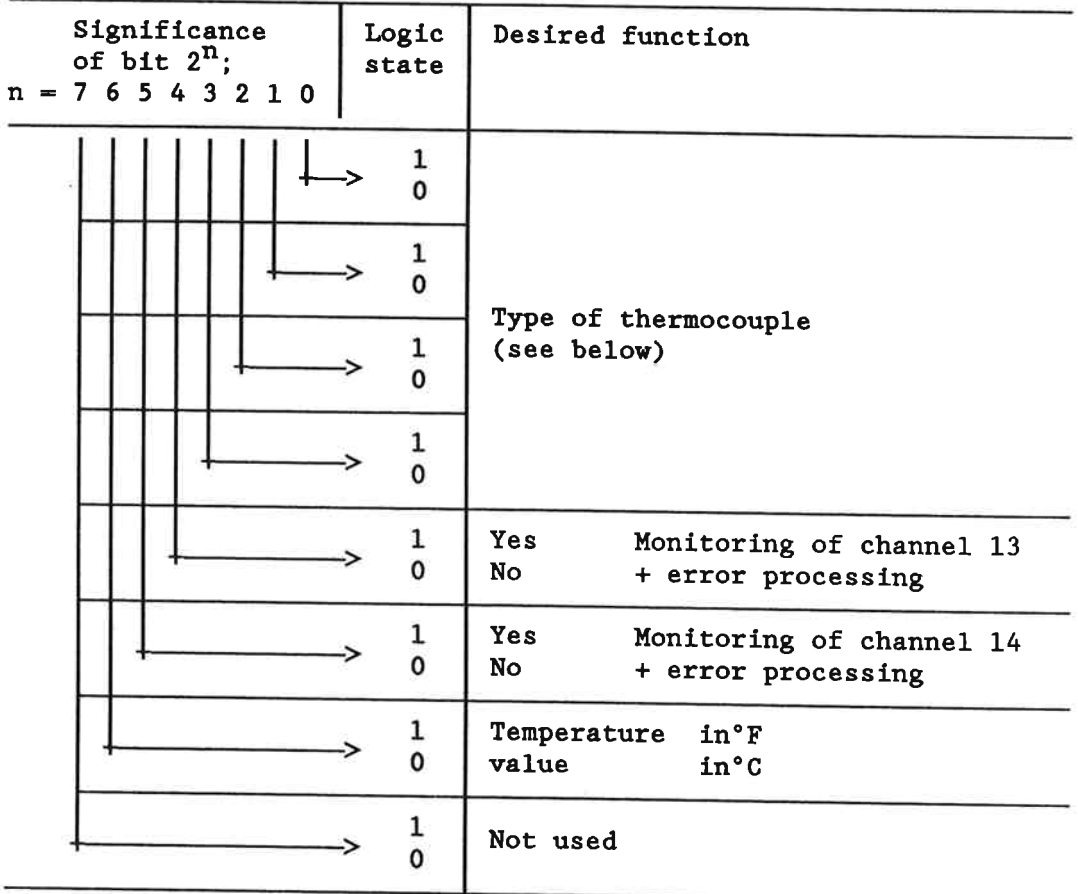

Bit 3 2 1 0 Type of thermocouple

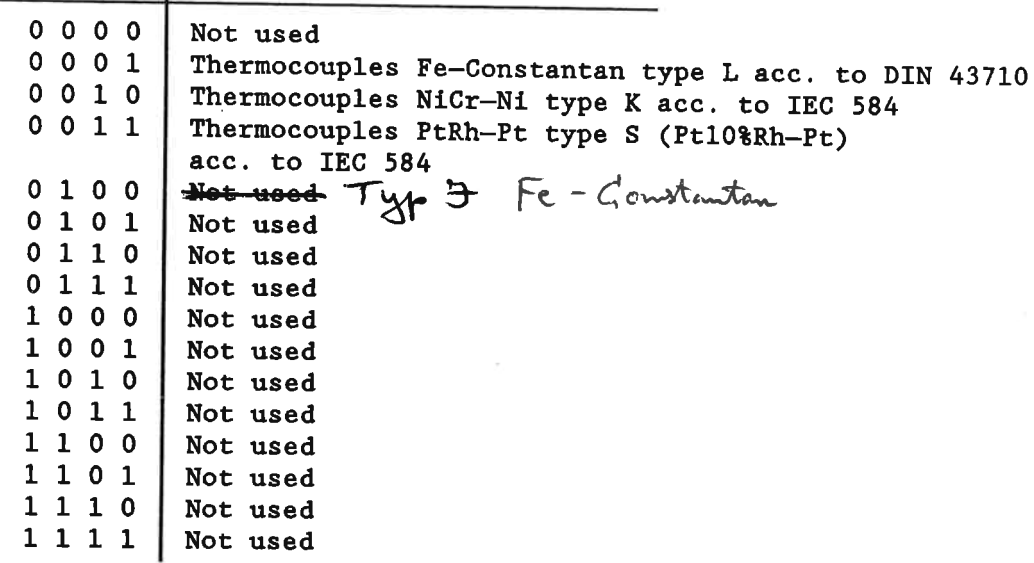

#### Byte 29 Master control byte 3

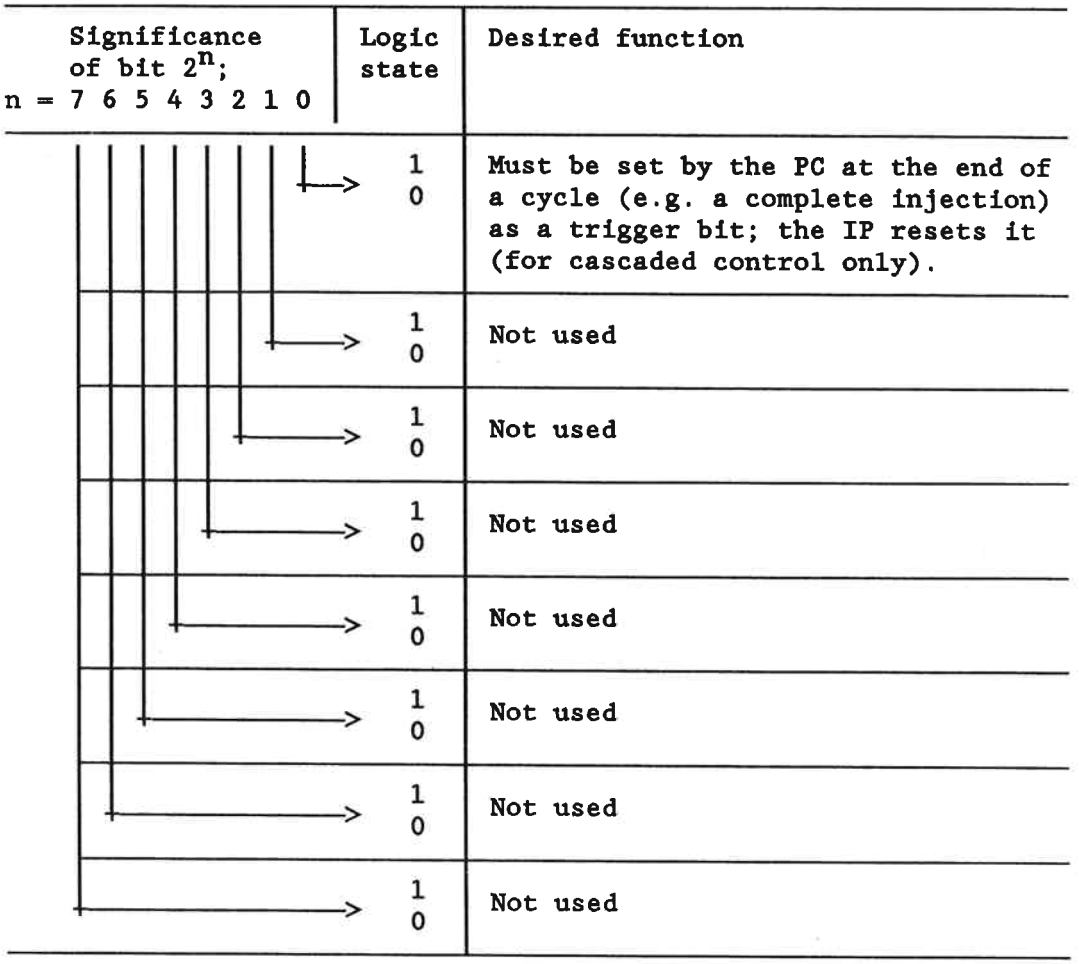

#### Significance Logic Desired function of bit  $2^n$ ; state  $n = 76543210$  $\mathbf{1}$ Internal use  $\Omega$  $\mathbf{1}$ Yes (Cold start (set by the PC; 0 No reset by the IP)  $\mathbf{1}$ Yes { Parameter transfer O **No** terminated (set by PC; reset by the IP) 1 Internal use 5 0  $\mathbf 1$ Yes { Output of averaged manipu-0 No lated variable (open circ.) 1 **Yes** (Switchover to lowering 0 **No** setpoint value 1 Internal use ٥ Yes  $\mathbf{1}$ Use of 2nd tolerance values  $\mathbf 0$ No

#### Byte 30 Master control byte 4

## Master control byte 4

- Bit 0 Internal use.
- Bit 1 Initiates cold start which clears specific memory areas of the IP (e.g. 'integrator history values'). This bit must be set 'on' if
	- a) the PC is switched on for the first time;
	- b) the PC detected a failure of the back-up battery during power-off (with PC 115U/135U).

This bit is reset by the IP.

- Bit 2 After either the controller parameters or the monitoring time have been altered, or after the cascade has been switched ON or OFF, the bit 'parameter transfer terminated' must be set 'on' by the PC. This bit is reset by the IP.
- Bit 3 Internal use

38

- Bit 4 Must be set 'on' if the manipulated variable which has been averaged during the monitoring time (byte 2/3 of message 15) is to be output in the case of a thermocouple failure. This applies for all controllers.
- Bit 5 If this bit is set 'on', the lowering setpoint values are used instead of the temperature setpoint values (night lowering).
- Bit 6 Internal use.
- Bit 7 A controller is switched off if its actual value is outside the 2nd tolerance value and if bit 7 is set 'on'. When returning to the 2nd positive tolerance band the controller continues the processing automatically; when returning to the 2nd negative tolerance band, however, it does not: the controller can only be put into operation again using the KS instruction (see "function block FB 162")!

## 2.4 Message 16

Message 16 is used for status messages. It contains general status information as well as the error bytes of the controllers and voltage channels.

| Status byte 1                              |                 |
|--------------------------------------------|-----------------|
| Internal use                               |                 |
| Controller group fault/Channel group fault | $812/13$ and 14 |
| Controller group fault                     | $0 - 7$         |
| Automatic setting status                   | 12<br>8.        |
| Automatic setting status                   | 0.7             |
| Internal use                               |                 |
| Software version                           |                 |
| Error byte 0                               |                 |
| Error byte 1                               |                 |
| Error byte 2                               |                 |
| Error byte 3                               |                 |
| Error byte 4                               |                 |
| Error byte 5                               |                 |
| Error byte 6                               |                 |
| Error byte 7                               |                 |
| Error byte 8                               |                 |
| Error byte 9                               |                 |
| Error byte 10                              |                 |
| Error byte 11                              |                 |
| Error byte 12                              |                 |
| Error byte 13                              |                 |
| Error byte 14                              |                 |
| Message number (16)                        |                 |
|                                            |                 |

Fig. 16 Structure of message 16

Byte  $0 =$  Status byte 1

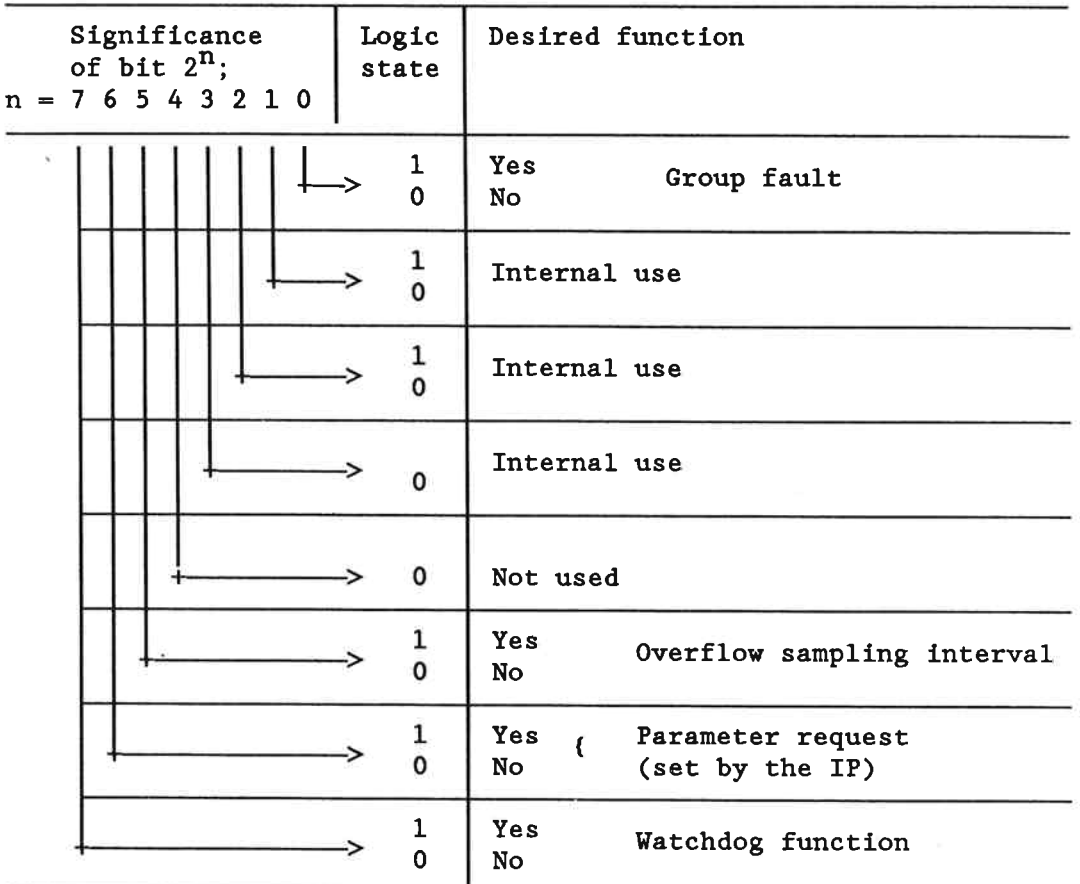

Byte  $0 =$  Status byte 1

Bit 0 The bit for group faults is set 'on' if a bit is set 'on' in one of the error bytes 0-14 or if an error has occured in the Pt 100.

Internal use **Bits** 

 $1$  to  $3$ 

- Bit 4 Not used (always 0)
- Bit 5 The IP processor is inhibitied as long as the PC accesses the message RAM. If the access lasts too long a time, a sampling time overflow can occur. An access rate of one message every 100 ms is permitted.
- Bit 6 Upon power return after a power failure the IP sets a 'parameter request'. Thereupon the PC has to transmit the messages 0 - 15 and eventually set the bit 'parameter transfer terminated'. The request by the IP 244 is thus also reset.

Bit 7

This bit changes its state at least once per second.

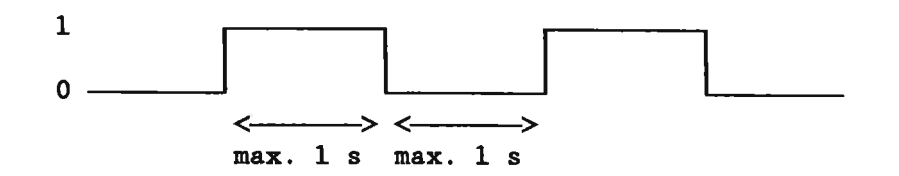

Using this bit, the PC can detect a program failure of the IP.

Byte 1 Internal use.

#### Bytes  $2/3$ Controller group fault/Channel group fault

The bit assigned to the controller/channel is set 'on' if an error bit has been set 'on' in the appertaining error byte.

Assignment of bits and controllers:

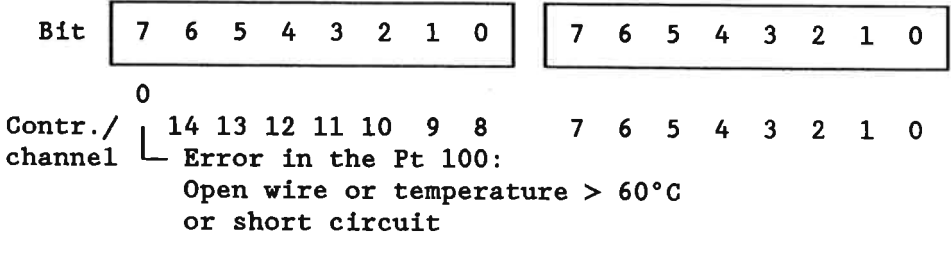

Byte 2 Byte 3

Bytes  $4/5$ Automatic setting status

> If the module performs an automatic setting run for one or more controllers, the bit assigned to this controller is set 'on'. This bit is reset after the parameters have been determined, i.e. after the automatic setting function has been terminated (see Chapter 1.2, automatic setting function).

Assignment of bits and controllers:

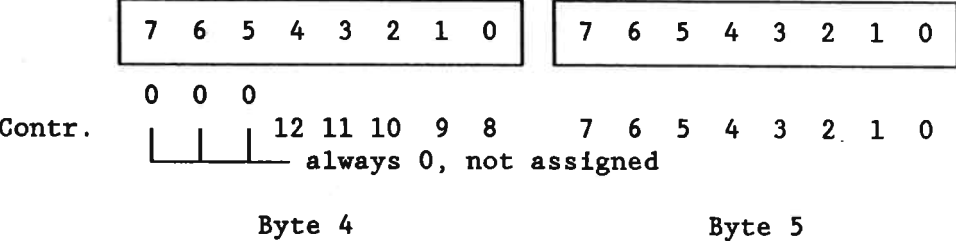

For automatic setting see Chapter 1.2.5.

 $\rightarrow$ 

 $\tau$ 

Bytes 6 Not used  $\frac{1}{2}$  to 14

This byte contains the version number of the software as entered in the EPROM. Byte 15

Bytes 16 Error byte 0-12 to  $28$  $\sim 10^7$ 

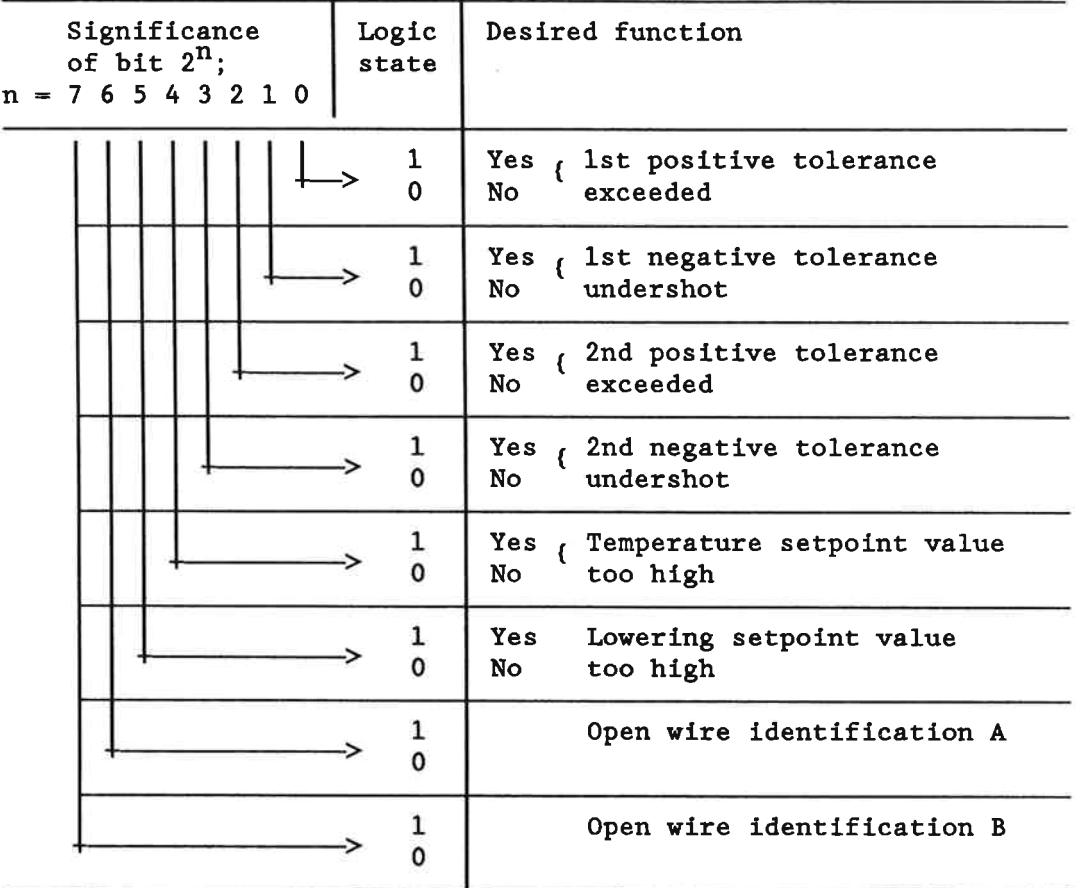

Explanations to 'open wire identifications' A and B

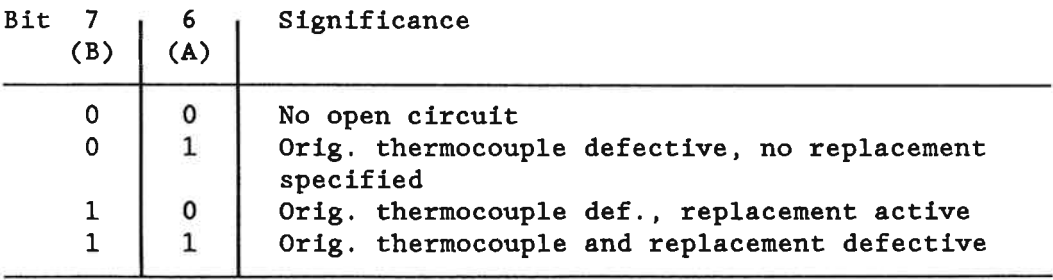

Bytes<br> $29/30$ Error bytes 13, 14

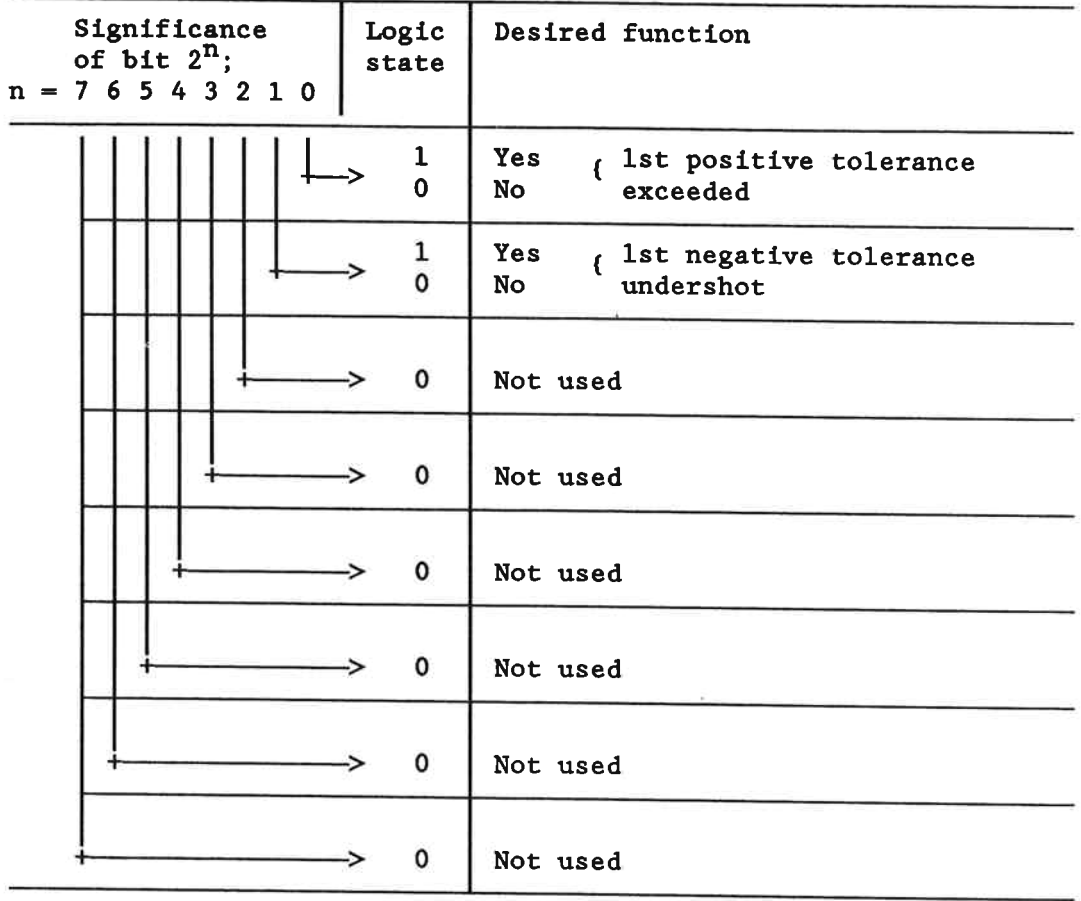

44

#### 2.5 Messages 17 to 20

The numeric representation of messages 17 to 20 is determined by bit 6 (BCD/binary) and bit 7 (S5/210) of the control byte 1.

#### Message 17

This message contains the actual temperature values in °C/°F of the sensors 0-12 (bytes 0 to 25) and the actual values of the voltage channels 13 and 14 (2048 units  $\hat{=}$  20.48 V) (bytes 26 to 29).

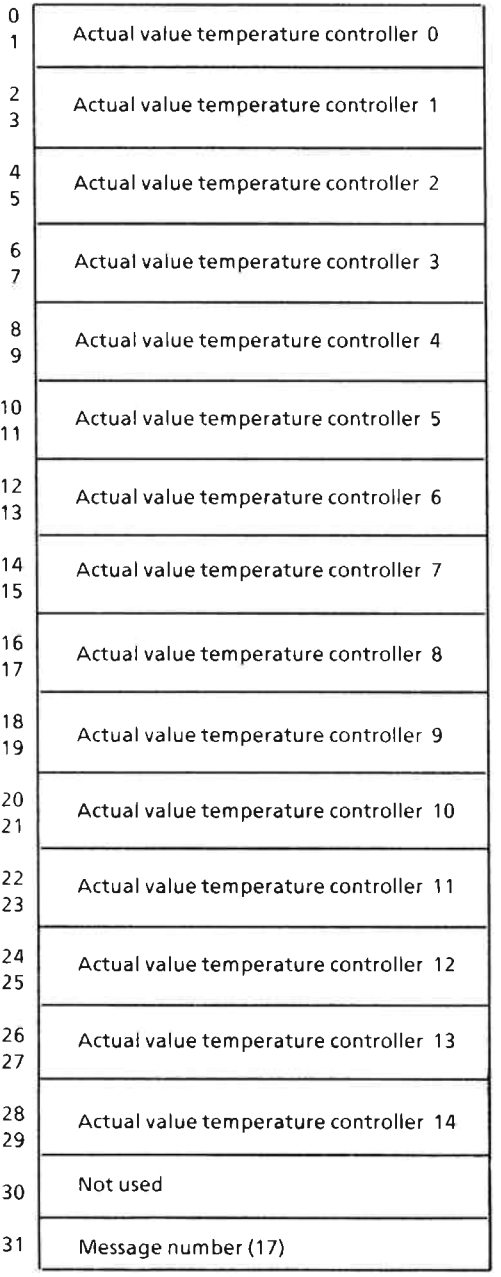

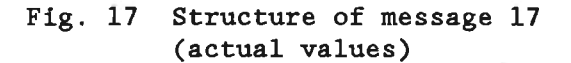

#### Message 18

This message contains the manipulated variables of the controllers 0-12. These values are issued in %. The following assignments apply:

Range  $0 \le x \le 100$  $\Rightarrow$  Heating with x  $\frac{1}{6}$ Range 101  $\leq$  x  $\leq$  128  $\Rightarrow$  Prohibited area (does not occur)  $\Rightarrow$  Cooling with  $x-128$  & Range  $128 \leq x \leq 228$  $\Rightarrow$  Prohibited area Range  $228 \le 65535$ 

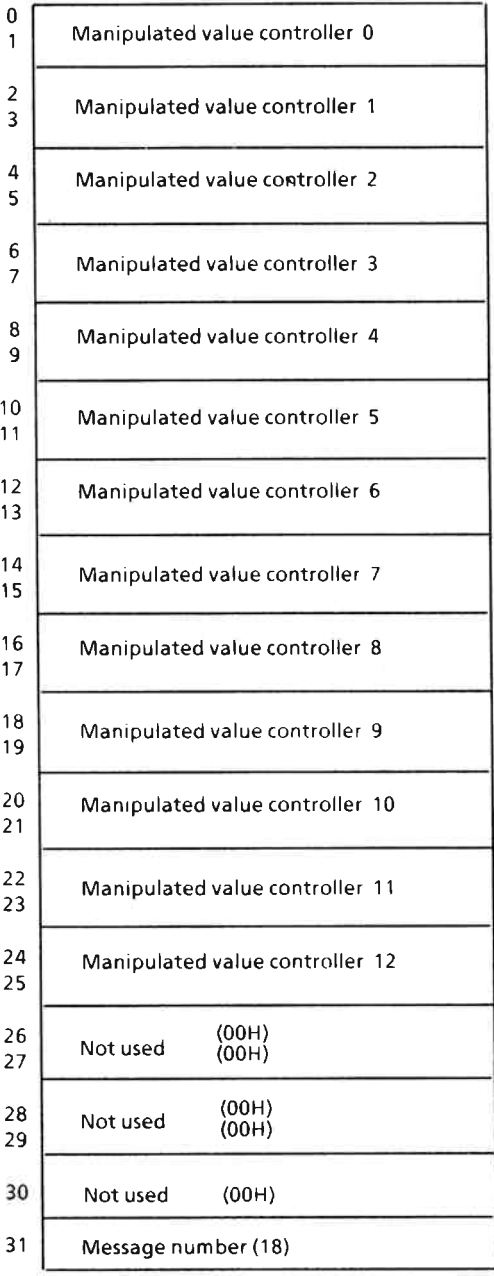

#### Fig. 18 Structure of message 18 (manipulated values)

## Message 19

Message 19 contains the minimum values which are determined when the 1st negative tolerance is negatively violated (see Chapter 1.1.1). The values are given in  $\degree$ C/ $\degree$ F.

| 0<br>1              | Minimum value controller. 0 |
|---------------------|-----------------------------|
| $\frac{2}{3}$       | Minimum value controller 1  |
| 4<br>5              | Minimum value controller 2  |
| 6<br>$\overline{7}$ | Minimum value controller 3  |
| 8<br>9              | Minimum value controller 4  |
| 10<br>11            | Minimum value controller 5  |
| 12<br>13            | Minimum value controller 6  |
| 14<br>15            | Minimum value controller 7  |
| 16<br>17            | Minimum value controller 8  |
| 18<br>19            | Minimum value controller 9  |
| 20<br>21            | Minimum value controller 10 |
| 22<br>23            | Minimum value controller 11 |
| 24<br>25            | Minimum value controller 12 |
| 26<br>27            | (00H)<br>(00H)<br>Not used  |
| 28<br>29            | (00H)<br>(00H)<br>Not used  |
| 30                  | Not used<br>(00H)           |
| 31                  | Message number (19)         |

Fig. 19 Message 19 (minimum values) (see Chapter 1.1.8)

## Message 20

According to message 19, message 20 contains the maximum values.

**North Communication** 

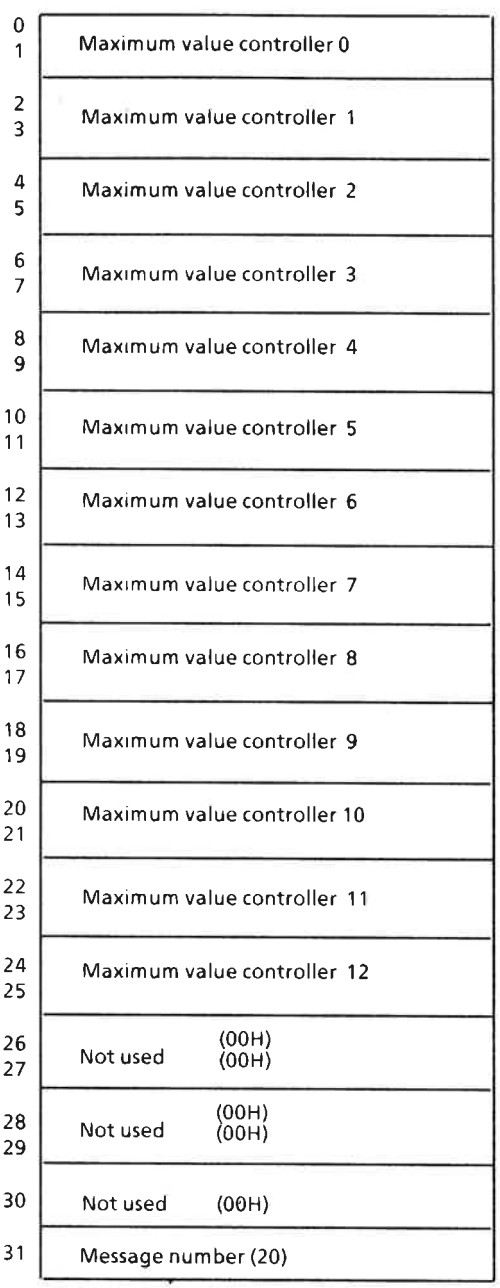

Fig. 20 Message 20 (maximum values)  $(see Chapter 1.1.8)$ 

#### 2.6 Messages 21 to 31

#### Message 21

This message contains the 'cumulative setpoint values' which are generated with a cascaded control by the influence of the master controller (see Chapter 3.2).  $\overline{a}$ 

Message 22 to 25

For internal use only.

Messages 26 to 31

Not used.

Special Functions for Plastic Processing Machines  $\overline{\mathbf{3}}$ 

#### 3.1 Hot Channel Control

#### 3.1.1 Introduction

The heating cartridges used for the hot channel control are extremely sensitive to quick temperature changes. A 'start-up phase' has been developed to fulfil this condition.

If these heating cartridges are used, the system time constants are small compared with those using heating jackets. Therefore very short controller sampling intervals must be selected.

#### 3.1.2 Start-up Phase

The same manipulated value S (e.g. 25 %) is specified for all controllers until the actual value = start-up setpoint value  $(SW_A)$  - start-up zone  $(Z_A)$  has been reached (no closed-loop control).

The start-up time  $t_{AZ}$  is started when the system enters the start-up zone. During this time the system is controlled towards the start-up setpoint value. After the time t<sub>AZ</sub> has expired, the system is controlled towards the respective temperature setpoint value. If the actual value falls under the value = start-up setpoint value  $(S_{WA})$  minus zone  $(Z_A)$  during operation, then the start-up process starts again for this zone.

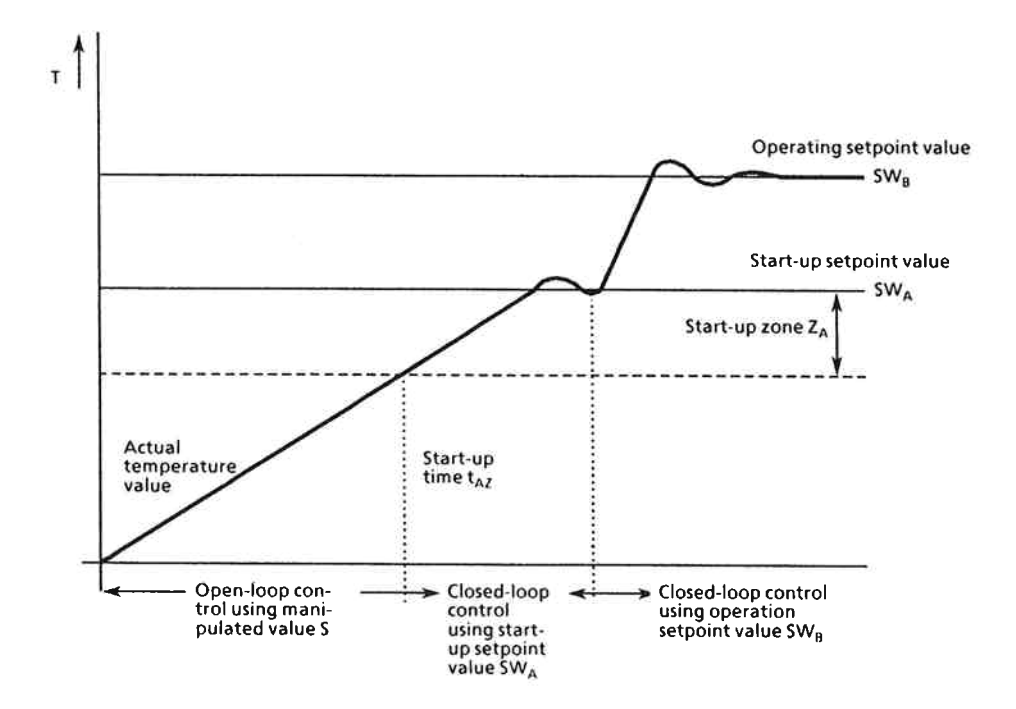

Fig. 21 Start-up phase of hot channel control

Note: Hot channel controllers can only be configured as twoposition controllers.

The parameters which are required for the start-up must be entered in message 15.

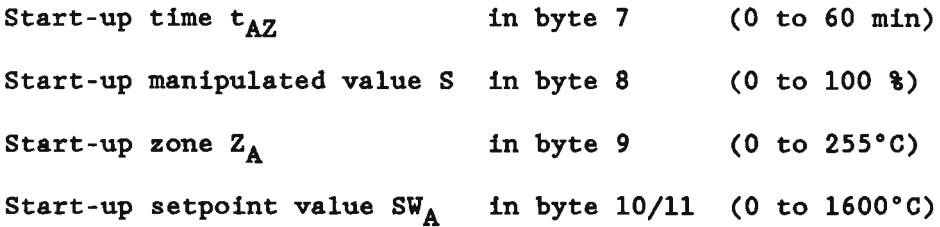

#### 3.1.3 Control Sampling Interval for Hot Channel Control

The sampling interval can be decreased by switching off individual controllers (setpoint value =  $0$ ). In addition, the processing of the two voltage channels and of the comparator are omitted.

With a hot channel control the conversion time is 50 ms (regardless of the position of jumper D).

This results in the following minimum sampling intervals:

1 to 6 controllers:  $T_{A \text{ min}} = (6+1) * t_{c} = 350$  ms 7 to 13 controllers:  $T_{A \text{ min}} = (13+1) * t_{c} = 700$  ms

 $t_c$  = conversion time

#### $3.2$ **Cascaded Control**

#### 3.2.1 Introduction: Plastic Processing Machines (Example)

Up to now, a zone side control has been used for the extruder equipment of plastic processing machines. The disadvantage of this method is that the temperature of the extruded plastic material is only constant in one operating state. Changes of the worm speed for example always result in changes of the material temperature. This can be compensated by an adjustment of the setpoint values of the control zones at the extruder.

The cascaded control performs this adjustment by measuring the material temperature at the exit of the extruder and by readjusting the setpoint values of the individual zones in the case of a temperature change.

#### 3.2.2 Description of the Control Structure

Fig. 22 shows the control structure of the cascaded control system. The extruder is subdivided into individual heating zones. The temperature of these zones can be controlled by up to 12 zone controllers which are subordinate to the master controller. The control structure of the zone controllers is identical to the one of the temperature controllers previously discussed.

The material temperature is avaraged over the time of a machine cycle. This averaging procedure is necessary since temperature variations occur during the discharge of the reservoir-head (see Fig. 23). The difference between actual value and setpoint value is fed to a PI controller (master controller). The manipulated variable for this master controller is computed every time a machine cycle is finished. The master controller's manipulated variable is output in °C or °F. The influence of the master controller can be totally switched off by the switch S0; the switches S1 to S12 switch off this influence on the individual zone controllers.

When the cascaded control is switched on the digital output DA17 is assigned to the master controller (controller 0).

A controller can be used as independent temperature controller if the appertaining switch is in 'OFF' position.

The setpoint correction can be influenced by the weighting factors F1 to F12. Thus a correction profile can be established. The delimiters B1 to B12 prevent the zone setpoint values from being too de-adjusted.

A temperature profile can be set using the individual zone setpoint values.

#### 3.2.3 Selection of the Cascaded Control

The cascaded control is switched on by setting bit 5 of the master control byte 1 'on'. A start-up procedure must always be performed when this function has been selected (set bit 2 of the master control byte 4 'on').

#### 3.2.4 Parameterization of the Cascaded Control

The definitions of the messages 0 to 12 change after the cascaded control has been selected. Message 0 and thus controller 0 are permanently assigned to the master controller. The twelve subordinate zone controllers are also permanently assigned to the messages 1 to 12 respectively. Figs. 24 and 25 show the structures of these modified messages.

#### 3.2.5 Changes/Amendments to the Messages

## Explanations regarding message 0 of the master controller

The same rules as for conventional controllers apply for the bytes 0/1 (material temperature setpoint value) and the bytes 2 and 3 (positive and negative tolerance). A second setpoint value and the appertaining tolerance values (bytes 4 to 7) are omitted.

Control byte 1 has the following assignments: Bit 0 Always 0 (two-position controller) Bit 1 Switch SO 'OFF' (0) or 'ON' (1) Bits 2 to 7 Always 0

Control byte 2 has the following assignments: Always 0 (no manual operation) Bit 0 Bit 1 Always 0 (no setpoint value rounding possible) Bits 2 to 7 Always 0

Controller gain (bytes 16/17), reset time (bytes 18/19) and control zones (bytes 24 to 27) are as described in the Operating Instructions.

The values for derivative action time (bytes 20/21), heating/ cooling ratio (byte 28) and response value (byte 29) are omitted. Automatic setting is not possible for the master controller.

#### Explanations regarding the messages 1 to 12 of the subordinate controllers:

The messages 1 to 12 of the subordinate controllers are identical to the message structure as described in the Operating Instructions. However, they have the following additional features:

Bit 1 of control byte 1 corresponds to the switches S1 to S12 of Fig. 22. If bit 1 is set 'on', the influence of the master controller is switched on. If bit  $1 = 0$ , the respective controller operates independently from the superimposed one and can be used for other purposes. Weighting factor and delimiter value (see below) have no influence in this case.

The delimiter value (byte 11) specifies the maximum possible value of the setpoint correction after the weighting in thousandths of the entered setpoint value (bytes 0/1). The entered value must be in the range between 0 and 255 thousandths.

The weighting factor specifies what percentage of the master controller's correction value is to be added to the setpoint value. The valid ranges are 0 to 127 for a positive weighting

factor and 128 to 255 for a negative weighting factor of 0 to -127 %. The master controller can thus be weighted by individual zones.

## Explanations regarding the master control bytes (message 15)

Bit 5 of the master control byte 1 (byte 27) must be set to 1 (cascaded control 'ON').

Bit 0 of the master control byte 3 (byte 29) must be set to 1 after the end of each machine cycle (triggering). Setting this cycle bit 'on' starts the averaging of the actual value and the processing of the master controller. This bit is reset automatically by the module.

## Explanations regarding message 21 (group setpoint values)

The bytes 0/1 contain the setpoint value of the master controller. The bytes 2 to 25 contain the corrected setpoint values (group setpoint values) of the subordinate zone controllers 1 to 12. With a 'non-cascaded controller' (switch SO 'OFF'), these positions contain the setpoint values (Fig. 26). SBn = setpoint values of the individual controllers.

## 3.2.6 Comments on the Operation of the Cascaded Control

The master controller should not be switched on (SO 'ON') until the actual values of the subordinate controllers are within the first tolerance band (interrogation of the error bytes) and the extruder has been switched on. If the master controller is switched on too early, the integral part can cause a high overshooting of the material temperature.

The gain of the master controller should not be too high since the system might start oscillating. If a delimiter (B1 to B12) is active, the integral part is slowed down. A longer period of time is then required until the material temperature has been adjusted. This should be noted when the delimiter values are selected.

Weighting factor and delimiter values set limits to the correction of the zone values, which can be calculated for each zone in the following way. The maximum correction of the setpoint value (in degrees centigrade) is the minimum of the two following values:

$$
K1 = \frac{460°C * weighting factor (in 8)}{100}
$$

a da a c

zone setpoint value \* delimiter value (in  $O$ /00)  $K2 =$ 1000

If the material temperature has not been adjusted after a longer period of time, a check should be made to see if the correction limit has been reached.

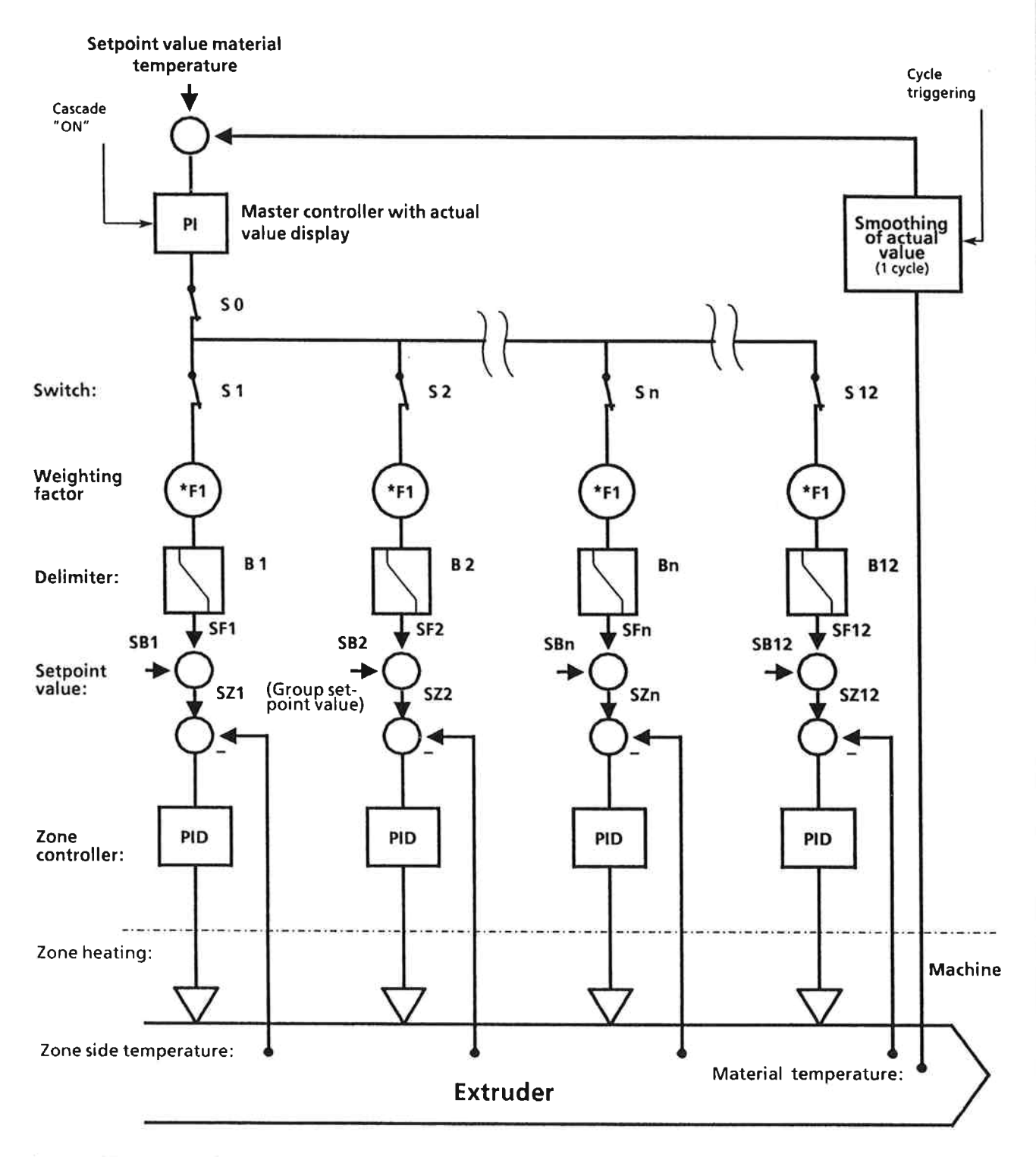

Fig. 22 Cascaded control for extrusion machines

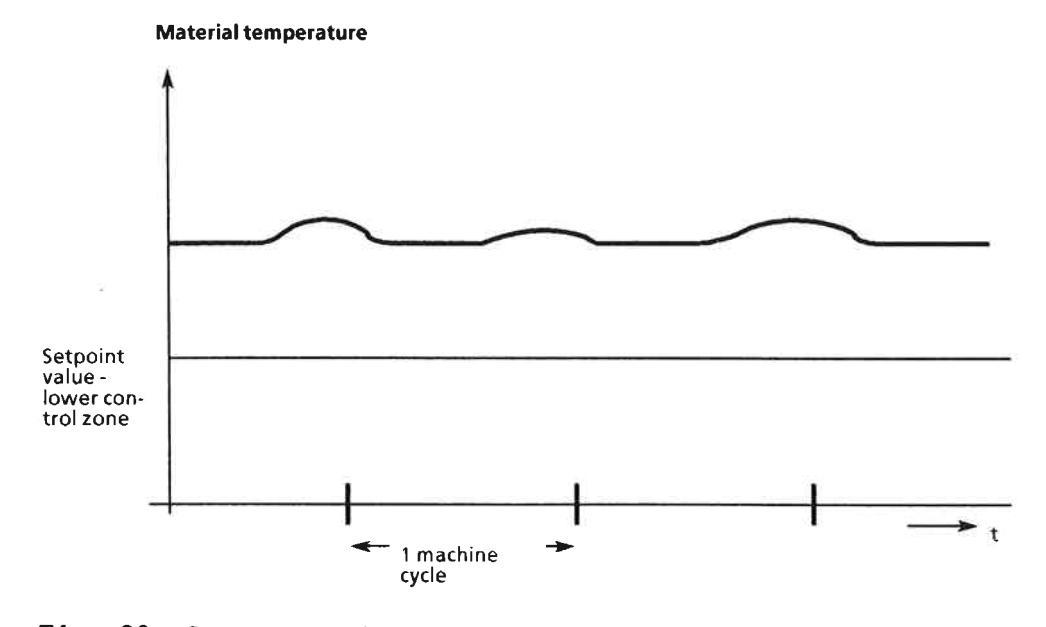

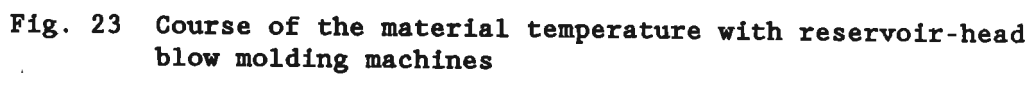

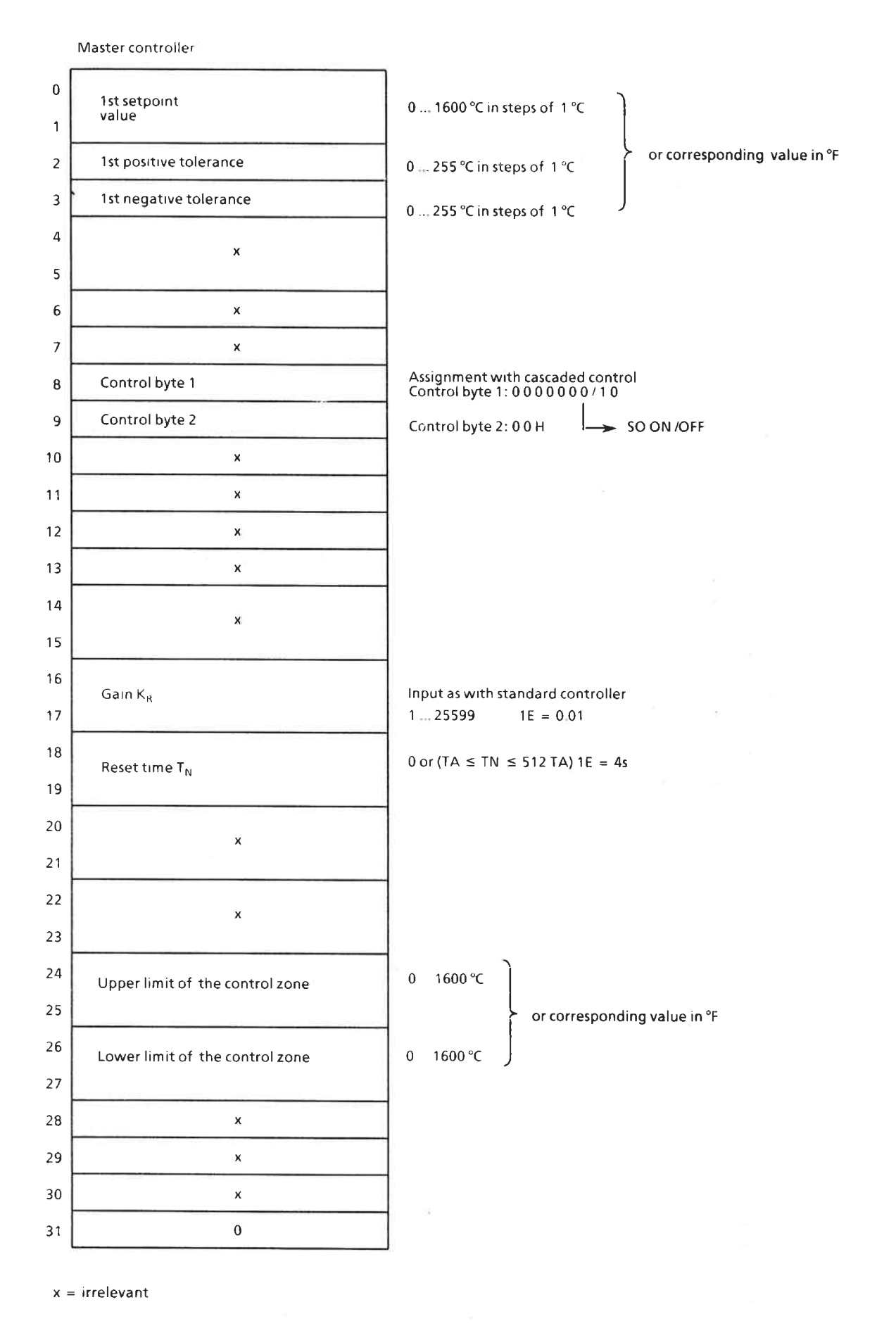

Fig. 24 Message 0 with cascaded control

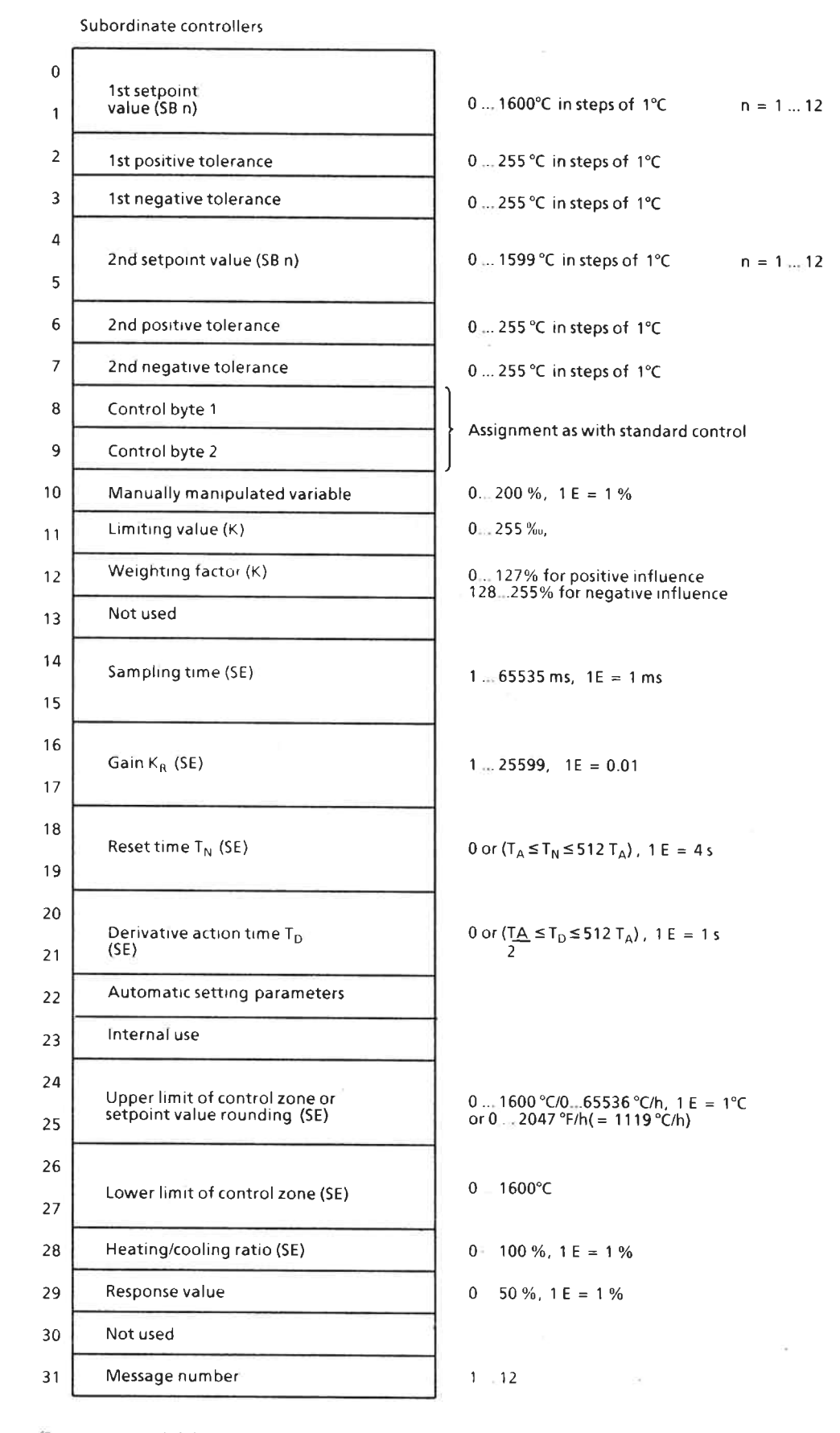

(Parameters with (K) are only valid for cascaded control)<br>(Parameters with (SE) are only valid for controllers without automatic setting function)

Fig. 25 Messages 1 to 12

Ĭ

Sã.

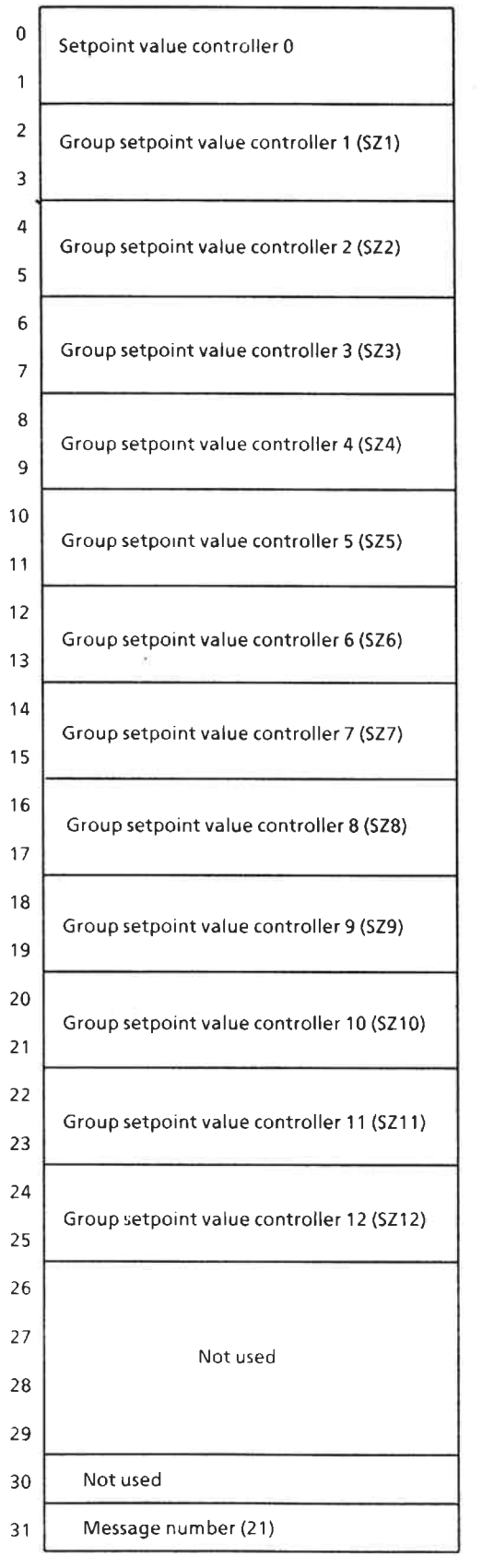

Fig. 26 Message 21 (group setpoint values)

#### (Controller 0 is master controller)

#### $\overline{\mathbf{4}}$ Notes on the Setting of the Controllers (for non-automatic setting controllers)

The following notes for adjustment apply to the PID zone controller with pulse-pause output which is used as a standard device in the field of plastic processing.

## 1) Determination of the system parameters

The heating up and cooling down characteristics of the system are recorded in the following way:

- Enter non-critical controller parameters

 $= 5$  s (numeric value 5000)  $T_A$  $K_R$  $-1$ (numeric value 100)  $T_N$ ,  $T_D = 0$ Upper control  $1imit = 30°C$ Lower control  $1imit = 30°C$ **HKV** = 100 % (for three-position controllers) - Enter setpoint temperature (1). => Module switches heating 'ON'.

- Wait until actual value is settled (2). Note: It is not necessary to reach the setpoint value.
- Enter setpoint temperature =  $1^{\circ}C$  (3). => Module switches cooling 'ON'.
- Note: (2) and (3) is only required for three-position controllers.

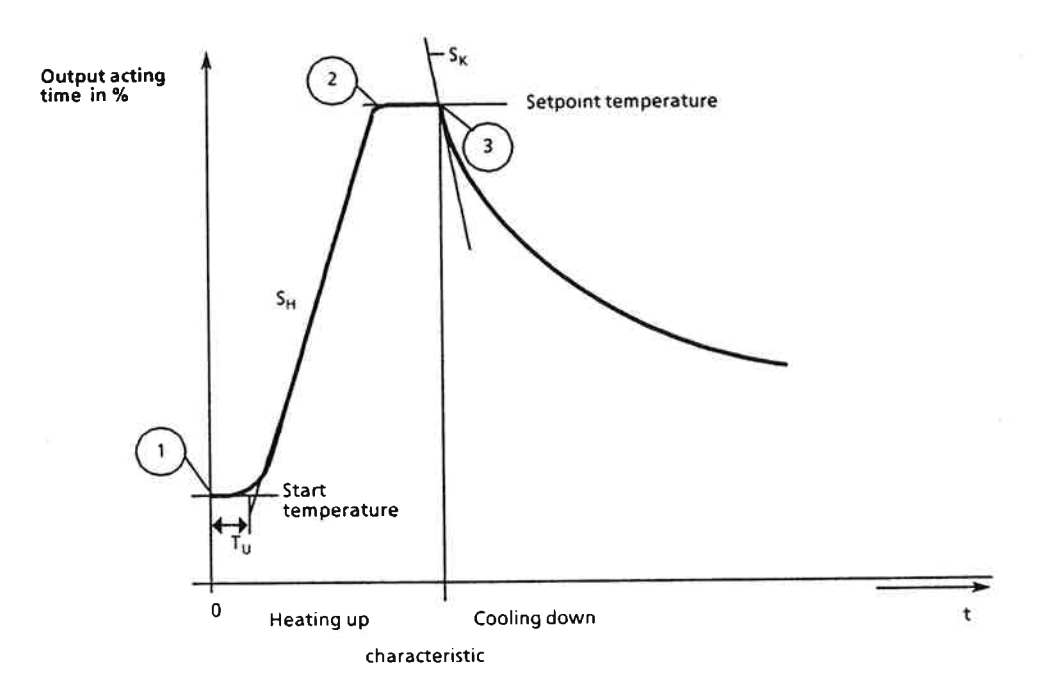

Fig. 27 Determined heating and cooling characteristic

The following parameters are determined from this curve:

- TU delay time (in s)
- max. gradient of the heating characteristic (in °C/s)  $SH$
- SK max. gradient of the cooling characteristic (in °C/s) (only for three-position controllers)
- 2) Determination of the controller parameters (figures valid for IP 244) (see Chapter  $2.1$ )

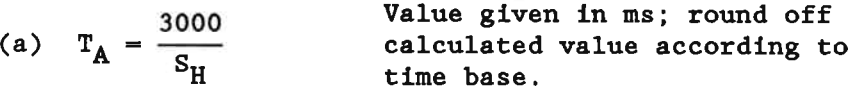

(b) 
$$
K_R = \frac{23000}{S_H * (T_U + \frac{T_A}{2000})}
$$

(c) 
$$
T_N = \left(T_U + \frac{T_A}{1000}\right) * 1.665
$$

(d) 
$$
T_D = \left(T_U + \frac{T_A}{1000}\right) * 0.6
$$

Upper limit<br>of control zone =  $\text{lower limit}$ <br>of control zone =  $\left(T_U + \frac{T_A}{1000}\right) * S_H$  $(e)$ 

Additionally for three-position controllers:

(f) HKV = 
$$
\frac{S_H}{S_K} \star 100 \text{ %}
$$

#### **Parameters**

The calculated values can be entered directly into the messages or into data block A. As an alternative to the parameter calculation, the controller parameters can be determined by selective trialand-error. This method is illustrated in Fig. 28.

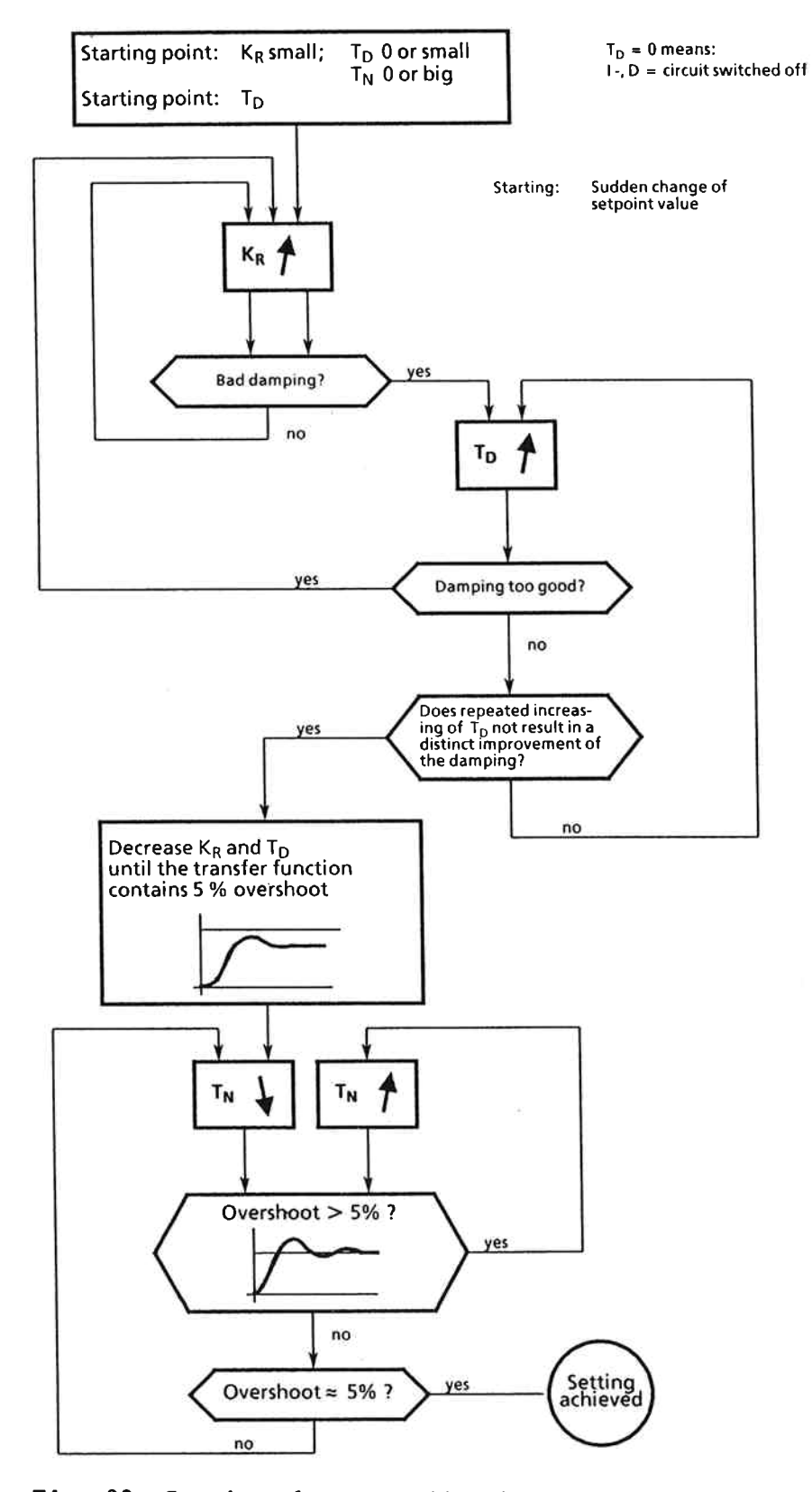

Fig. 28 Setting the controller by selective trial-and-error

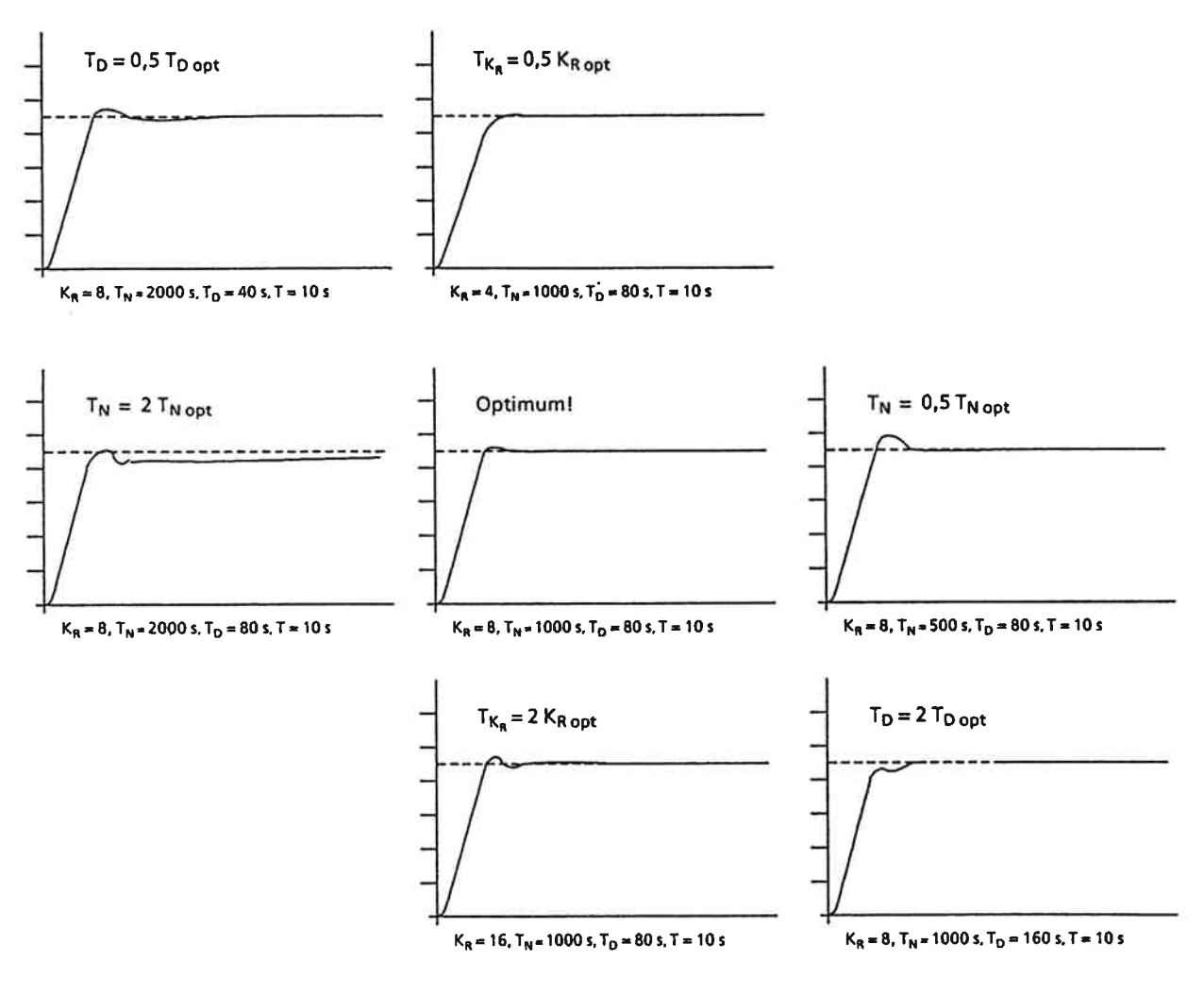

Fig. 29 Sensitivity of the optimum controller adjustment vs. changes of the controller parameters

# **SIEMENS**

Siemens Aktiengesellschaft

The reproduction, transmission or use of this document or its contents is not permitted without express written authority<br>metit and permitted without express with contents of the analysis of<br>the analysis of the state of th

Order No.. C79000-B8576-C478-02 Order from: Gerätewerk Karlsruhe Printed in the Federal Republic of Germany AG 0988 0.25 SK 64 En

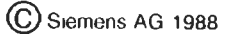

# **SIEMENS**

ţ.

## **SIMATIC S5 FB 162 Function Block**

**Programming Instructions** 

Order No. C79000-B8576-C480-02

#### Initialize temperature controller

for AG \$5-115U AG S5-135U (R and S processors) AG \$5-150U

#### **Contents**

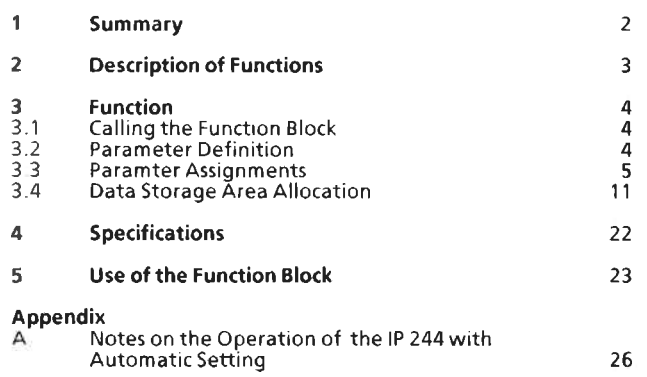

Page
#### 1 Summary

These programming instructions deal with the function block

#### FB 162 (PER:TREG) "Initialize Temperature Controller".

A separate function block with the identification FB 162 PER: TREG is available for each of the following programmable controllers:

AG S5-115 U AG S5-135 U (R and S type processors) AG S5-150 U

The individual function modules are used together with the

Temperature control module (6ES5 244-3AA13).

#### Description of Functions  $\overline{2}$

The function block "initialize temperature controller" writes the controller parameters and setpoint values into the module and reads the actual values and error messages. The data of the individual controllers is stored in two data blocks. The function block can either parameterize the entire module or transfer the data for a single loop controller.

The user program may only call the function block "initialize temperature controller" once for each temperature control module. Only one message is read or written per execution; exceptions are the functions 'cold start' or 'parameterization'. In these functions, the messages 0 to 15 are transferred during one cycle. (Permissible only in the start OBs).

### 3 Function

Open-loop control of the module 'temperature controller 244'.

## 3.1 Calling the Function Block

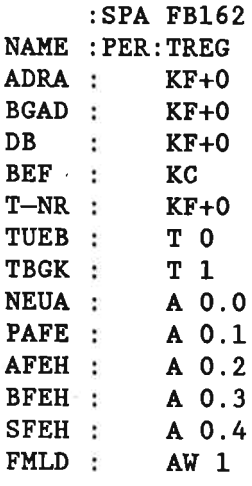

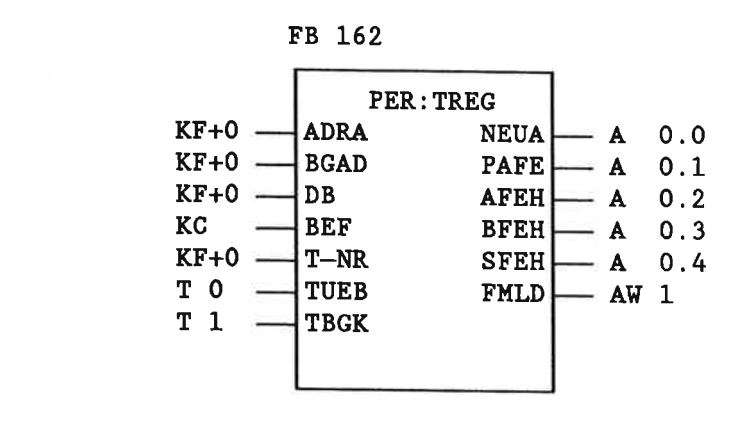

## 3.2 Parameter Definition

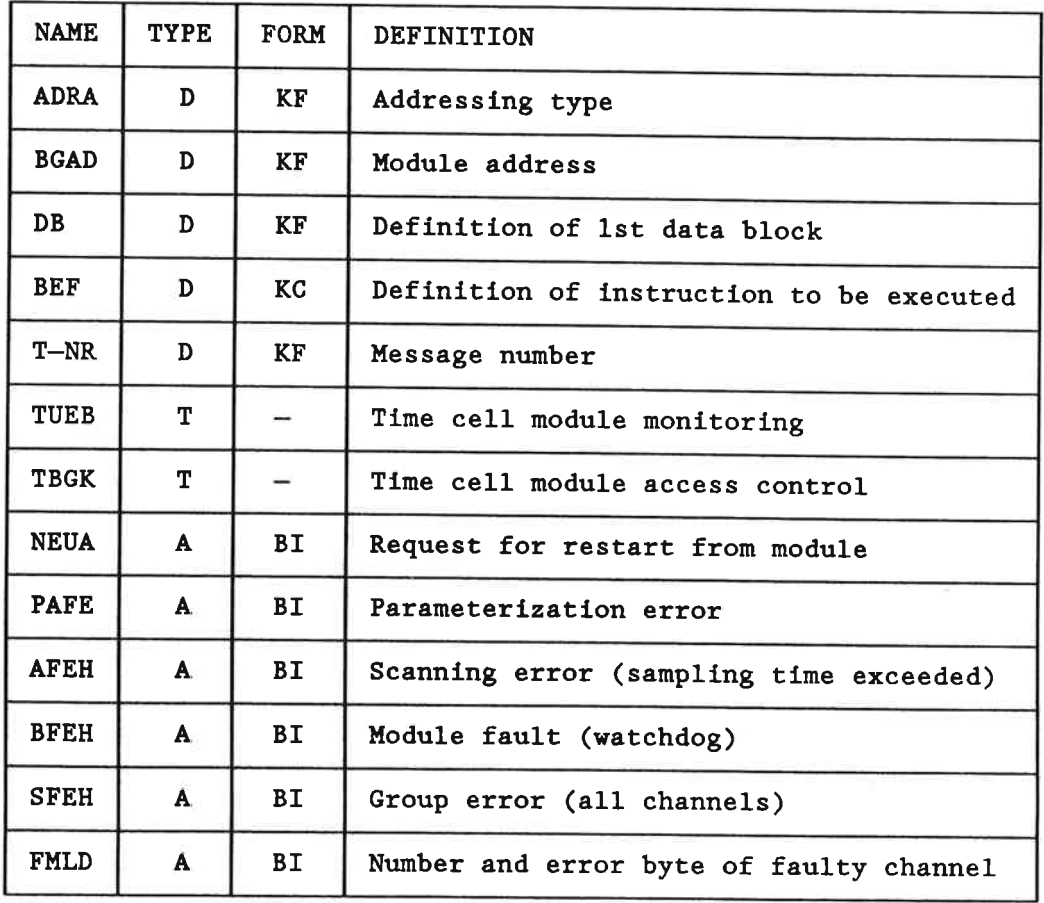

## $3.3$ **Parameter Assignments** ADRA: KF=x  $x = 0$ The module is addressed in the extended I/O area  $(0 \text{ area}).$ (S5-135UR, S5-135US, S5-150U).  $x = 1$ The module is addressed in the normal I/O area  $(P \text{ area})$ . (S5-115U, S5-130WB, S5-135UR, S5-135US and  $S5 - 150U$ .  $x = 2$ The module has been addressed by an absolute address. (S5-115U only). **BGAD:** KF=y  $0 \le y \le 224$ Extended I/O area (Q area).  $128 \le y \le 224$ Normal I/O area (P area)  $0 \le y \le 224$ Absolute addressing. DB:  $KF = z$ The function block uses two data blocks DB-A and DB-B (see 'use of the function block'). The number of the first data block is specified in parameter DB. If the number  $z = 0$ , the parameters ADRA, BGAD, DB, and BEF are indirectly parameterized.  $z = 0$ The data block DB-A must be opened before the function block is called. The current message

number must be entered into the left data byte DL 2. The module address is to be entered into data word DW 3. The data block number of the first data block (DB-A) must be specified in the left data byte DL 4, the addressing mode in the right data byte DR 4.

The function block executes the instruction entered in data word DW 1. The data word is set to zero after the instruction has been executed.

DB:  $KF = z$  $z \geq 0$ 

> In direct parameterization, the following ranges are valid for the individual programmable controllers:

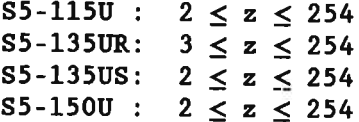

The data block defined at the parameter DB is valid. The function block uses the values specified with the assignable parameters: ADRA (addressing type), BGAD (module address), BEF (instruction), and T-NR (message number).

BEF: KC=KS Cold start

> The messages 0 to 15 are transmitted. The module recalculates all control parameters.

This instruction must only be executed in the organization blocks OB20, OB21, and OB22.

The message number need not be specified!

This instruction must be used for parameter assignment

- with the first start-up;
- if a battery backup does not exist (e.g. expansion unit EG 183);
- whenever it is not absolutely clear, if the storage on the IP 244 has been buffered unininterruptibly.

#### $KC = PA$ Parameterize

The messages 0 to 15 are transferred. The module calculates the control parameters under consideration of the old values.

This instruction may only be executed in the organization blocks OB20, OB21, and OB22.

The message number need not be specified!

This instruction may only be used, if

- a first start-up has been performed and if
- the data contained in the storage on the module has safely been backed up during a power failure (i.e., the central controller or expansion unit must therefore be equipped with a backup battery and the IP 244 plugged in a buffered location:
- the module has not been removed from the subrack following the first start-up.

If the IP 244 is operated with the "automatic setting" function, please note the following: - Start-up is performed by means of the KS

- instruction.
- When, following a power failure, a warm start is performed, the IP 244 should proceed using the data determined by the automatic setting function. The PA instruction is to be used for this purpose. Please note the corresponding conditions and requirements.
- $KC = S1$ Setpoint switched over to temperature setpoint  $<sub>xa1n</sub>$ </sub>

The function block resets bit 5 of the master control byte 4 and transfers the latter to the module. Once this instruction is executed, it is set to zero in the DW1 data word.

Setpoint switched over to lowering setpoint value  $KC = S2$ 

> The function block sets bit 5 of the master control byte 4 and transfers the latter to the module. Once this instruction is executed, it is set to zero in the DW1 data word.

 $KC = T1$ Tolerance switched over to tolerance values 1

> If the 2nd tolerance values are violated, the controller will not be switched off.

The function block resets bit 7 of the master control byte 4 and transfers the latter to the module. Once this instruction is executed, it is set to zero in the DW1 data word.

 $KC=T2$ Tolerance switched over to tolerance values 2

> If the 2nd tolerance values are violated, the controller will be switched off.

The function block sets bit 7 of the master control byte 4 and transfers the latter to the module. Once this instruction is executed, it is set to zero in the DW1 data word.

Change of setpoint values  $KC = AS$ Parameter T-NR: KF 0 to 15

> If the data words n to n+6 contained in messages 0 to 15 are subject to a change, then the corresponding message (T-NR) only needs to be transferred to the module by means of the AS instruction.

> > $\overline{7}$

 $KC = AE$ Change of controller parameters Parameter T-NR: KF 0 to 15

> If the data words n+7 to n+15 are subject to a change then the corresponding message needs to be transferred to the module by means of the AE instruction. The parameters of the controller specified are recalculated on the module.

Switchover to automatic operation  $KC = AB$ Parameter T-NR: KF 0 to 12

> With the AB instruction (automatic operation), the function block resets bit 0 of the control byte 2 in the controller message specified (T-NR parameter) and transfers this control byte to the module. In indirect parameterization, the AB instruction will then be set to zero in data word 1 of the DB-A data block.

 $KC = HB$ Switchover to manual operation Parameter T-NR: KF 0 to 12

> With the HB instruction (manual operation), the function block sets bit 0 of the control byte 2 in the controller message specified (T-NR parameter) and transfers this control byte to the module. In indirect parameterization, the HB instruction will then be set to zero in data word 1 of the DB-A data block.

 $KC=IW$ Read actual value Parameter T-NR: KF 17 to 21 (e.g. actual values, manipulated variables, minimum values, etc.)

> The actual values are only read on request using the IW instruction. The message number containing the desired actual values is to be specified. The contents of the actual value messages are described in the Instructions.

> The actual values of channels 13 and 14 will only be updated, if bit 12 (monitoring of K13) of data word DW32 in the DB-B data block and bit 13 (monitoring of K14) are set to "1".

- TUEB: Time cell for the monitoring of the module functions  $(see "BFEH")$
- TBGK: Time cell for the monitoring of the accesses (data transfer) to and from the module

#### NEUA: Request for restart from the module

After the power supply has been switched on, the module signals (message 16, byte 0, bit 6) that it must be parameterized. Signal state '1' is then contained in the NEUA parameter. If the module is parameterized with the KS instruction (cold start) or the PA instruction (parameterize) it resets the bit 'request for restart' as well as the NEUA parameter.

- PAFE: The parameter PAFE is set to '1' in the case of an invalid parameterization. The detected error can be identified using the bit significance of the flag byte 255.
	- M 255.0 The module address is outside the specified range or is not in a 32-pattern.
	- M 255.1 Addressing type not permitted or outside of valid range.
	- M 255.2 The entered data block number is outside the valid range. For programmable controller S5-135US also: one of the data blocks is not within the 16-bit-range.
	- M 255.3 The data block specified (DB-A) does not exist or is too short.
	- M 255.4 The following data block (DB-B) does not exist or is too short.
	- M 255.5 Wrong instruction has been entered (parameter BEF with direct parameterization; data word DW1 in data block DB-A with indirect parameterization.
	- M 255.6 The message number is outside the specified range.

M 255.7 Permanently on signal state '0'.

AFEH: The AFEH parameter (scanning error, sampling time exceeded) is set if the bit 'sampling time overflow' (message 16, byte 0, bit 5) is set. Once the AFEH parameter is set, it does not influence the processing in the function block. The bit 'sampling time overflow' may be reset by switching off the voltage or by a single transfer of message number 15 using the AE instruction (change of controller parameters).

BFEH: The BFEH parameter (module fault) is set if the signal state of the watchdog bit is not changed within 1 sec (DB-B data block, data word 32, bit 7). The monitoring time cell is specified with the TUEB parameter.

Should the cyclic program execution in the programmable controller (incl. FB 162) exceed 1 sec, the signal edge of the watchdog bit cannot properly be evaluated anymore.

The BFEH parameter will then be set, though the module works properly. Evaluating this message is then no longer useful.

The processing of function block FB 162 is not interrupted by the BFEH message.

The BFEH parameter is reset by switching off the voltage of the programmable controller or by means of the KS instruction (cold start) or PA instruction (parameterize). The KS and PA instructions can only be used within the organization blocks OB 20, OB 21 and OB 22.

- SFEH: If an error occurs at one of the module's controller or measurement channels, the SFEH parameter (group error) is set (for its evaluation see 'FMLD').
- FMLD: If the parameter SFEH is on signal state '1', the number of the faulty controller is in the left-hand byte; the righthand byte contains the error indicator byte of the controller. If a data word is specified to this parameter, it is stored in data block DB-B.

The error bytes with the lower numbers are evaluated first; i.e., when there are several faulty controllers the one with the lowest number will be indicated. Message 16 is read by the module and transferred into data block DB-B.

As long as a group error is present, the error messages will be updated every five cycles.

When no more errors are present the function block automatically resets the SFEH parameter and clears the error bytes.

#### $3.4$ Data Storage Area Allocation

Two data blocks are occupied in the data storage area: data block DB-A and the following data block DB-B.

The data block DB-A contains the controller messages 0 to 12 and the messages 13 and 14. This is the data which is written into the module.

The data block DB-B contains message 15 and the data which is read by the module (messages 16 to 25).

With indirect parameterization, the user enters the parameters BEF, T-NR, BGAD, DB, and ADRA into the data words DW1 to DW4 of the data block DB-A (see 'Use of the Function Block').

Data block DB-A has the following contents:

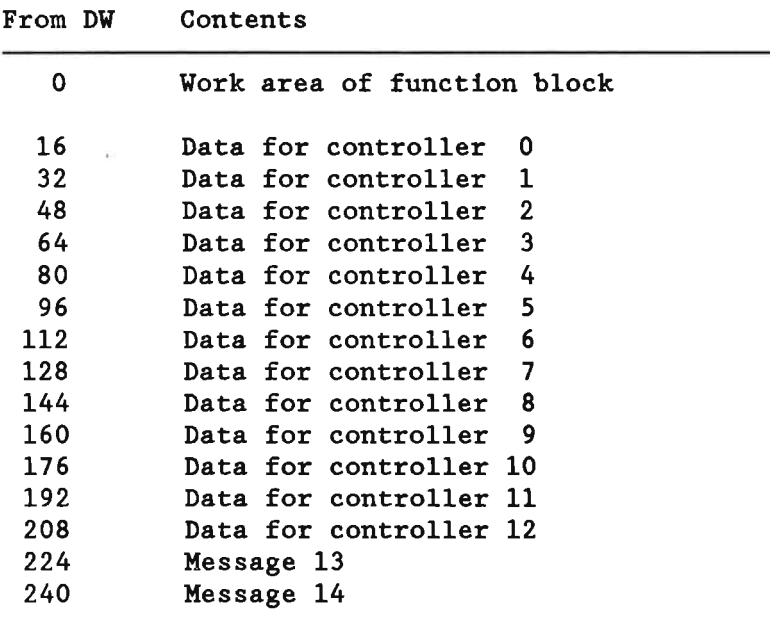

Data block DB-B has the following contents:

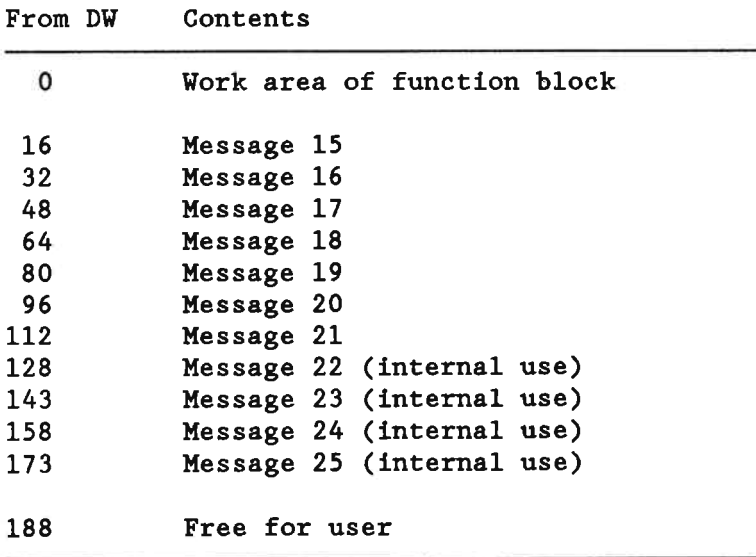

## Structure of a message (no. 0 to 12) in data block DB-A

Changes in the data words DWn to DWn+6 must be transferred using the instruction 'AS'.

Changes in the data words DWn+7 to DWn+15 must be transferred using the instruction 'AE'.

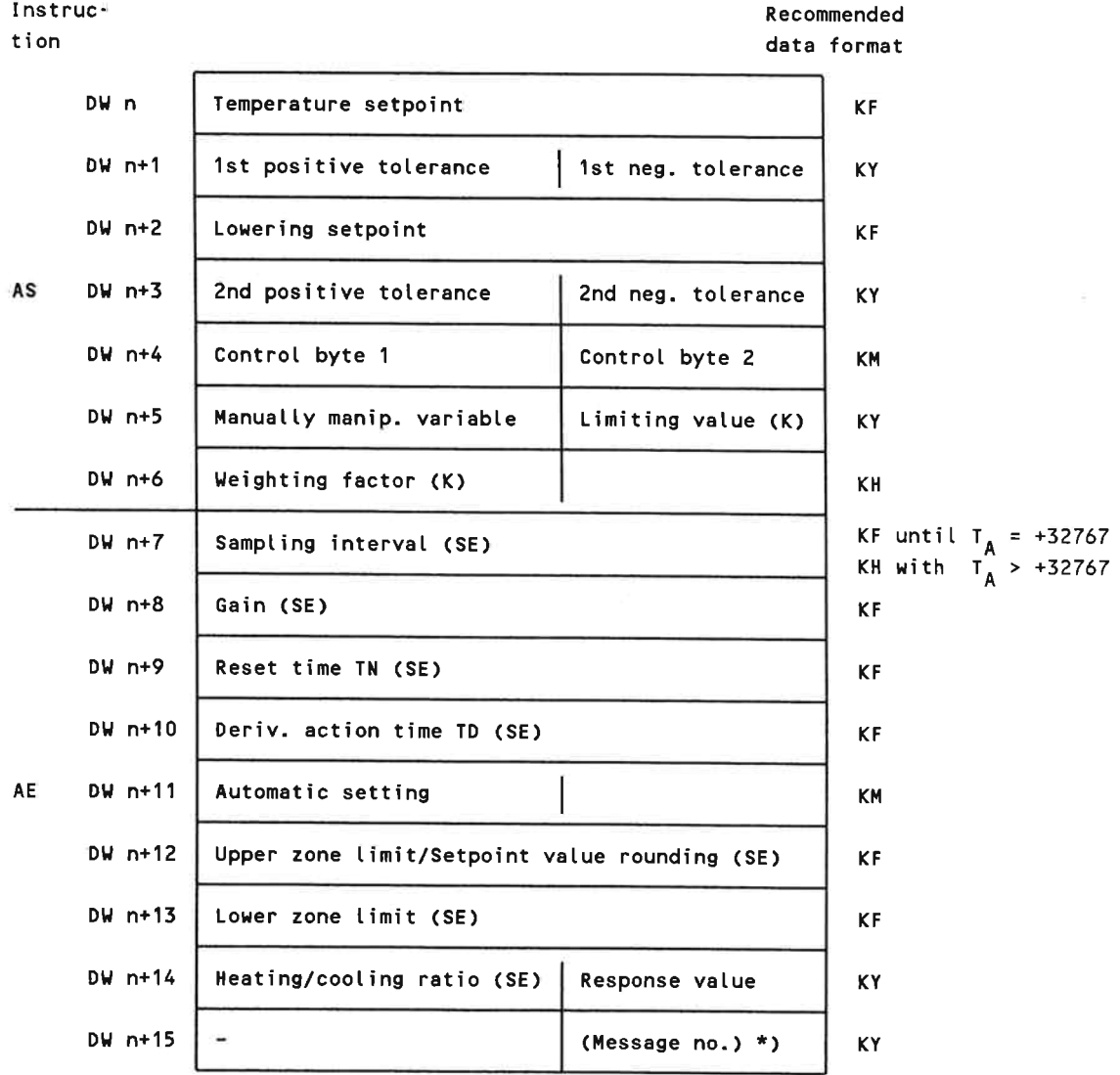

 $*$ The user does not have to enter the message number.

 $(K)$ Only required in the case of cascaded control.

(SE) Parameters are only valid for controllers without automatic setting functions.

Structure of the message no. 0 in data block DB-A with cascaded  $control$ 

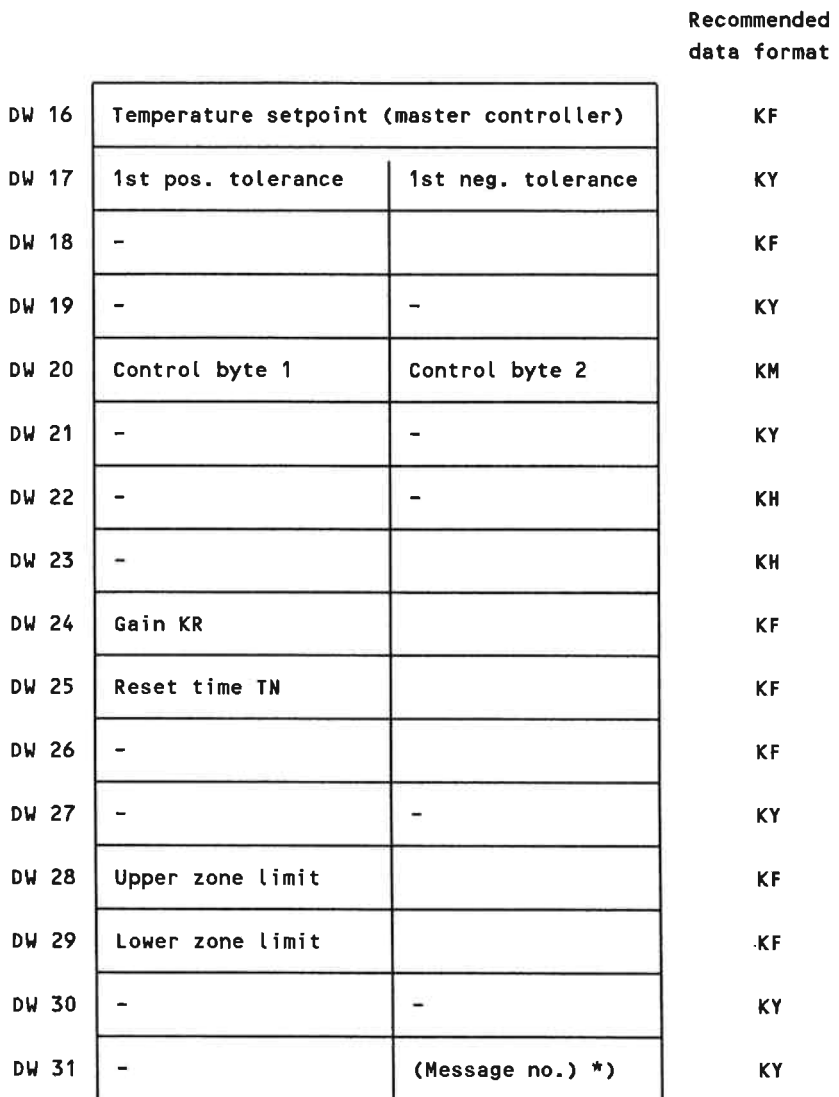

\*) The user does not have to enter the message number.

 $13\,$ 

Structure of a message (no. 13 or 14) in the data block DB-A

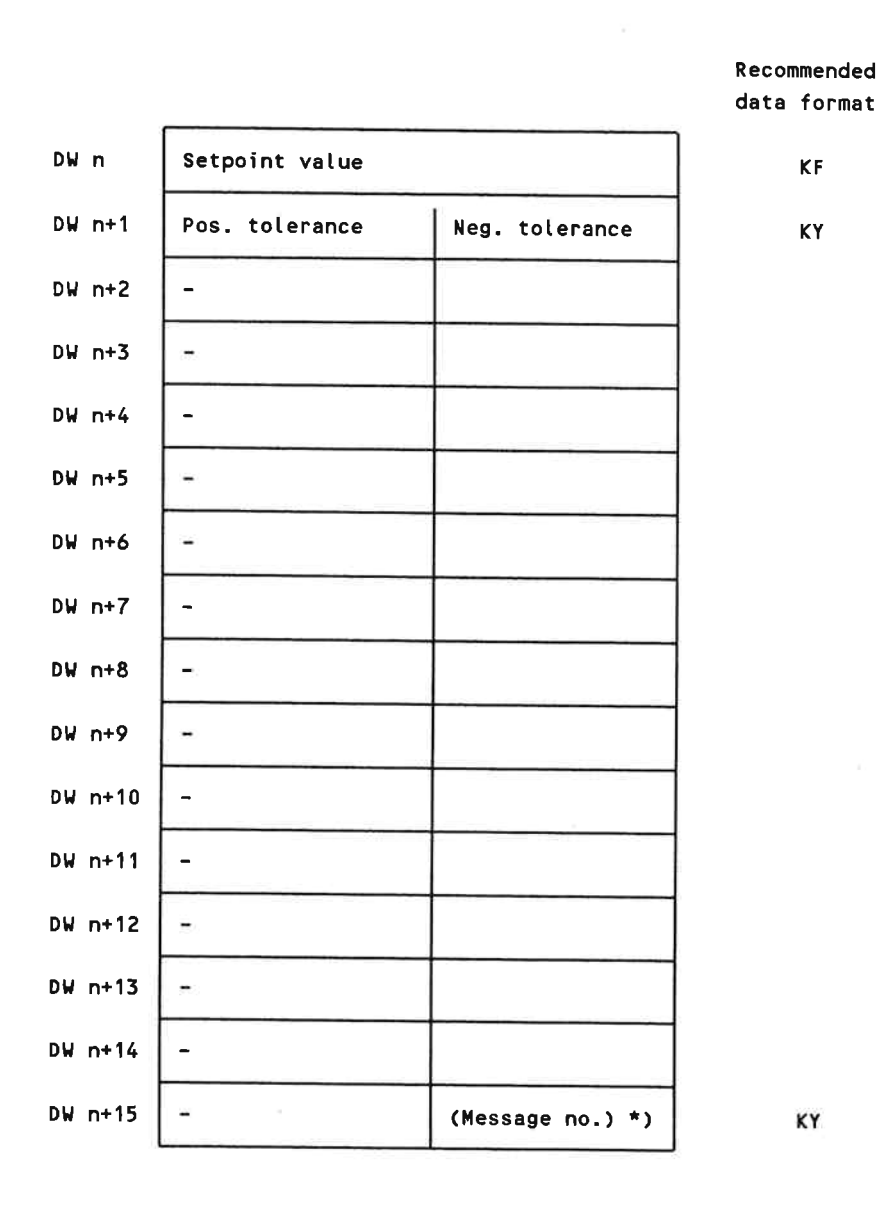

Structure of the message no. 15 in the data block DB-B

If the master control bytes 1 and 2 have been subject to a change message 15 must be transferred using the instruction 'AE'.

If a value other than the above mentioned has been changed, it is sufficient to transfer message 15 using the instruction 'AS'.

Recommended

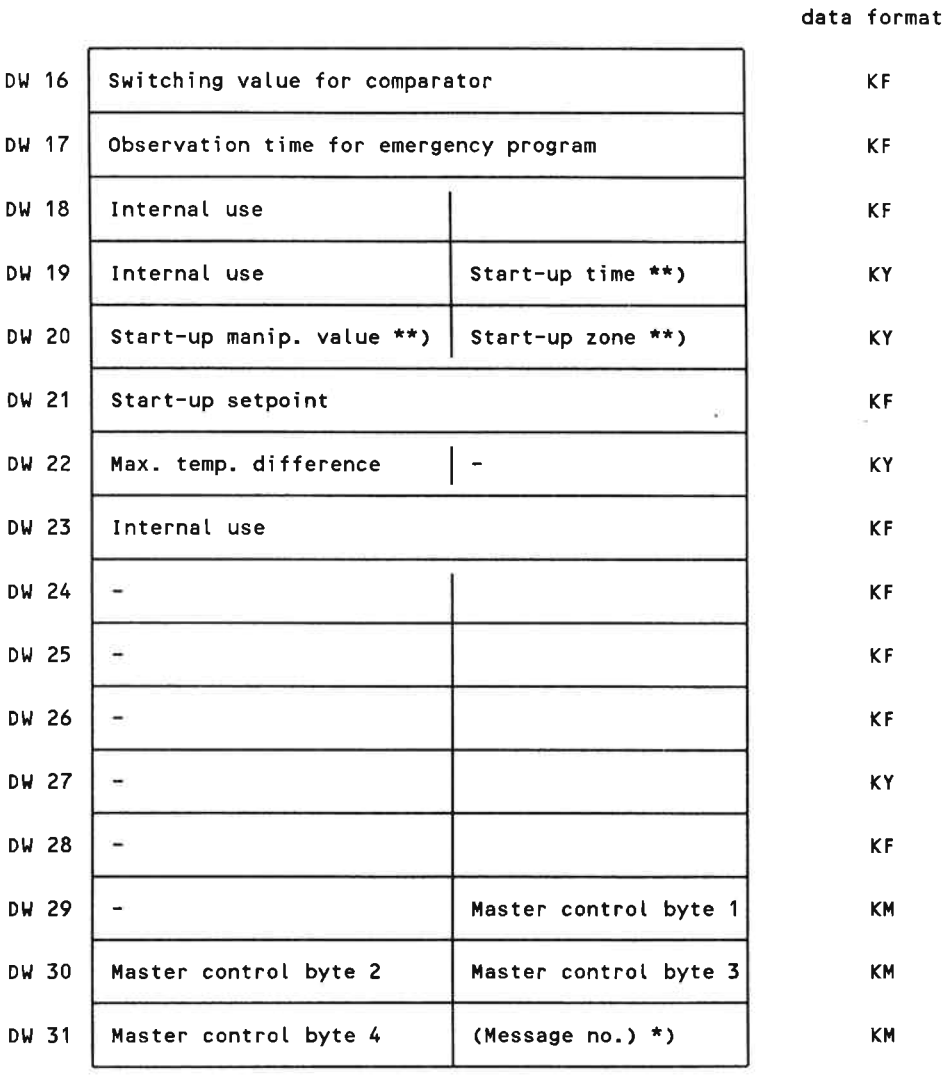

 $*$  ) The user does not have to enter the message number.

\*\*) Only in the case of hot channel control.

The entries into the right-hand data byte DR 30 (master control byte 3) and into the left-hand data byte DL 31 (master control byte 4) are made by the function block; these two bytes are not to be written into by the user.

Structure of the message no. 16 in data block DB-B

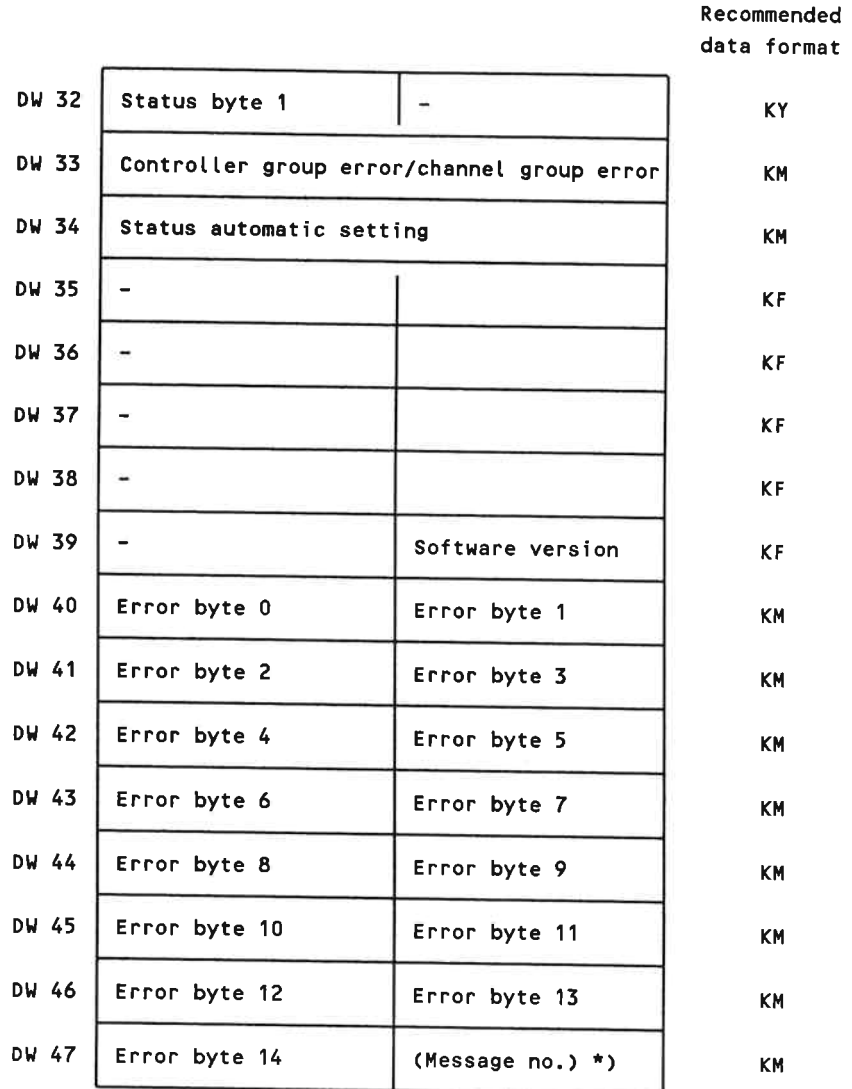

\*) The user does not have to enter the message number.

 $16\,$ 

Structure of message no. 17 in data block DB-B

Recommended data format

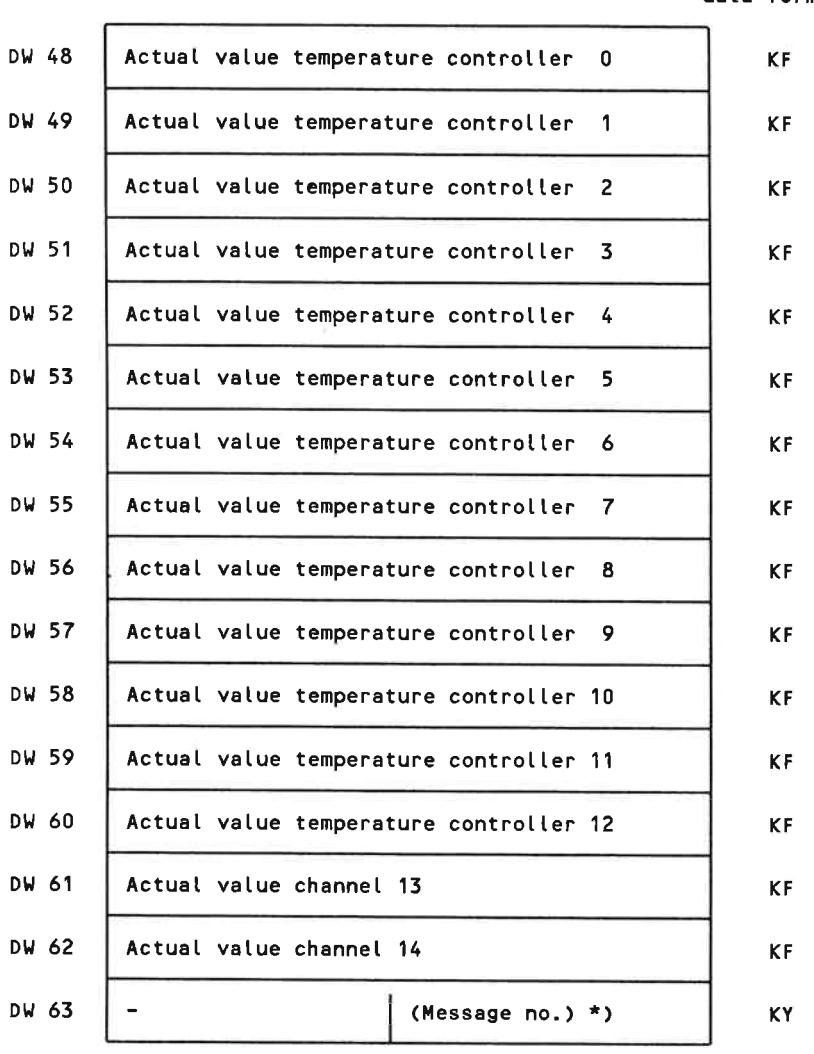

\*) The user does not have to enter the message number.

Structure of message no. 18 in data block DB-B

Recommended

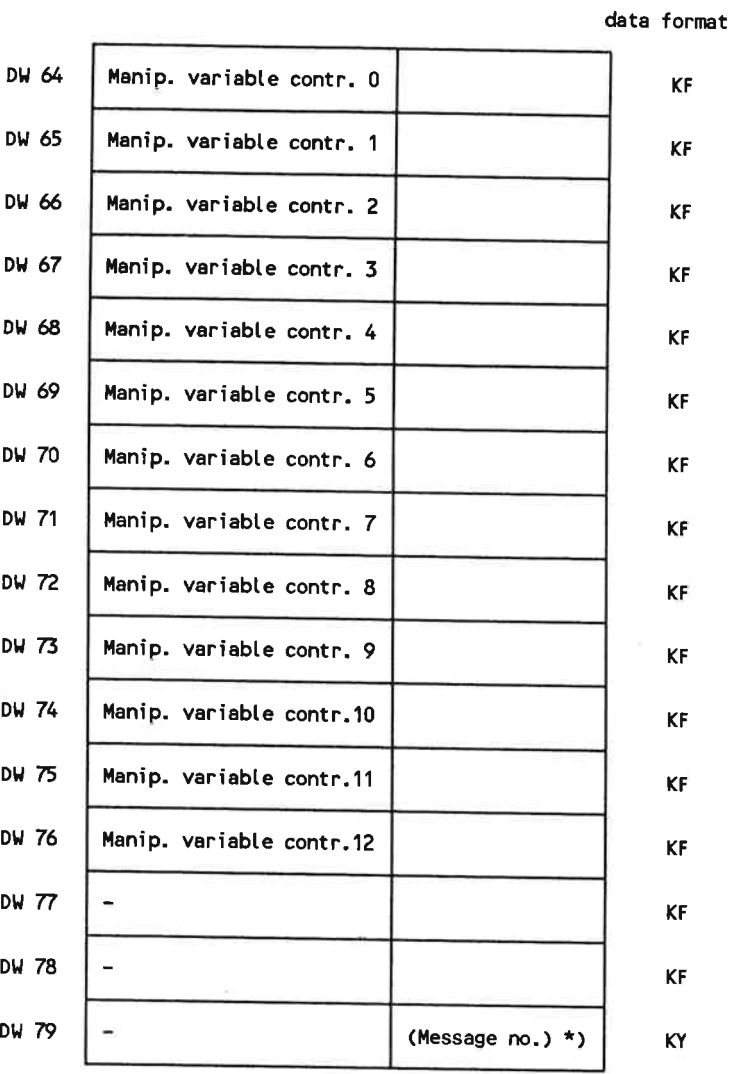

\*) The user does not have to enter the message number.

 $\overline{\phantom{a}}$ 

Structure of message no. 19 in data block DB-B

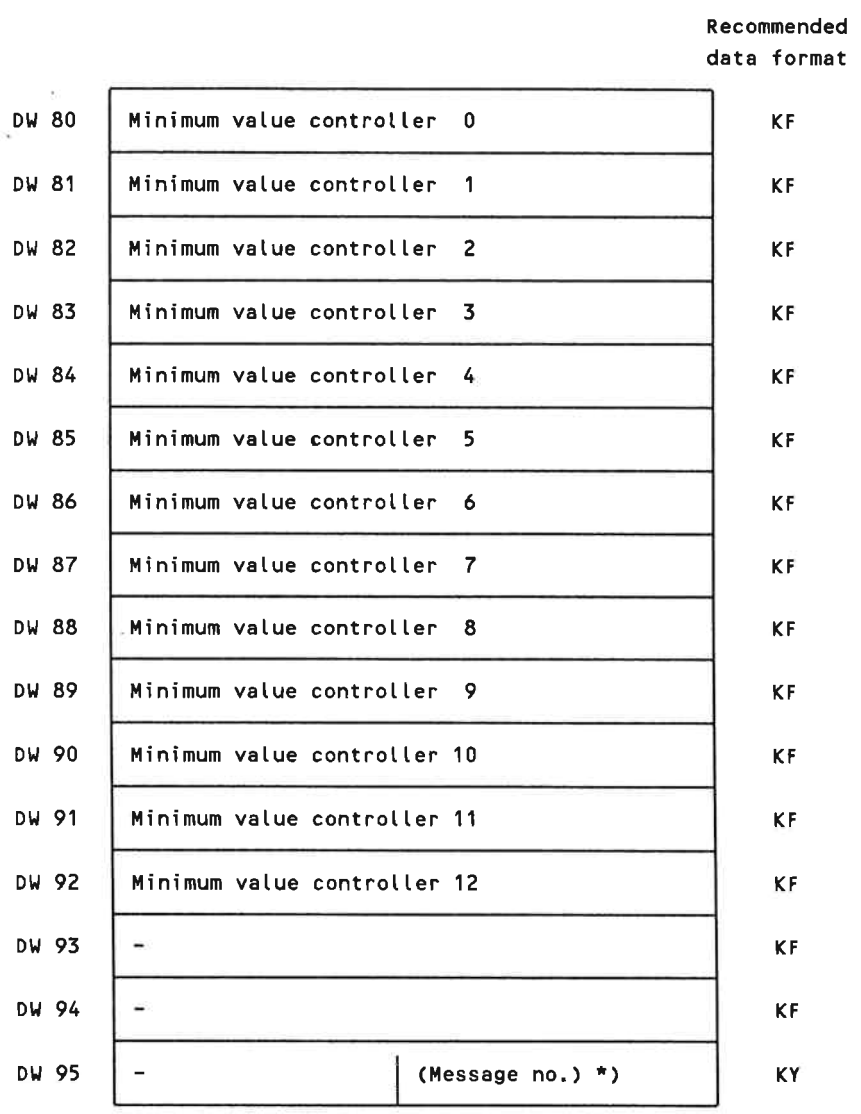

 $\tilde{\mathcal{A}}$ 

Structure of message no. 20 in data block DB-B

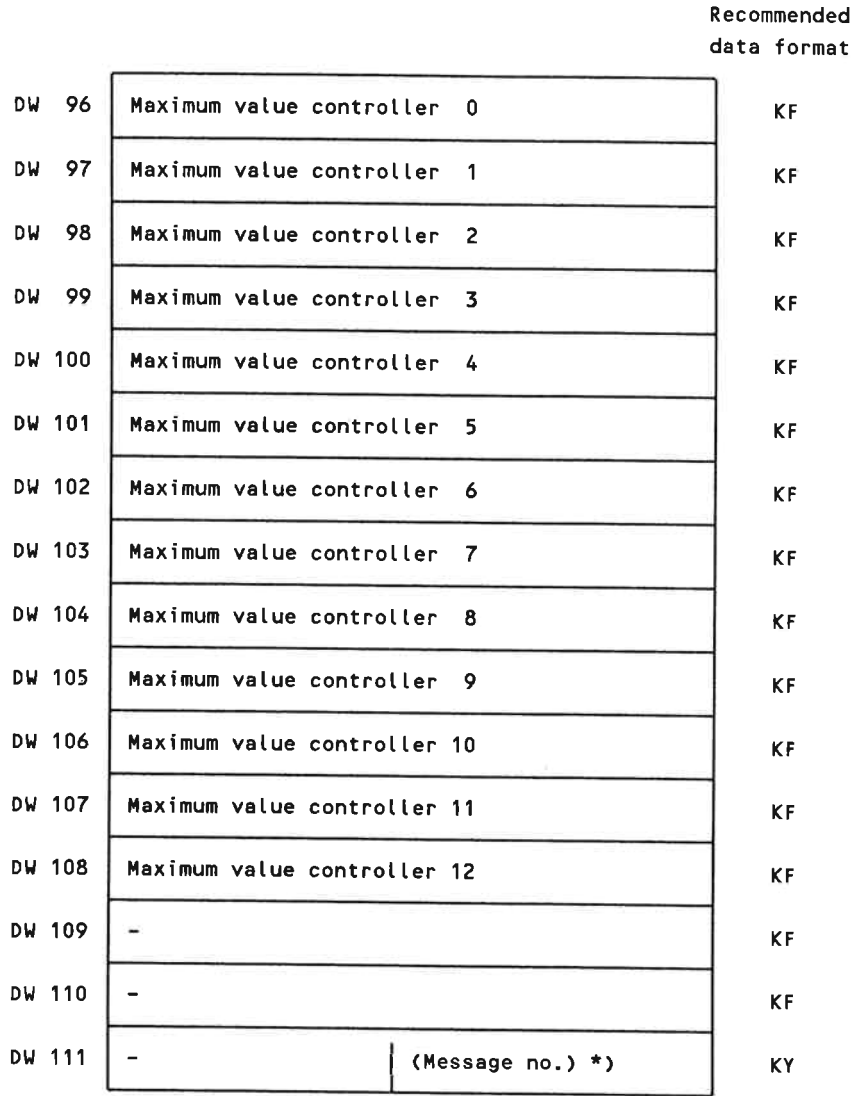

Structure of message no. 21 in data block DB-B

Recommended data format

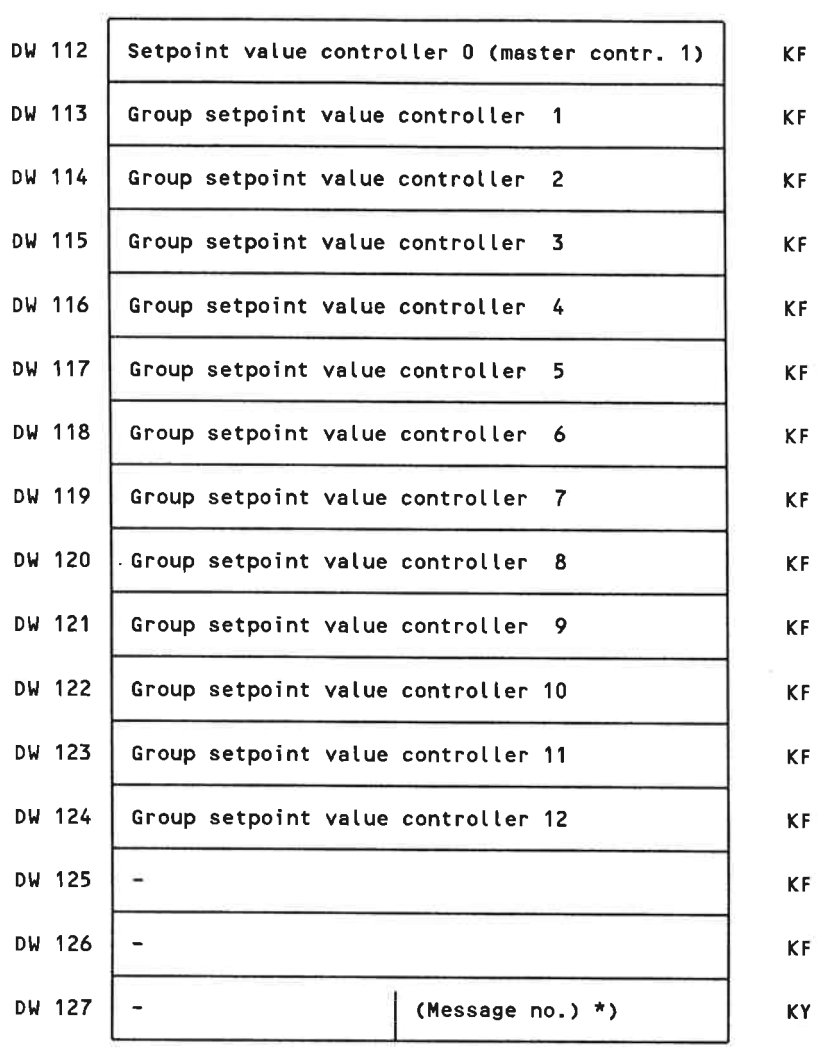

## 4 Specifications

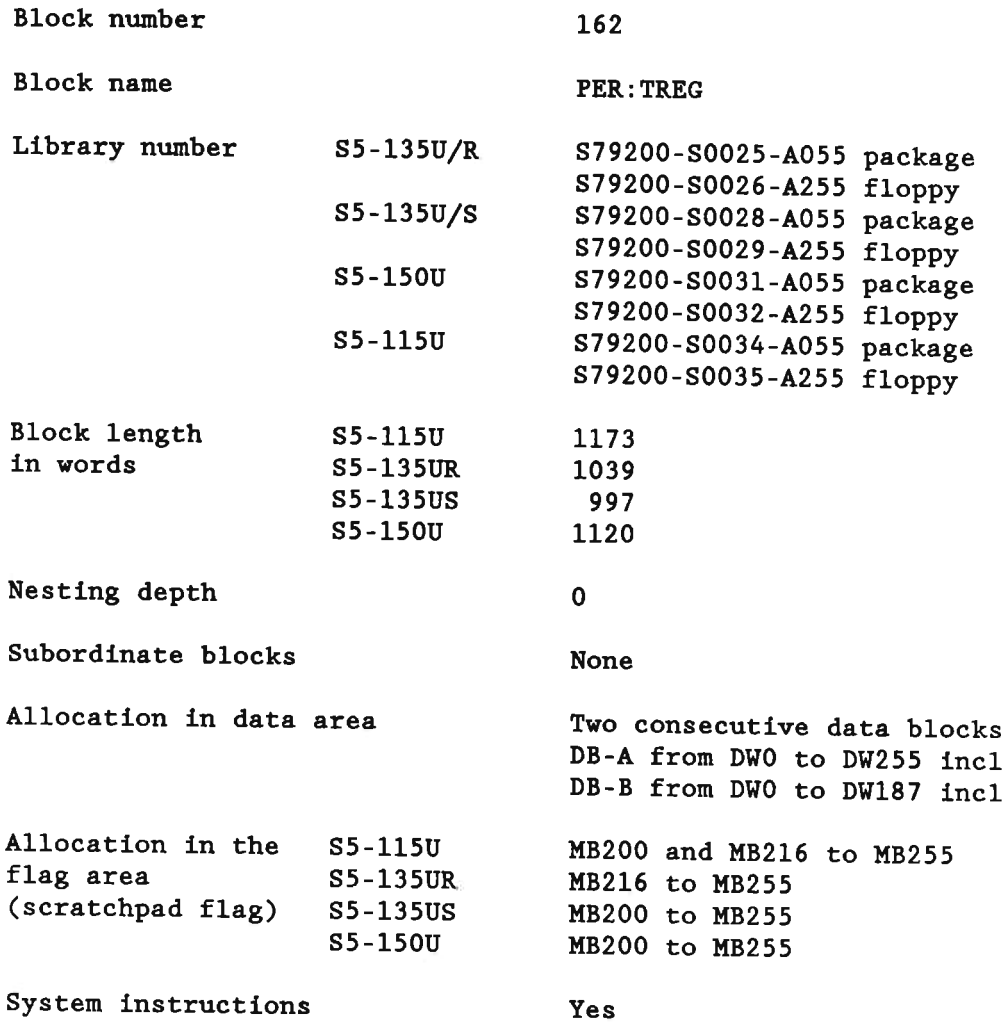

Execution time in ms:

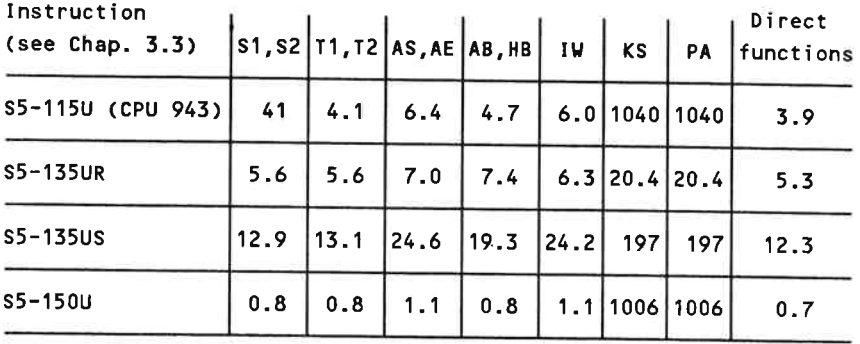

#### Use of the Function Block 5

Two data blocks are required for the operation of the function block 'initialize temperature controller'. The number of the first data block (DB-A) is specified in parameter DB, the following number is assigned to the second data block (DB-B).

If KF=0 is allocated to the parameter DB, the data block number of the first data block (DB-A) must be entered in data byte DL4; the following number is assigned to the second data block. In this case, data block (DB-A) must be opened before the function block is called.

The first data block contains the controller messages 0 to 12 and the messages for the voltage input channels 13 and 14. This data is written into the module. The second data block contains the data of message 15 which is also written into the module. This data block also contains the read data (actual values, maximum and minimum values, group setpoint values).

All controllers must be parameterized in the first data block (DB-A). Controllers which are not used must be referenced with zero. The messages 13, 14 and 15 must also be parameterized. The user does not have to write in the master control bytes 3 and 4 of message 15; the entry of these signals is performed by the function block.

Before calling the function block, the parameters for the temperature controller must be entered in the specified data block. At least the first data block including data word DW255 must be available. The second data block must be available at least until data word DW187 inclusive.

The structure of the individual message is specified in the Operating Instructions of the module.

#### · Calling the function block

An absolute call of the function block is possible from the cyclic program. In this case, the indirect parameterization should be used. Zero should be specified for parameter DB; the instructions to be executed must be entered in the data word DW1 of data block DB-A. The data word DW1 is set to zero after the instruction has been exectuted. The function block must only be called once per temperature control module and PC cycle.

Exception: KS and PA (see Chapter 2).

**.** Contents in the case of indirect parameterization

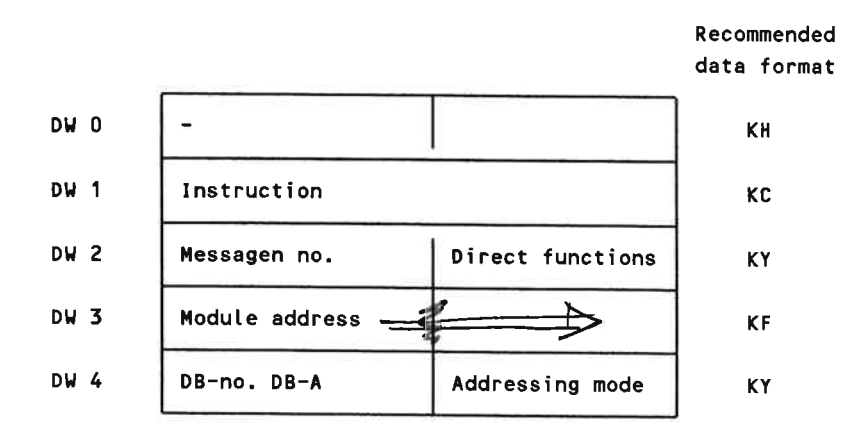

#### · Byte for direct functions

One byte per module (DB-A; right-hand data byte DR2) is specified for the direct access of the user program to the temperature control modules IP244. This byte gives priority to the processing of certain instructions.

The instructions of this byte are called direct functions. They are processed prior to the instruction entered in data word DW1.

The user can set a bit of this byte 'on', thus a command word (without data) can be transferred as a direct function.

The direct functions are executed regardless from the contents of the parameter DB; i.e. they are always executed.

If direct functions and one of the instructions S1, S2, T1 or T2 are entered simultaneously, the direct functions and the instruction are both transferred together to the module.

After having been processed, the bits are reset by the function block. If one of the above mentioned instructions has also been transferred, the data word DW1 is also set to zero.

Allocation of the right data byte DR2 in DB-A

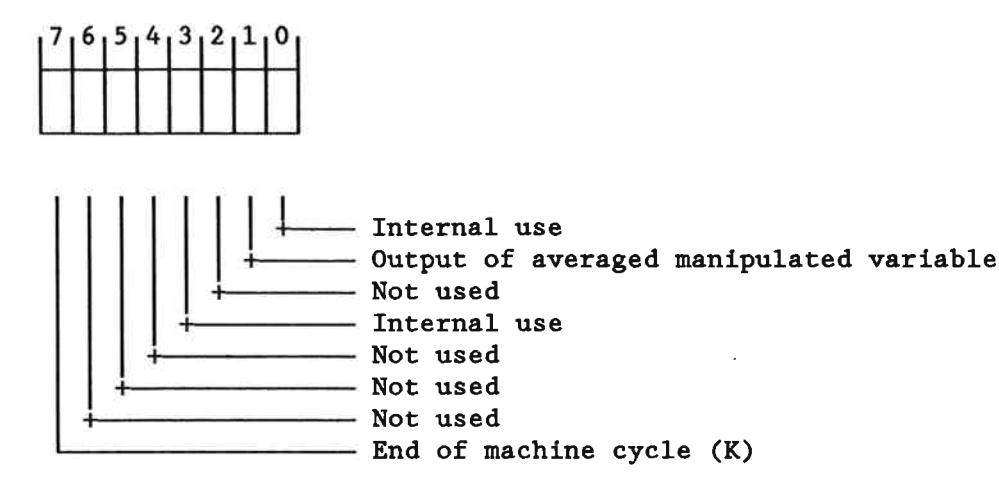

(K) only valid with cascaded control

The data block number of data block DB-A can be specified with parameter DB (direct parameterization) if an instruction is always to be executed or depending on a result of a logic operation. The parmeters ADRA, BGAD, and T-NR must then be allocated accordingly. The function block then executes the instruction specified with parameter BEF. After execution, the instruction is not set to zero at the assignable parameter.

If both possibilities of direct and indirect parameterization are used, it should be observed that no mutual influence in the case of cyclic and interrupt controlled processing can occur.

#### **.** System startup and first execution

The function block must be called absolutely in the start-up blocks OB20, OB21, and OB22 using the instructions KS (cold start) or PA (parameterization). If KS is used, all controller parameters on the module are first cleared and a re-calculation of these values is performed. The previous values of certain controller parameters are considered at the re-calculation of the control parameters if the instruction PA is used.

The function block then checks if the parameters are valid and calculates various address vectors.

The messages 0 to 15 are transferred together in one cycle to the module.

#### Appendix

Notes on the Operation of the IP 244 with A **Automatic Setting** 

#### A.1 Requirements

- The system must physically allow a setpoint step-change of 50°C with two-position controllers or 110°C with three-position controllers.
- The system must show a low-pass response.
- The gradient of the actual value must not exceed 60°/min at full heating.
- The duration of the heating-up process must not exceed 12 hours.

#### Procedure for Single Automatic Setting  $A.2$

- In messages 0 to 12, preset all the parameters not marked  $A.2.1$ with 'SE'.
- $A.2.2$ Select parameters for the automatic setting (byte 22) (for controllers with automatic setting function): see below.
- In 0B 20 (with S5 135U, 150U) or 0B 21 (S5 115U, 135U,  $A.2.3$ 150U), execute function block FB 162 using the KS instruction in order to parameterize the IP 244.

The automatic optimization is now being executed.

- A condition code is contained in the bytes 4 and 5 of message 16. As long as the automatic optimization is being executed, the controller-specific bit remains set. It is reset by the IP when the automatic optimization is completed.
- Closed-loop control on the basis of the entered setpoint value after the optimization has been completed.
- CAUTION! If a power failure occurs while the automatic  $A.2.4$ setting function is executed, the determined parameters will be useless. A new minimum setpoint step-change is then to be provided (see Chapter A.1). This can be achieved either by cooling down the process and a restart (e.g. switchover to manual operation and cooling with three-position controllers) or by a minimum setpoint step-change from the current actual value.
- **CAUTION!** If a power failure occurs after the automatic  $A.2.5$ setting has been completed, following voltage recovery, the control process will be continued on the basis of the automatically determined parameters, provided that
	- the temperature control module is plugged in a location with battery backup and the backup voltage has not been interrupted;
	- during startup, after power ON, the FB 162 is executed in the start Obs OB 21 and OB 22 using the PA instruction.

#### Procedure for Repeated Automatic Setting  $A.3$

- A.3.1 As in Chapter A.2.1
- A.3.2 Select parameters for automatic setting (byte 22): below.
- A.3.3 As in Chapter A.2.3 (closed-loop control with an entered setpoint value).
- A.3.4 As in Chapter A.2.4.
- $A.3.5$ To ensure that the automatic setting function is automatically started following a prolonged power failure, the process must have sufficiently cooled down during the power OFF period so that, following power ON and after FB 162 (to be called with the KS or PA instruction) has been executed in the OBs 21/22, a minimum setpoint stepchange is possible. Otherwise, the minimum setpoint step-change is to be provided either by manual operation or waiting.
- $A.3.6$ To start a new automatic setting run without power OFF - the process must be cooled down by the value of the minimum setpoint step-change or
	- a new setpoint value must be entered which exceeds the previous one by the value of the minimum setpoint stepchange.

**CAUTION!** Before the heating-up process is repeated following cooling or setpoint value changes setpoint value 0 must be entered.

- Then wait 500 msec.
- Enter now the new setpoint value.

From now on, repeated automatic setting is being executed.

It is absolutely necessary to observe the above described procedures and to perform them without leaving out anything.

To Chapter 2.2:  $2^7$  $2<sup>0</sup>$  $\mathbf 0$  $0/1$  $\mathbf 0$  $\Omega$  $\mathbf{1}$  $\Omega$  $\mathbf{1}$  $\Omega$ - See Manual, Part 5, Chapter 2.1 (byte 22). To Chapter 3.2:  $2^{\rm O}$  $2^7$  $\mathbf 0$  $\mathbf 0$  $\mathbf 0$  $\mathbf 0$  $\mathbf 0$  $\mathbf{1}$ 0  $0/1$ - See Manual, Part 5, Chapter 2.1 (byte 22).

# **SIEMENS**

Siemens Aktiengesellschaft

The reproduction, transmission or use of this document or its contents is not permitted without express written authority.<br>Written authority and be liable lor damages. All rights, including rights created by patent grant o

C Siemens AG 1988

Order No.: C79000-B8576-C479-02 Order from: Gerätewerk Karlsruhe Printed in the Federal Republic of Germany AG 0988 0.25 SK 28 En

# **SIEMENS**

## **SIMATIC S5**

**Test Program for** IP 244 Temperature Controller with Function Block FB 162

**Operating Instructions** 

Order No. C79000-B8576-C479-02

#### **Contents**

 $\mathbf{1}$ **Requirements and General Notes** 

 $\frac{2}{3}$ Hardware<br>How to Use the Test Program<br>Summary

Page  $2^{2}$ <br> $4^{4}$ 

#### $\mathbf{1}$ **Requirements and General Notes**

The diskette contains a sample program which may be used for the function test of the IP 244 temperature control module.

In this program, the function block FB162 is indirectly parameterized, i.e. the function block uses the parameters which have been entered in the data words DW1 to DW4 of the data block DB111.

In the organization block OB1, the user can specify a flag word or any suitable input word in the assignable parameter "EING" of the function block FB99 (the test program already uses the flags M1.0 to M1.4 and the flag words MW2, MW5, and MW7). In the sample program the input word EW8 has been specified in the assignable parameter "EING" of the function block FB99. If a bit of this word is set 'on', the appertaining instruction is entered once (rising edge) in the data word DW1 of the data block DB111. After this instruction has been executed by the function block FB162 PER: TREG, the data word is set to zero by the function block. A new instruction is only entered if the data word DW1 contains a zero.

Allocation of the individual bits to the instructions, as used in the sample program:

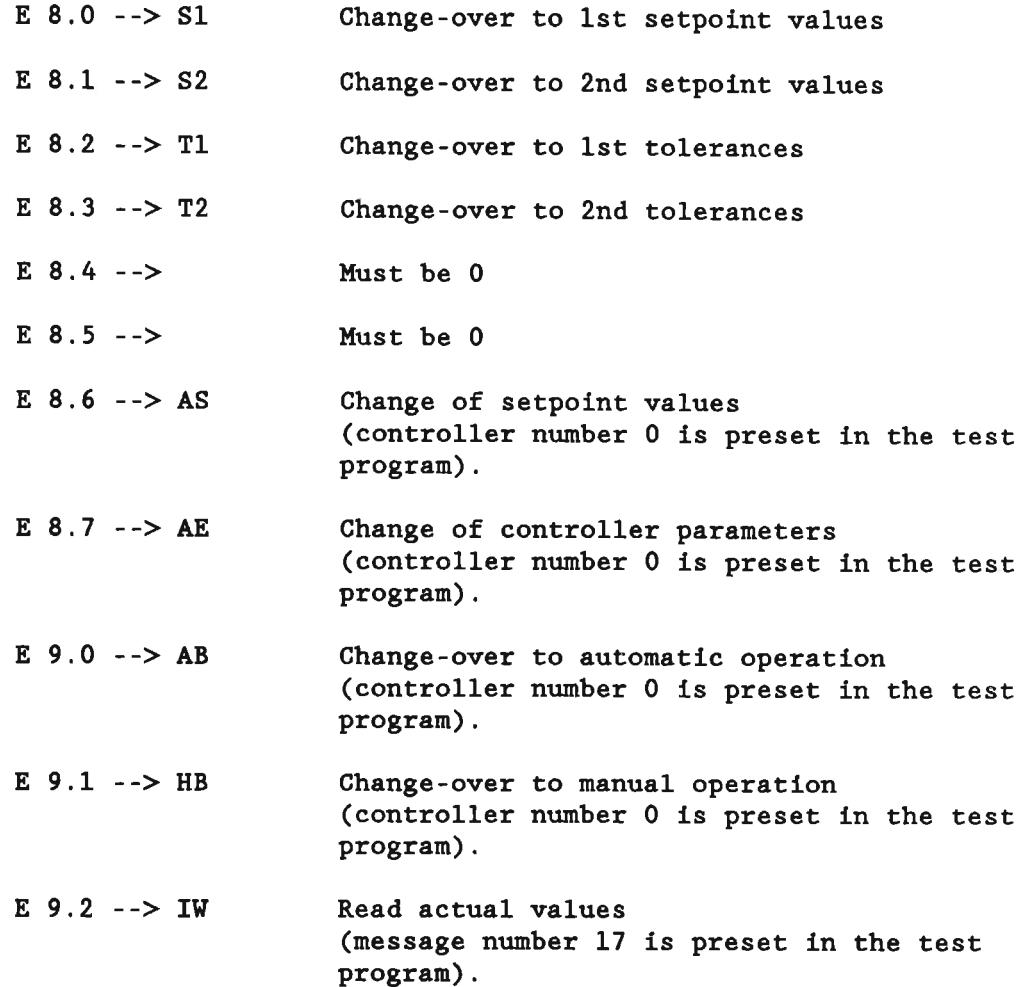

 $\overline{\mathbf{2}}$ 

For the module test, the following blocks must be transferred into the programmable controller after a 'PC overall reset':

Data blocks DB111 and DB112, the function blocks FB99 and FB162. and the organization blocks OB1, OB20 (not for S5-115U), OB21, and OB22.

The loop controller 0 is defined as a three-position controller (LED 17 = heating, LED 16 = cooling); the controllers 1 to 12 are defined as two-position controllers (LED  $ON = heating$ ).

The controllers 0 to 12 are defined as P controllers (the D and I components are zero). The setpoint values for the analog input channels (channels 13 and 14) which are entered in data block DB111 refer to the input signals from 0 to 20 V.

#### $\overline{2}$ Hardware

The temperature control module must be referenced to the address 128 in the I/O area. The interpretation of 8 address bits (S5 bus) must be parameterized; the PESP signal (PESP=1) must be interpreted. The jumpers for the controller-specific parameters (conversion time etc.) must be set according to the Operating Instructions.

Switch positions J76 and J77

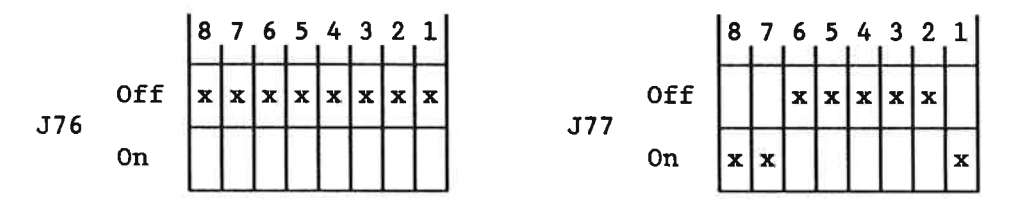

24 V DC must be connected to the tab connector pin "L+". The earth connection (M) of the power supply must be connected to earth of the device. The earth potential is fed to the module via the clips in the rails.

The controllers must be switched on (LED "E" lights up), i.e. a connection must be established between the pins 1 and 20 of the connector X4 by a switch (controller ON) or by a wire jumper.

Controller inputs which are not used should be shorted and connected to 'M'. The Pt 100 resistance thermometers must be connected according to the Instructions.

#### $\overline{\mathbf{3}}$ How to Use the Test Program

After the specified blocks have been transferred the PC has to be restarted. The LED "R"(RUN) lights up after the parameterization of the module has been terminated.

The temperature setpoint value (1st setpoint) for the controllers 0 to 12 is specified with 30°C in data block DB111. The 2nd temperature setpoint values are entered as 10°C. If the temperature of the connected thermocouples falls below 30°C (e.g. room temperature), the LEDs light up and indicate heating operation (LED 17 = controller 0 and LEDs 15 to 4 = controllers 1 to 12). If bit 1 of the word specified in the assignable parameter "EING" of function block FB99 is set 'on', instruction "S2", change-over to 2nd setpoint values, is executed once. If the temperature of the connected thermocouple exceeds 10°C, the controller 0 starts the cooling (LED 16 ON) and the controllers 1 to 12 switch off (LEDs OFF).

If bit 10 (in test program E 9.2) of the word specified in function block FB99 is set 'on', message 17 containing the actual values of the channels 0 to 14 is read once (edge interpretation) from the module and entered into the data words DW48 to DW62 of data block DB112. If the controller inputs are shorted and connected to "M", the temperature of the connected Pt 100 resistance thermometer is displayed as actual value. Note: If this is not the case, first check the connection of the thermocouples, the resistance thermometer, and the "M" connections.

Summary

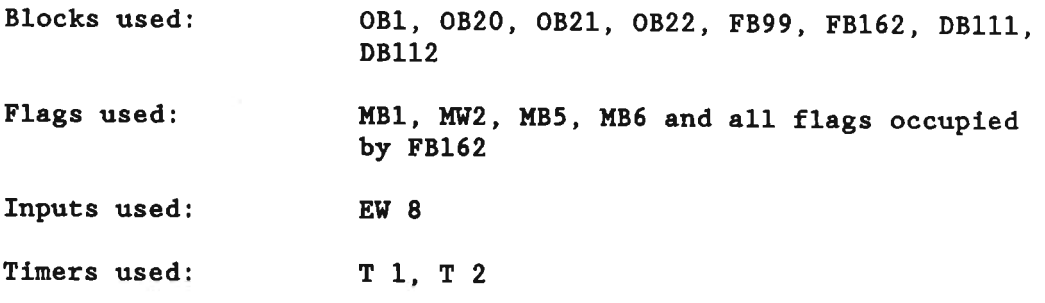

Siemens Aktiengesellschaft

cluding rights created by patent grant or registration<br>of a utility model or design, are reserved

Order No.: C79000-B8576-C479-02 Order from: Gerätewerk Karlsruhe Printed in the Federal Republic of Germany AG 0988 0.25 SK 4 En

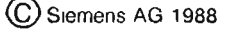

# **SIEMENS**

## **SIMATIC S5 IP 244 Temperature Control Module** with FB 162 Function Block

**Check List for Commissioning** 

Order No. C79000-B8576-C475-02

#### Check list for commissioning

The following notes for hardware and software must be considered when the temperature control module is commissioned.

All items must be checked in succession on a step-by-step basis. If errors or faults occur, the check list should help to exclude mistakes made by the user.

#### a) Hardware

- Read IP 244 Instructions thoroughly.
- Define PC and location for IP244 in PC.
- Define module address within the system design.
- Set module address; set jumpers for PESP and system (S5 or 210) (see Technical description ... ); switches J76, 77.
- Select conversion rate and clock frequency; insert jumpers (see IP 244 Instructions, Chapter 3.4).
- Connect digital inputs and outputs to socket connector X4. Note pins of subminiature connectors type 'D' (use standard cable 6ES5-721-4xxx0).
- Connect analog signals to pin connector X3. Use only screened cables (use standard cable 6ES5-721-5xxx0).
- Shortcircuit the analog inputs which are not used and connect them to reference potential.
- Connect screens to cabinet earth after they have entered the cabinet.
- One side of floating field devices (isolated thermocouples) must be connected to reference potential (common-mode voltage between analog input and reference potential must not exceed  $1 V_{\text{pp}}$ .
- Connect Pt 100 element to pin connector X3 (pin assignments see Operating Instructions Chapter 2.2.1).
- Establish a thermal contact between the Pt 100 and the  $\sim$   $$ terminals of the thermocouples. Note air flow inside the cabinet. Pt 100 element must not lie in the direction in which fans are blowing.
- Connect L+ to connector X5.
- Plug in module and switch on at PC.

B8576475-02

- b) Software
- Connect programmer to processor of the programmable control- $1er.$
- Load function block 'Temperature loop control' (FB 162) from diskette into PC.
- Install data blocks for FB 162 and preset with dummies.
- Enter determined parameters (see Programming Instructions IP 244) into data block (see Programming Instructions FB 162). The following items must be noted when selecting the parameters:
	- Choice between two-position or three-position controllers  $\mathbf{o}$
	- Controllers with or without automatic optimization.  $\Omega$
	- Cascaded control or normal operation.  $\Omega$
- Store data blocks on diskette and transfer them to the PC.
- Install call for FB 162 in the user program. The function block FB 162 'Temperature loop control' must only be called once for each temperature control module in the user program.
- The appropriate input and output variables for the FB 162 must be made ready and processed by step 5 program. Here the test program (see Manual part 7) can be loaded into the PC to access the operation of the temperature control module. Thereafter the test program and the data blocks may be modified according to the application.
- Initiate FB 162 to transfer the parameters to the temperature control module. The functions 'cold start' and 'parameterize' must only be executed in the organization blocks OB 20, OB 21, and OB 22 (see Programming Instructions for FB 162).
- Check controller functions. Monitor the switching of the outputs.
- Start automatic optimization or optimize and correct parameters (see Programming Instructions IP 244, FB 162).
- Archive corrections.

Operation.

# **SIEMENS**

Siemens Aktiengesellschaft

The reproduction, transmission or use of this document or its contents is not permitted without express written authority.<br>Offenders will be liable for damages. All rights, including rights created by patent grant or regis

C Siemens AG 1988

Order No.: C79000-B8576-C475-02 Order from: Gerätewerk Karlsruhe Printed in the Federal Republic of Germany AG 0988 0.25 SK 4 En

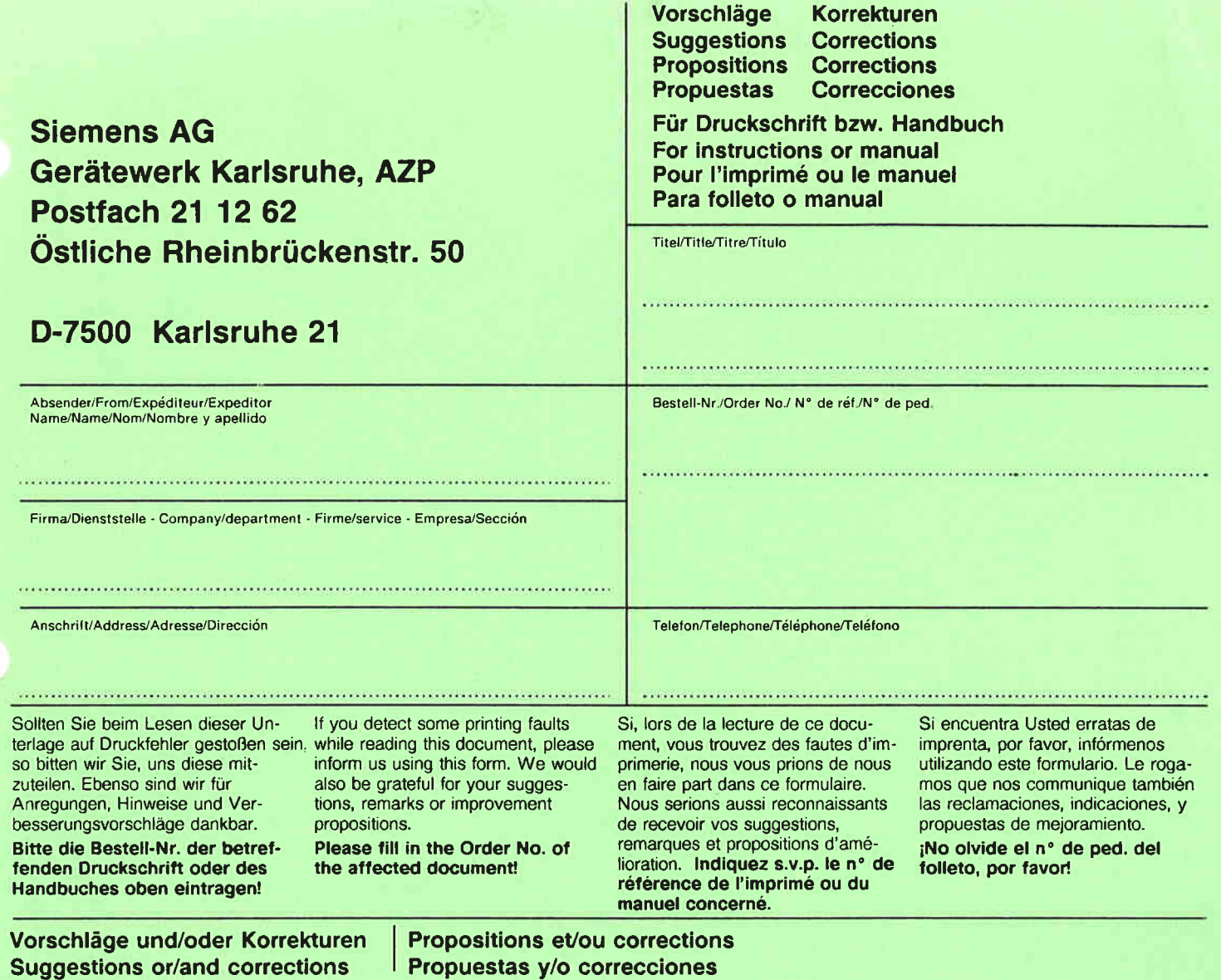

Nicht als Bestell-Formular benutzen!